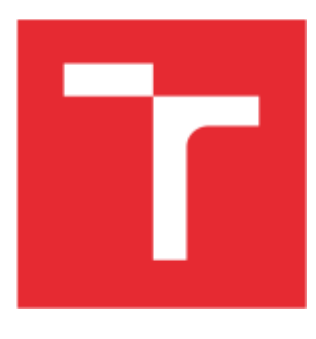

# VYSOKÉ UČENÍ TECHNICKÉ V BRNĚ

BRNO UNIVERSITY OF TECHNOLOGY

# FAKULTA PODNIKATELSKÁ

FACULTY OF BUSINESS AND MANAGEMENT

# ÚSTAV MANAGEMENTU

INSTITUTE OF MANAGEMENT

# SOFTWAROVÁ PODPORA PODNIKOVÝCH PROCESŮ

SOFTWARE SUPPORT OF PROCESS MANAGEMENT IN THE COMPANY

BAKALÁŘSKÁ PRÁCE BACHELOR'S THESIS

AUTOR PRÁCE AUTHOR

Anna Vavrouchová

VEDOUCÍ PRÁCE SUPERVISOR

Ing. Zdeňka Videcká, Ph.D.

BRNO 2020

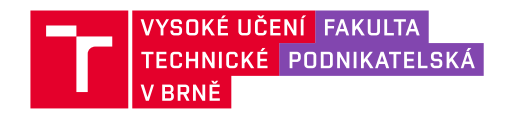

# Zadání bakalářské práce

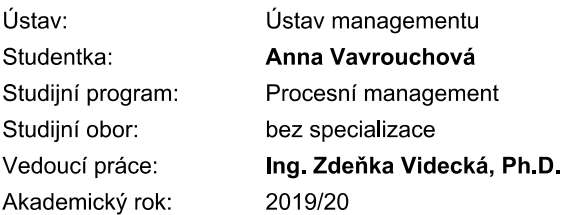

Ředitel ústavu Vám v souladu se zákonem č. 111/1998 Sb., o vysokých školách ve znění pozdějších předpisů a se Studijním a zkušebním řádem VUT v Brně zadává bakalářskou práci s názvem:

#### Softwarová podpora podnikových procesů

#### Charakteristika problematiky úkolu:

Úvod Vymezení problému a cíle práce Teoretická východiska práce Analýza současného stavu procesů společnosti Návrh podpory řízení průběhu zakázky Přínos návrhů řešení Závěr Seznam použité literatury Přílohy

#### Cíle, kterých má být dosaženo:

Návrh podpory řízení průběhu zakázky vybraných procesů v informačním systému. Práce by měla obsahovat čtyři části:

- analytická část popis vybraných procesů a stávajícího programového vybavení
- teoretická část
- návrhová část návrh programového vybavení pro podporu řízení průběhu zakázky
- doporučený postup implementace a zhodnocení návrhu

#### Základní literární prameny:

BASL, J. a R. BLAŽÍČEK. Podnikové informační systémy. Podnik v informační společnosti. 3. vyd. Praha: Grada, 2012, 288 s. ISBN 978-80-247-4307-3.

Fakulta podnikatelská, Vysoké učení technické v Brně / Kolejní 2906/4 / 612 00 / Brno

BRUCKNER, T., J. VOŘÍŠEK, A. BUCHALCEVOCÁ a kol. Tvorba informačních systémů. Principy, metodiky, architektury. 1. vyd. Praha: Grada Publishing, 2012. 360 s. ISBN 978-80-247-4153-6.

GÁLA, L., Z. ŠEDIVÁ a J. POUR. Počítačové aplikace v podnikové a mezipodnikové praxi. 3. aktualizované vyd. Praha: Grada Publishing, 2015. 240 s. ISBN 978-80-247-5457-4.

SODOMKA, P. a H. KLČOVÁ. Informační systémy v podnikové praxi. 2. aktualiz. a rozš. vyd. Brno: Computer Press, 2010, 501 s. ISBN 978-80-251-2878-7.

Termín odevzdání bakalářské práce je stanoven časovým plánem akademického roku 2019/20

V Brně dne 29.2.2020

 $L.S.$ 

doc. Ing. Robert Zich, Ph.D. ředitel

doc. Ing. et Ing. Stanislav Škapa, Ph.D. děkan

Fakulta podnikatelská, Vysoké učení technické v Brně / Kolejní 2906/4 / 612 00 / Brno

# **Abstrakt**

Tato bakalářská práce se zabývá definováním požadavků na informační systém podniku a jeho výběrem. Návrh řešení je založen na modelování a analýze procesů společnosti. Definování požadavků vychází z vize budoucí podpory řízení těchto procesů v informačním systému.

# **Abstract**

This bachelor's thesis deals with defining the requirements for the company's information system and its selection. The design of the solution is based on modeling and analysis of the company's processes. Defining requirements is based on the vision of future support for the management of these processes in the information system.

# **Klíčová slova**

podnikový proces, modelování procesů, BPMN, informační systém, ERP

# **Key words**

business process, process modelling, BPMN, information system, ERP

# **Bibliografická citace**

VAVROUCHOVÁ, Anna. *Softwarová podpora podnikových procesů* [online]. Brno, 2020 [cit. 2020-05-10]. Dostupné z: [https://www.vutbr.cz/studenti/zav](https://www.vutbr.cz/studenti/zav-prace/detail/127449)[prace/detail/127449.](https://www.vutbr.cz/studenti/zav-prace/detail/127449) Bakalářská práce. Vysoké učení technické v Brně, Fakulta podnikatelská, Ústav managementu. Vedoucí práce Zdeňka Videcká.

# **Čestné prohlášení**

Prohlašuji, že předložená bakalářská práce je původní a zpracoval jsem ji samostatně.

Prohlašuji, že citace použitých pramenů je úplná, že jsem ve své práci neporušil autorská práva (ve smyslu Zákona č. 121/2000 Sb., o právu autorském a o právech souvisejících s právem autorským).

V Brně dne 10. května 2020

………………………………

*podpis autora*

# **Poděkování**

Ráda bych tímto poděkovala vedoucí mé bakalářské práce paní Ing. Zdeňce Videcké, Ph.D. za její ochotu, čas, odborné rady a připomínky, které mi velmi pomohly při zpracování této bakalářské práce.

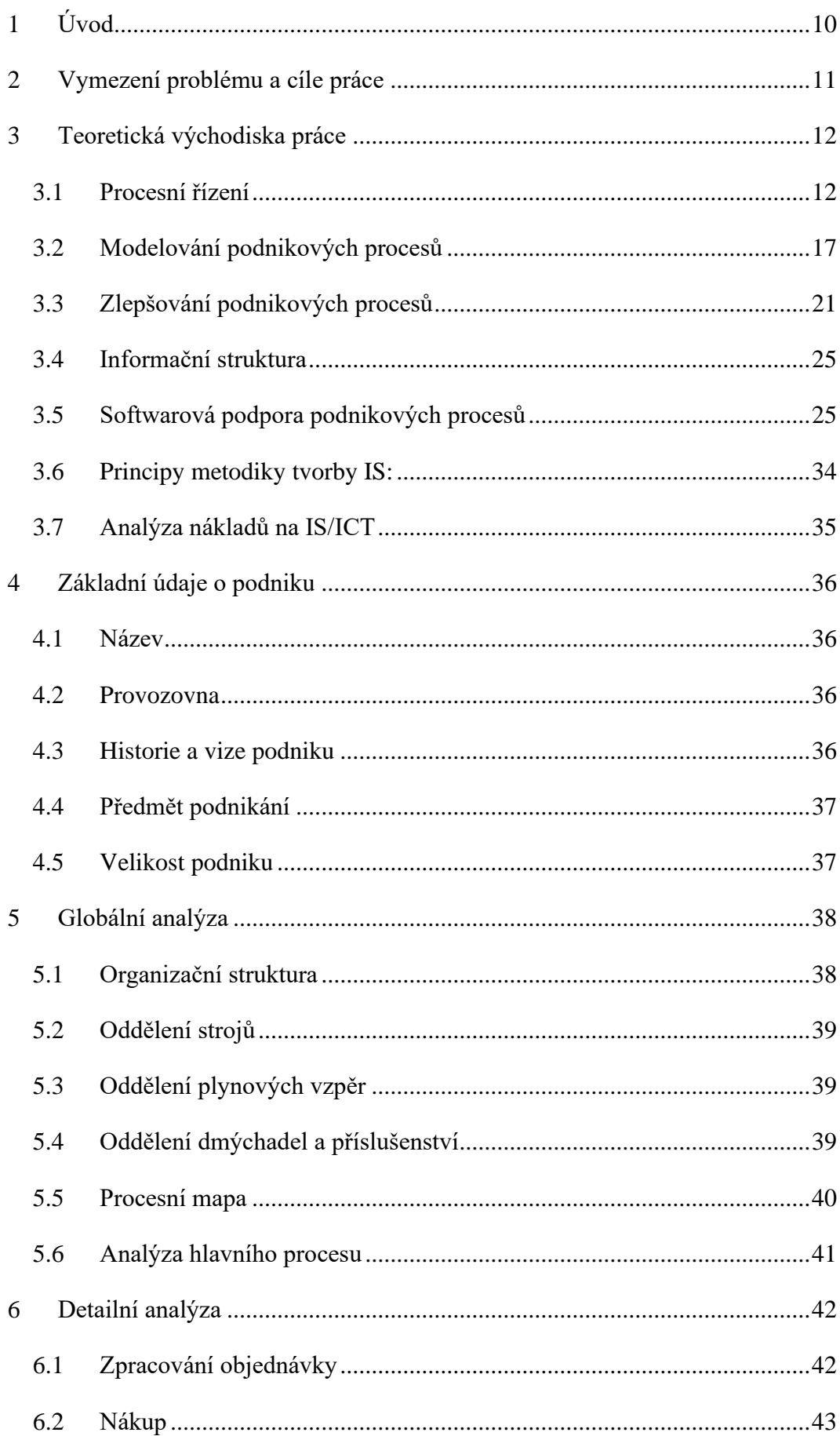

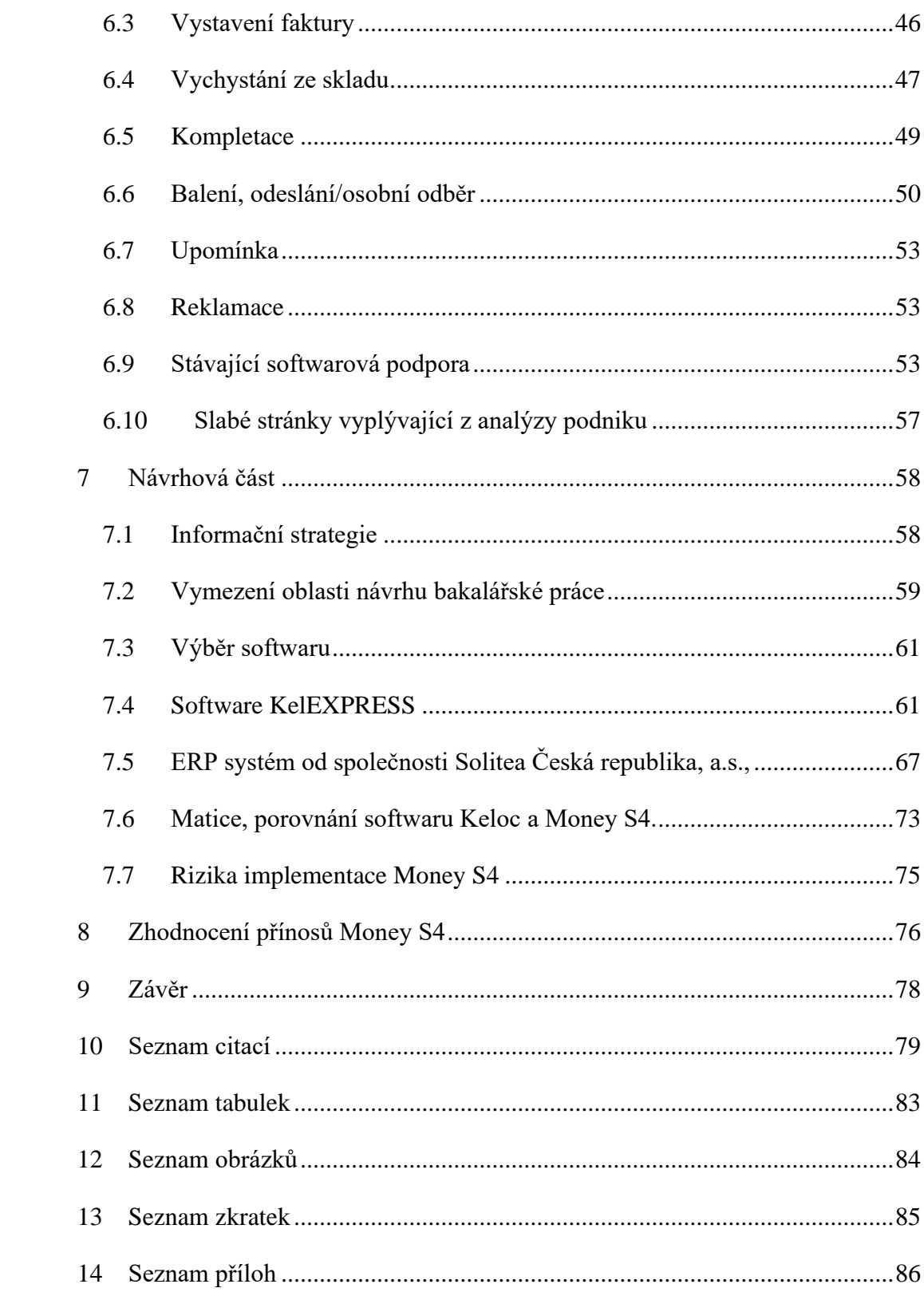

# <span id="page-9-0"></span>**1 Úvod**

Efektivní procesní řízení patří v posledních letech mezi často diskutovaná témata, efektivní procesní řízení se navíc neobejde bez podpůrného informačního systému. Dnes má již většina firem zavedený informační systém, alespoň pro podporu některých procesů, zejména účetnictví. Ostatní procesy mnohdy zůstávají podporovány pouze klasickými nástroji, jako je MS Excel, Word a v neposlední řadě poslouží také tužka a papír. Ačkoliv na počátku se softwarové společnosti zabývaly především informačními systémy pro větší podniky s vyšším počtem zaměstnanců, dnes se mnoho z nich zabývá vývojem těchto systémů i pro malé a střední podniky. Softwarové společnosti vytvářející podnikové informační systémy se navíc v dnešní době předhánějí a vedou konkurenční boj, což má za následek zdokonalování jejich produktů.

Podnikové informační systémy pomáhají mít lepší přehled nad procesy a jsou podkladem pro jejich efektivní řízení. Přinášejí přínosy ekonomicky měřitelné, jako je ušetřený čas. Kvalitní CRM systém může navíc pomoci zvýšení prodeje, skladová evidence pomůže lepšímu řízení zásob, provázanost modulů s účetním systémem může zjednodušit komunikaci s účetní a umožní lepší výměnu informací. Informační systém zvyšuje konkurenceschopnost, prodejnost společnosti a zvyšuje zastupitelnost pracovníků.

Hlavními překážkami v zavedení informačního systémy mohou být vysoké pořizovací náklady obzvláště u systémů na míru. Existují ale i ekonomické softwary a ERP pro malé a střední firmy, které nemají vysoké ceny. U ekonomických systémů se mnohdy platí měsíční licence, případně licence za pořízení, která se obnovuje jednou za rok.

Překážkou je také strach ze změn. Strach z inovací nejčastěji provází právě společnosti, které jsou na trhu již delší dobu. Tyto společnosti mají zaměstnance, kteří dělají stejnou práci několik let. Tuto práci vykonávají mnohdy velmi kvalitně, a proto nevidí důvod pro změny, ale zbytečně zavírají oči před inovacemi.

Tato práce bude zaměřena na analýzu procesů ve společnosti ECKOLD & VAVROUCH a na analýzu její stávající informační strategie, která v současné situaci není definována. Je potřeba definovat takovou informační strategii, která pomůže společnosti naplňovat její vize a cíle, zvyšovat obrat a poskytovat co nejkvalitnější servis zákazníkům.

# <span id="page-10-0"></span>**2 Vymezení problému a cíle práce**

Cílem této práce je definovat požadavky na informační systém a jeho výběr vycházející z navržené informační strategie pro společnost ECKOLD & VAVROUCH, spol. s r.o. Návrh podpory řízení procesů je založen na detailní analýze modelů procesů.

Pro splnění uvedeného cíle bude provedena analýza procesů ve společnosti, která bude zaměřena na hlavní a podpůrné procesy související s realizací hlavních procesů. Budou popsány průběhy jednotlivých procesů, dokumenty a související stávající softwarová podpora tak, aby bylo možné vyhledat nedostatky procesů, které vedou k intuitivnímu rozhodování, jehož příčinou je nedostatek informací.

Nalezené problémy by měly být odstraněny návrhem. Budou vytipovány procesy, kde informační systém odstraní intuitivní rozhodování. Součástí návrhu je i výběr vhodného systému, který musí splnit nejen softwarovou podporu procesů, ale zejména nově definovanou informační strategii. Součástí návrhové části bude zhodnocení nákladů a přínosů.

# <span id="page-11-0"></span>**3 Teoretická východiska práce**

Pro uvedení do celé problematiky je nutné uvést teoretická východiska. Kromě toho, co to je organizační struktura, proces, činnost a účastníci procesu, je nutné vědět také to, jak se tyto procesy zapisují a modelují.

Další pasáž teoretické části práce bude zaměřena spíše na softwarovou podporu, tedy co to jsou podnikové informační systémy, které jsou podle holisticko-procesní klasifikace tvořeny ERP, CRM, SCM a MIS. Také zde budou identifikovány možnosti pro takzvaný SME trh, tedy pro malé a střední podniky. Po zavedení teorie těchto systémů a druhů softwarové podpory bude popsána teorie zavádění těchto systémů do podniku.

### <span id="page-11-1"></span>**3.1 Procesní řízení**

Cílem procesního řízení je rozvíjet a optimalizovat fungování organizace, všechny změny se provádějí odshora. Procesní řízení začíná na strategické úrovní stanovením strategických cílů a postupů (strategií), jak těchto cílů dosáhnout. Hlavní a podpůrné procesy jsou obvykle řízeny a integrovány prostřednictvím informačních systémů. [1]

#### **3.1.1 Procesně řízená organizace**

Veškeré konání organizace je soustava podnikových procesů. Podnikové procesy tvoří základní obsahovou strukturu fungování organizace. Základním smyslem konání organizace je naplňování primární funkce. Smysl informačního systému je podporovat reálný systém a organizační struktura je základní strukturou, která definuje pravomoci a odpovědnosti, které určují vše, co se v podniku děje. Procesy probíhají v organizaci a jsou dány jednotlivými činnostmi jednotlivých funkčních míst a vyplývají z organizační struktury. [3]

#### **3.1.2 Model procesního řízení**

Procesní model společnosti zahrnuje důležité reality a jejich vazby. Model procesního řízení se skládá ze tří struktur neboli subsystémů. Mezi tyto subsystémy patří:

- Organizační struktura;
- informační struktura;
- procesní struktura. [14]

#### **3.1.3 Organizační struktura**

Model organizační struktury je hierarchická struktura uspořádání organizace v podniku. Vyjadřuje organizační strukturu podniku pro kterou vytváříme aplikaci. Je používána k zjištění organizačního uspořádání při zavádění softwarové podpory. [5]

#### **3.1.4 Procesní struktura**

Procesní struktura musí být taková, aby akceptovala, realizovala a inovovala firemní vizi. Měla by umět vyřešit změny a vyhodnotit kritické faktory společnosti. [14]

#### **3.1.5 Proces**

*"Proces je soubor vzájemně souvisejících, nebo vzájemně působících činností, které přeměňují vstupy na výstupy*." [10]

*"Proces je série logicky souvisejících činností nebo úkolů, jejichž prostřednictvím jsouli postupně vykonávány – má být tvořen předem definovaný soubor výsledků."* [4]

Proces přeměňuje vstupy na výstupy, přičemž při podnikovém procesu je podstatné vytváření přidané hodnoty pro zákazníka. [1]

Lze jej charakterizovat jako posloupnost aktivit, jenž mají společný cíl. Je spouštěn signálem na vstupu a vytváří určitý výstup. [14]

Proces je opakovatelný, jeho výstupem je produkt, nebo služba s přidanou hodnotou. Proces je měřitelný parametry, jako jsou náklady a kvalita. Má vlastníka, který kontroluje jeho fungování a je odpovědný za jeho provoz a zlepšování. Proces má svého zákazníka, ať už interního, nebo externího. Proces má jasně vymezený začátek, konec a návaznost na další procesy. Proces využívá podnikové zdroje, jako jsou zdroje finanční, hmotné či lidské. [1]

#### **3.1.6 Dělení procesů**

Procesy můžeme dělit podle Porterova modelu hodnotového řetězce na řídící, hlavní a podpůrné. [1]

• **Řídící procesy** jsou ty, které zajišťují řízení a rozvoj společnosti. Umožňují fungování procesů hlavních a podpůrných. Patří sem strategické plánování, řízení inovací a řízení kvality. [1]

- **Hlavní procesy** jsou ty, které tvoří určitou hodnotu, jako jsou výrobky, nebo služby pro externího zákazníka. Hlavní procesy jsou součástí hodnototvorného řetězce podniku. Mezi hlavní procesy patří především výroba, řízení vztahů se zákazníky a logistika. [1]
- **Podpůrné procesy** pomáhají k tomu, aby ostatní procesy fungovaly. Mají hmotné i nehmotné výstupy, ale nejsou součástí hodnototvorného řetězce. Patří mezi ně například řízení lidských zdrojů a ekonomika. [1]

|                                    | Řídící     | Hlavní     | Podpůrný   |
|------------------------------------|------------|------------|------------|
| Produkuje tržby?                   | <b>NE</b>  | <b>ANO</b> | <b>NE</b>  |
| Má externí<br>zákazníky?           | <b>NE</b>  | <b>ANO</b> | <b>NE</b>  |
| Přidává<br>hodnotu?                | <b>NE</b>  | <b>ANO</b> | <b>ANO</b> |
| napříč<br>Prochází<br>společností? | <b>ANO</b> | <b>ANO</b> | <b>NE</b>  |

*Tabulka 1: Typy procesů (vlastní zpracování dle [14])*

#### **3.1.7 Earlovo rozdělení procesů**

Earlovo rozdělení rozlišuje čtyři druhy procesů.

- **Klíčové procesy** jsou důležité pro fungování podniku a váží se k externím zákazníkům. Z hlediska hodnototvorného řetězce se jedná o základní aktivity. Klíčové procesy mají vliv na konkurenceschopnost. Klíčovým procesem může být například příjem, či zpracování objednávky. [14]
- **Podpůrné procesy** mají interního zákazníka a podporují klíčové procesy. Podpůrným procesem je například řízení lidských zdrojů. [14]
- **Procesy obchodní sítě** jsou složité procesy, které se dotýkají dodavatelů zákazníků i obchodních partnerů. [14]
- **Manažerské procesy** jsou plánovací i organizační procesy a procesy řízení zdrojů. [14]

#### **3.1.8 Interní a externí procesy**

Procesy dále dělíme podle toho, zda je může management plně ovládat, na interní a externí.

- **Interní procesy** může management plně ovládat a má je pod kontrolou. Může jim přidělit vlastníka, který je odpovědný za jejich fungování a inovaci. [1]
- **Externí procesy** nemají přesně definovaného managera a jejich řízení nemůže podnik zcela ovlivnit. Mezi tyto procesy patří ty, které můžeme zařadit mezi řízení dodavatelského řetězce a řízení vztahů se zákazníky. [1]

#### **3.1.9 Analýza byznys procesů**

Při analýze byznys procesů je využíván funkční nebo procesní přístup [6]. Rozdíl mezi těmito pohledy je následující:

#### • **Funkční přístup**

Podnik je členěn jako celek na více funkčních oblastí, každou takovou oblast můžeme navíc rozdělit na další funkční oblasti až na jednotlivé dílčí funkce, respektive činnosti. Funkční přístup je používán pro takzvanou metodu strukturované analýzy a dá se modelovat například v diagramech datových toků. Má výhody například v jednoduchém přiřazení odpovědností jednotlivým činnostem. Tento přístup má ale také své nevýhody. Jedna z nevýhod je například v tom, že nejsou vždy naprosto jasné návaznosti jednotlivých funkcí a může docházet k prodlevám mezi navazujícími činnostmi, které jdou skrz větší množství funkčních oblastí. K čemuž dochází, jelikož odpovědnost je dělena na různé činnosti, či skupiny činností. [6]

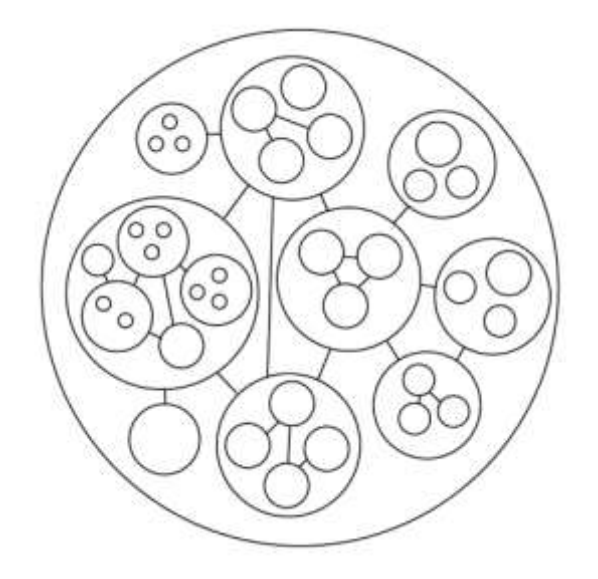

*Obrázek 1: Funkční analýza (Zdroj: [6])*

#### • **Procesní přístup**

Tento přístup řeší nedostatky procesního přístupu. Sleduje činnosti podle logiky jejich návaznosti a podle hodnoty, která je těmito činnostmi za podpory IT tvořena pro zákazníka. Skupiny činností, které procházejí skrze různé funkční oblasti podniku označujeme procesy. Proces je tedy skupinou činností, které na sebe navazují a dohromady přinášejí hodnotu zákazníkovi. [6]

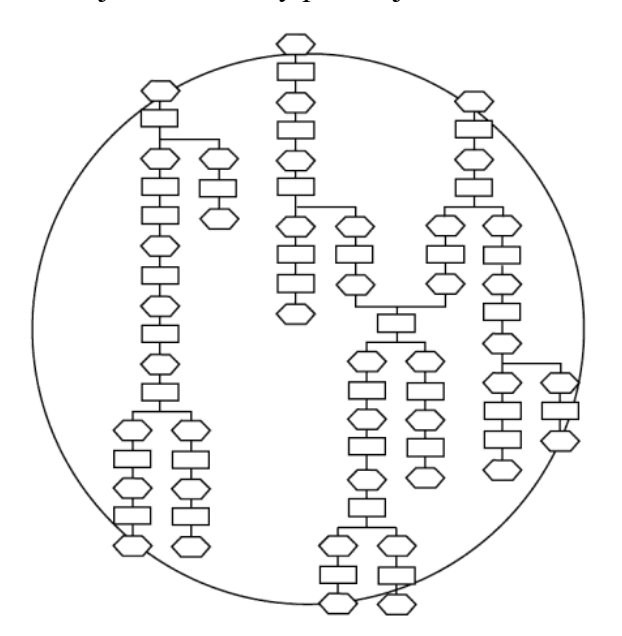

*Obrázek 2: Procesní přístup (Zdroj: [6])*

#### <span id="page-16-0"></span>**3.2 Modelování podnikových procesů**

Proces je možné znázornit textovou formulací nebo graficky. Díky textové formulaci můžeme proces detailně popsat, ale grafické znázornění přehledněji zobrazí závislosti mezi aktivitami. [5]

Při vytváření procesního modelu je nutné mít definovaný začátek a konec procesu. Proces začíná spouštěcí událostí a následuje řetězec navazujících činností, mezi nimiž jsou určité vazby a proces se ukončí koncovou událostí. [5]

Za účelem procesního modelování používáme různé notace, mezi často používané notace patří notace procesního modelování ARIS prof. Scheera, dále notace BPMN (Business Process Model and Notation), která je standardizovaná skupinou OMG. Často používaná notace je také IDEF3 a další. [6]

#### **3.2.1 Notace BPMN**

Aktuální verze standardu BPMN je na internetových stránkách<http://www.bpmn.org./> Tento standard je velmi rozšířený a je podporován mnoha společnostmi zabývajícími se procesním modelováním. Jedná se o komplexní přístup, kombinují se zde služby, data, procesy, choreografie. Modeluje se zleva doprava. Začíná se startovací událostí, dále pokračuje sekvencí činností a proces je ukončován koncovým stavem. Podle BPMN se modeluje zejména logika toku procesu a dávají se dohromady procesní toky mezi různými účastníky. Aktéry procesu rozdělujeme pomocí plaveckých drah, které dělíme na bazén a dráhu. Bazén je určený pro jednoho účastníka procesu a dráha je určena pro skupinu souvisejících činností. Notace BPMN je vhodná zejména pro modelování technických procesů s vysokou mírou automatizace, jelikož je zde možnost návaznosti na automatizované přístupy a standardizace. [6]

#### **Událost**

Rozeznávají se různé druhy událostí. Mezi nejzákladnější události patří vnitřní, počáteční a koncová událost. Tyto události lze blíže charakterizovat, například jako zprávu. Událost obecně znamená změnu stavu v procesu. [13]

| Zobrazení | <b>Název</b>               | <b>Popis</b>                                                                    |
|-----------|----------------------------|---------------------------------------------------------------------------------|
|           | Vnitřní událost            | Vnitřní událost nebo také<br>mezikrok. Jedná se o<br>událost v průběhu procesu. |
|           | Počáteční událost          | Počáteční událost zahajuje<br>proces.                                           |
|           | Počáteční událost - Zpráva | Jedná se o speciální druh<br>počáteční události, kdy<br>proces začíná zprávou.  |
|           | Koncová událost            | Koncová událost ukončuje<br>proces.                                             |

*Tabulka 2: Události (Zdroj: vlastní zpracování pomocí Visio dle [13])*

# **Úloha**

Rozeznáváme různé druhy úloh:

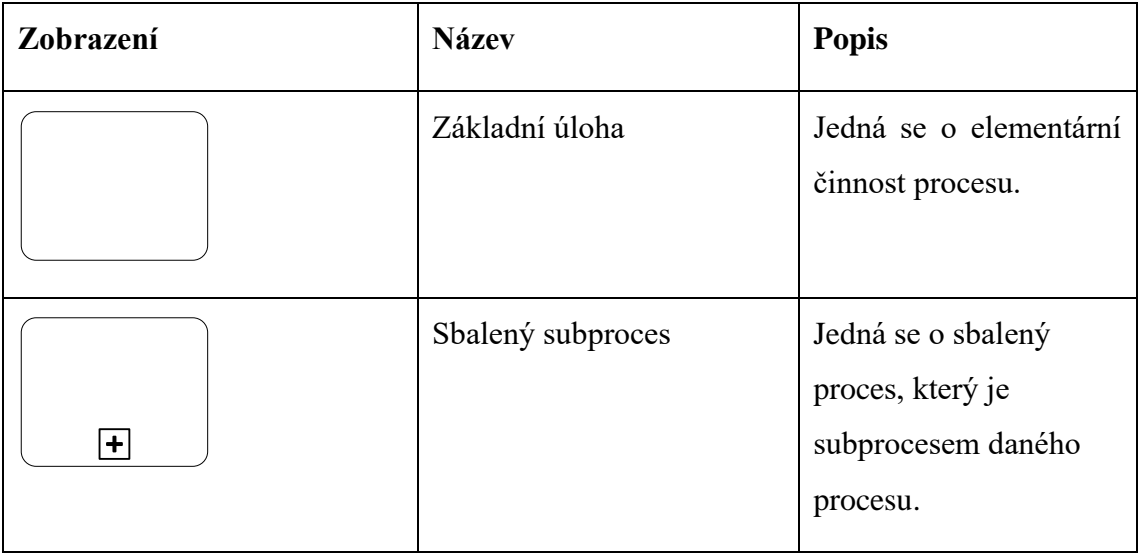

*Tabulka 3: Úlohy (Zdroj: vlastní zpracování pomocí Visio dle [13])*

### **Brány**

Rozeznáváme různé druhy bran neboli gatewayů:

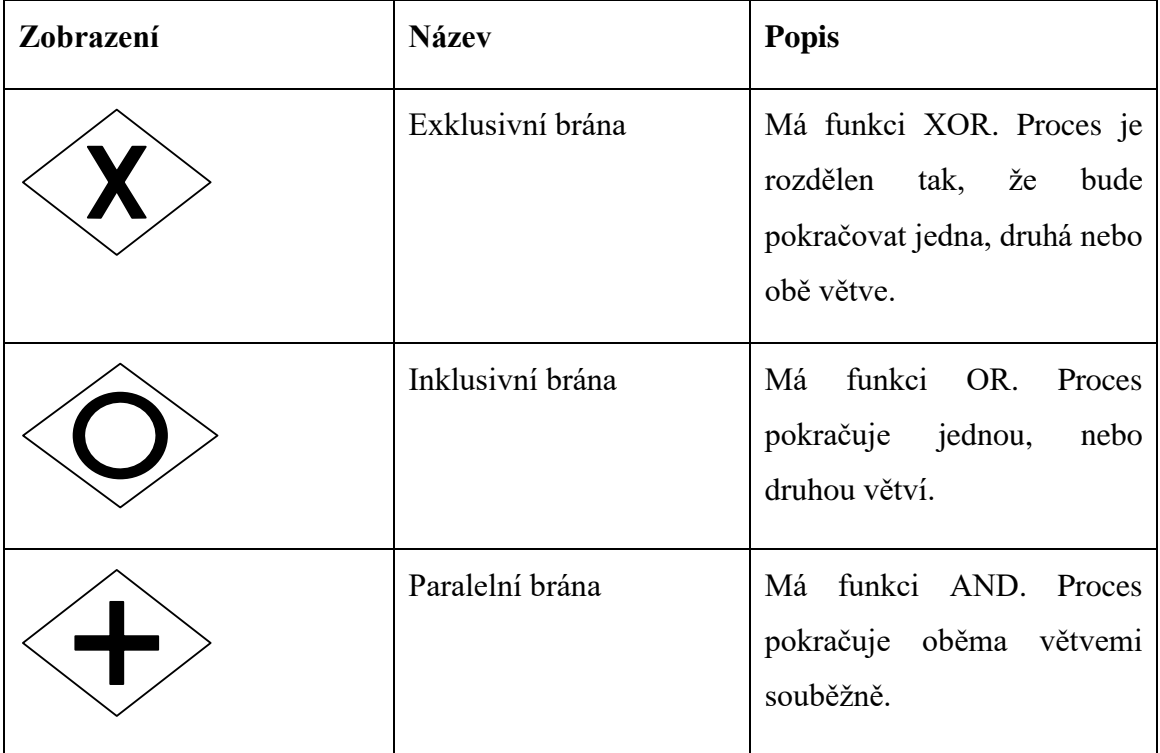

*Tabulka 4: Typy bran (Zdroj: vlastní zpracování pomocí Visio dle [13])*

### **Toky a přidružení**

Rozeznáváme různé druhy toků:

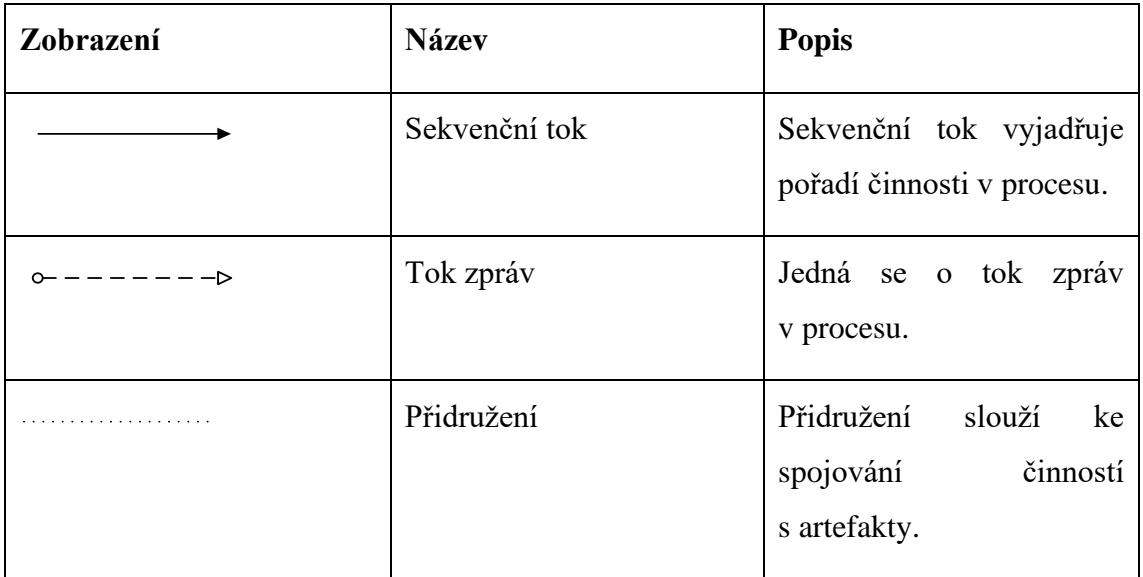

*Tabulka 5: Toky a přidružení (Zdroj: vlastní zpracování pomocí Visio dle [13])*

## **Zpráva, datový objekt, úložiště**

Rozeznáváme různé objekty, jako je zpráva, datový objekt a úložiště dat:

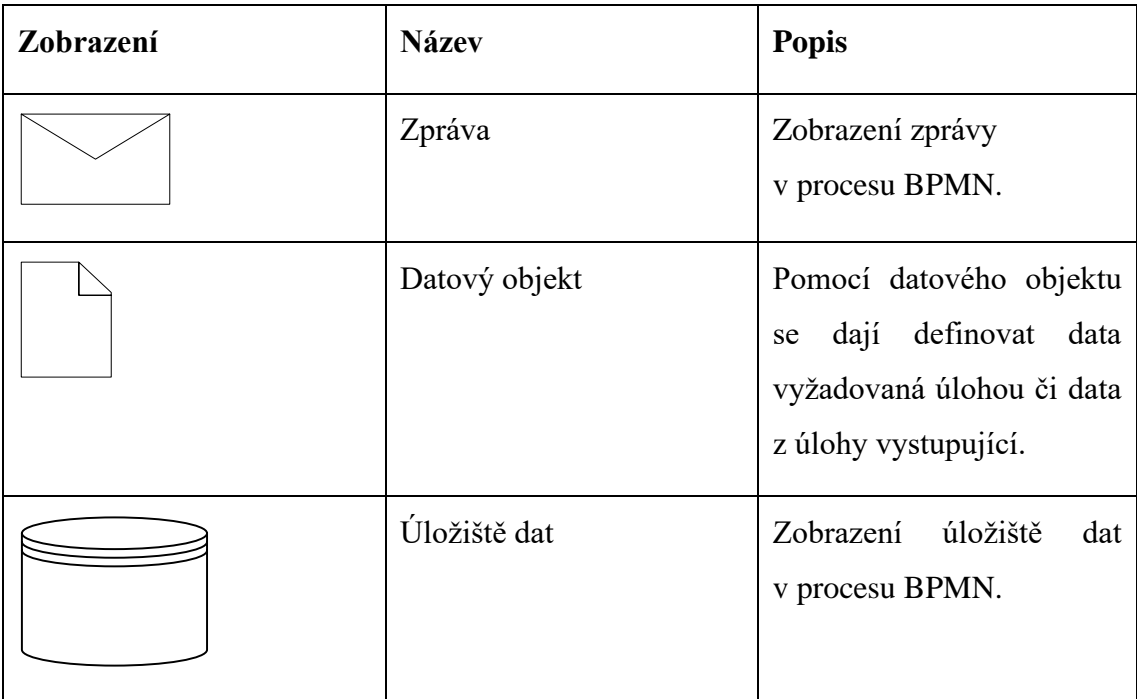

*Tabulka 6: Zpráva, datový objekt, úložiště (Zdroj: vlastní zpracování pomocí Visio dle [13])*

#### **Plavecké dráhy**

Plavecké dráhy zobrazují účastníky procesu, či uspořádání činnosti v procesu například podle rolí. Bazén reprezentuje účastníka procesu, organizační část podniku, nebo jiný podnik, v němž proces probíhá. Dráha je podčástí bazénu. [13]

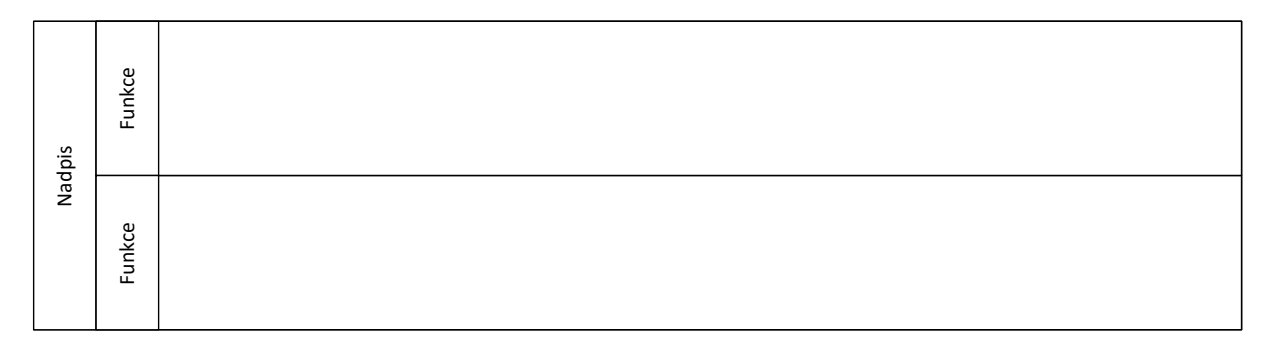

*Obrázek 3: Bazén s dráhami (Zdroj: vlastní zpracováno pomocí Visio dle [13])*

### <span id="page-20-0"></span>**3.3 Zlepšování podnikových procesů**

Zlepšování podnikových procesů je důležité mimo jiné proto, aby se firma udržela v konkurenčním prostředí na trhu. Zákazníci žádají stále lepší produkty a služby. Pokud je nedostanou, mohou se přesunout ke konkurenci. Tento jev můžeme nazvat sílu konkurenčního prostředí a jedná se o hlavní hodnotu tržní ekonomiky. [5]

#### **3.3.1 Průběžné zlepšování podnikových procesů**

Mnoho podniků svoje procesy zlepšuje průběžně. To můžeme nazvat jako "přirozený procesní přístup". [5]

Následující výpis je výpisem kroků průběžného zlepšování procesů. Jakmile dojdeme k poslednímu kroku, opakujeme celý proces znovu od začátku, a proto můžeme říct, že tento proces je cyklický a nekonečný. Mluvíme tu o průběžném a soustavném zlepšování podnikových procesů. [5]

- 1. Popis současného stavu procesu;
- 2. stanovení sledovaných metrik;
- 3. sledování provozu procesu;
- 4. měření provozu procesu;
- 5. návrh a implementace zlepšení. [5]

Provedené změny v procesu je potřeba dokumentovat. Průběžné zlepšování podnikových procesů je používáno pro dosažení evolučního – přírůstkového zlepšení. V moderní době potřeba zlepšení podnikových procesů roste velmi vysokým tempem a je potřeba zlepšovat procesy radikálněji. [5]

#### **3.3.2 Business Process Reengineering (BPR)**

Přístup BPR předpokládá, že současný proces není vyhovující a bude potřeba jej muset změnit radikálně. Tento pohled pomůže designérům procesu se soustředit čistě na nový proces a odpoutat se od procesu současného. [5]

Zde jsou kroky zásadního reengineeringu:

- 1. Definice rozsahu projektu;
- 2. analýza potřeb a možností;
- 3. vytvoření nové soustavy procesů;
- 4. naplánování přechodu;
- 5. implementace. [5]

### **3.3.3 Typy procesních změn**

Rozsah změny rozdělujeme podle toho, které procesy zlepšujeme:

- **Vnitrofunkční** rozsah změn je takový, kde projekt působí uvnitř jedné funkční oblasti podniku. [5]
- **Mezifunkční** rozsah změn zahrnuje procesy, které procházejí různými funkčními oblastmi v rámci podniku. [5]
- **Meziorganizační** rozsah změn je zaměřen na komplexní procesy, zahrnující několik subjektů jako je podnik, zákazník a dodavatel. [5]

Cílem projektu může být zlepšení, jako je úspora nákladů, dále konkurenceschopnosti, nebo také radikální změna základních pravidel. [5]

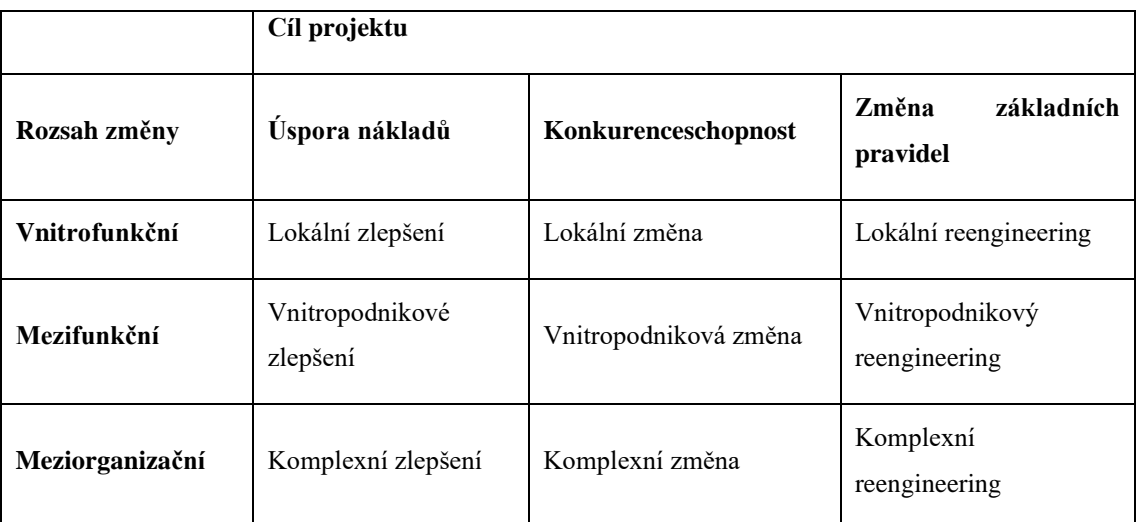

Podle cíle a rozsahu změny rozdělujeme základní typy projektu. [5]

*Tabulka 7: Typy procesních změn (Zdroj: vlastní zpracování dle [5])*

- **Lokální zlepšení** je například eliminace nákladů na papír a zavedení elektronické interní komunikace. [5]
- **Lokální změna** může být například změna procesu zásobování a výběr nejvýhodnějších dodavatelů. [5]
- **Lokální reengineering** je kupříkladu zavedení systému digitálního hlasového záznamu s cílem optimalizace procesu nákupu a zlepšení komunikace. [5]
- **Vnitropodnikové zlepšení** může být zjednodušení zavedení bankovního formuláře na žádost o půjčky pro významné zákazníky. [5]
- **Vnitropodniková změna** je třeba zavedení samostatných pracovních týmů pro zpracování objednávek. [5]
- **Vnitropodnikový reengineering** je třeba přechod na internetové bankovnictví a zrušení většiny poboček banky. [5]
- **Komplexní zlepšení** může být elektronické propojení s výhradním dodavatelem za účelem maximální redukce nákladů a optimalizace dodávek. [5]
- **Komplexní změna** je například změna dodávkového procesu mezi německou automobilkou a středoevropskými subdodavateli na systém "just-in-time" [5]
- **Komplexní reengineering** může být komplexní outsourcing se zachováním pouze několika desítek zaměstnanců v automobilce a bývalí zaměstnanci vytvoří soukromé subdodavatelské firmy v konkurenci s ostatními dodavateli. [5]

### <span id="page-24-0"></span>**3.4 Informační struktura**

Informační struktura zajišťuje, zpracovává a vyhodnocuje informace. Podnikový informační systém sestává z pěti částí:

- Hardware;
- software;
- orgware (síťová infrastruktura);
- peopleware (lidé);
- dataware (datová základna). [14]

### <span id="page-24-1"></span>**3.5 Softwarová podpora podnikových procesů**

Informační systém vede automatizované a neautomatizované činnosti. Software podporuje činnosti automatizované. Můžeme zde použít pojmu programový systém, což je softwarový produkt tvořen programovými jednotkami, jako jsou moduly, objekty, komponenty a služby. Důležité jsou také vazby mezi těmito jednotkami. Software určený pro to, aby jej používali uživatelé informačního systému, nazýváme aplikační software. Když tvoříme informační systém musíme vytvořit i aplikační software, případně jej jen parametrizovat. Tvorba aplikačního systému je velmi důležitá část tvorby informačního systému. Důležité ale také je, aby bylo možné software adekvátně použít pro potřeby podniku. [6]

#### **3.5.1 Systém**

Systém by se dal charakterizovat jako složitá věc, jejíž části mezi sebou komunikují, a proto má větší hodnotu než souhrn těchto částí. [6]

#### **3.5.2 Informační systém**

Hlavním účelem informačního sytému je, aby byly informace na správném místě, respektive aby byly k dispozici určitým uživatelům informačního systému ve správný čas. Informační a komunikační technologie, které nazýváme zkráceně jsou důležité pro fungování informačního systému a my tedy někdy používáme zkratku IS/ICT pro informační systémy podporované informačními a komunikačními technologiemi. Informační a komunikační technologie slouží ke sběru, přenosu, ukládání, zpracování či distribuci informací a ke komunikaci. [6;12]

#### **3.5.3 Podnikový informační systém**

Podnikový informační systém je tvořen lidmi, kteří zpracovávají data podniku a vytvářejí z nich informační a znalostní bázi organizace sloužící k řízení podnikových procesů, manažerskému rozhodování a správě podnikové agendy prostřednictvím dostupných technologických prostředků a stanovené metodiky. [1]

Nedílnou součástí podnikového informačního systému je hardwarová a softwarová infrastruktura, která podmiňuje efektivní automatizované zpracování dat prostřednictvím softwarových aplikací do interpretovatelné a srozumitelné podoby. [1]

Jedná se o otevřený systém, jenž má vstupy a výstupy, čímž jsou informace. Jeho úkolem je tvorba, shromažďování, zpracování a rozšiřování informací. Jedná se o množinu komponent, tvořenou prvky, přičemž prvky informačního systému tvoří uživatelé informací a informatické zdroje. [9]

Prvky podnikového informačního systému jsou tedy lidé, informační technologie, data a řízení. [9]

#### **3.5.4 Základní klasifikace informačních systémů**

Různé organizační úrovně vyžadují různé informace a různý způsob, jak budou informace zpracovávány. Tyto úrovně můžeme rozdělit na provozní, znalostní, řídící a strategickou úroveň, podle toho dělíme i úrovně informačního systému. [11]

#### • **Provozní úroveň**

Tyto informační systémy pokrývají provozní úroveň a podporují každodenní provoz. Nazýváme je provozní systémy, nebo také transakční, podle toho, že reagují na transakční tok v celé organizaci (logistika, výroba, personalistika, ekonomika, obchod a marketing). Informační systém této úrovně pokrývá přesné a aktuální informace. Uživatelé tohoto systému jsou technickohospodářští pracovníci, provozní pracovníci a částečně také střední management. [11]

#### • **Znalostní úroveň**

Na této úrovni informační systémy obsahují klientské aplikace jako je ERP a CRM. Dále také obsahují kancelářské aplikace, jako je například software určený pro týmovou práci. Mezi uživatele těchto IS patří střední i vrcholový management a technickohospodářští pracovníci. [11]

#### • **Řídící úroveň**

Informační systém na této úrovni slouží ke splňování administrativních úkolů, ale především také k rozhodování středního a vrcholového managementu. Také ke kontrole, zda vše funguje tak jak má. Toto sleduje pomocí reportingu a generování výstupních souhrnů výsledků. Může se jednat například o reporty ekonomických výsledků. [11]

### • **Strategická úroveň**

Uživatelem této úrovně informačního systému bývá vrcholový management. Pomáhá odhalovat očekávané změny a určit možnosti reakce podniku na tyto změny. Pomáhá identifikovat dlouhodobé interní i externí trendy. Informace pro tyto analýzy jsou obvykle z interních i externích zdrojů. [11]

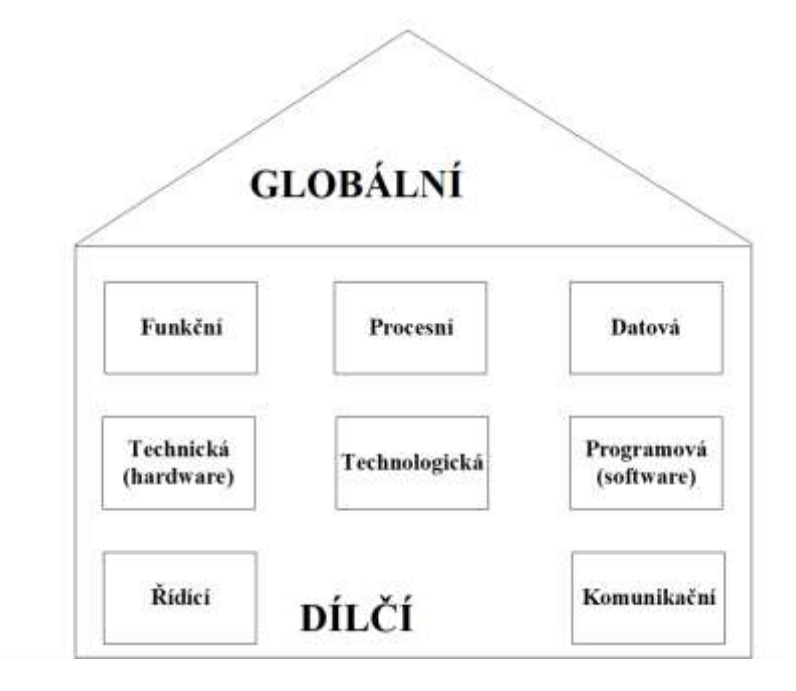

## **3.5.5 Informační systémy z pohledu architektur**

*Obrázek 4: Architektury (Zdroj: [11])*

#### **Globální architektura**

Jedná se o základní schéma, globální strukturu tvoří skupiny aplikací a datových základen a technického vybavení. [11]

#### **Dílčí architektury**

Dílčí architektury se zaměřují na podrobný návrh IS z pohledu různých hledisek.

- **Funkční architektura** postupně dělí globální architekturu IS na skupiny funkcí až na funkce elementární. [11]
- **Procesní architektura** popisuje budoucí stav procesů a zaměřuje se na neautomatizované činnosti a funkce informačního systému. Jejím účelem je připravení efektivní reakce podniku na externí událost. [11]
- **Technická architektura**, jedná se o výpočetní a komunikační techniky. Je znázorňována schématem počítačových sítí a serverů. [11]
- **Technologická architektura** znázorňuje, jak se spravují jednotlivé aplikace v návaznosti na ostatní architektury. [11]
- **Datová architektura** je návrhem datové základny. Je nutné zvolit vhodný datový model. Výsledkem je databázové schéma například entito-relační diagram. [11]
- **Programová softwarová architektura** je složena z vazeb programových komponent výsledného informačního systému.
- **Komunikační architektura** definuje komunikaci systému s jeho okolím.
- **Řídící architektura** sestává z definovaných pravidel fungování systému a standardů, do této skupiny lze také zařadit **orgware**. [11]

#### **3.5.6 Holisticko-procesní klasifikace**

Podnikové informační systémy je vhodné klasifikovat také podle jejich praktického uplatnění ve shodě s nabídkou dodavatelů a ve shodě s požadavky na řízení podnikových procesů. Rozhodující pro klasifikaci podnikových informačních systémů je takzvaný holisticko-procesní pohled. [1]

Podle holisticko-procesní kvalifikace tvoří podnikový informační systém: ERP (jádro, zaměřené na řízení interních podnikových informačních procesů), CRM (obsluhuje procesy směřované na zákazníky), SCM (řídí dodavatelský řetězec), MIS (manažerský informační systém, který sbírá data z ERP, CRM a SCM systémů a z dalších externích zdrojů, na jejichž základě poskytuje informace pro rozhodovací proces podnikového managementu. [1]

Podobné je rozdělení z pohledu výroby a odbytu, které můžeme znázornit modelem podle Basla:

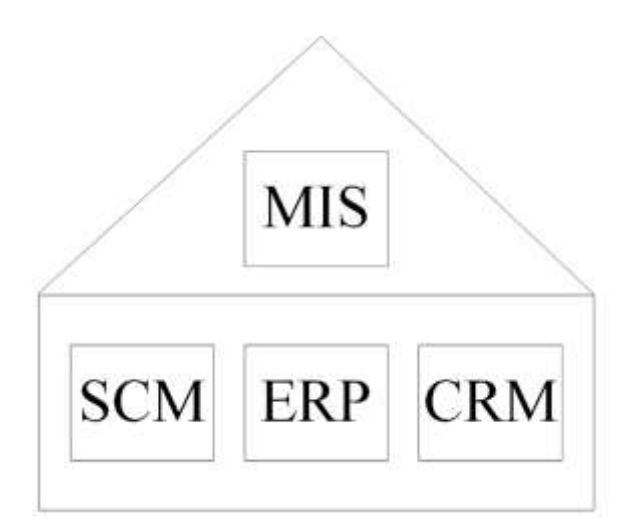

*Obrázek 5: Model rozdělení z pohledu výroby a odbytu (Zdroj: [11])*

#### • **CRM (Customer relationship management)**

Je systém, který vede procesy, směřující k zákazníkům. [1]

Jedná se o zákaznicky orientovaný management zaměřený na podnikatelský přístup, spojený s aktivní tvorbou a udržováním dlouhodobě prospěšných vztahů se zákazníky. [11]

#### • **SCM (Supply Chain Management)**

Logistický proces zabezpečuje rozmístění zdrojů v čase, řídí efektivitu materiálových toků, skladování produktů a s nimi spojených služeb tak, aby vedly k uspokojení zákazníků. [1]

Distribuce je užší pojem než logistika, distribuce řeší dodávky k zákazníkům, skladování a řízení zásob. [1]

Z hlediska ERP dělíme logistický proces na nákupní, prodejní a výrobní logistiku. [7]

#### • **MIS (Management Information Systems)**

Jedná se o informační systémy pro řízení, které vycházejí z účetních a ekonomických systémů. Užívájí se především pro taktickou úroveň řízení, tvoří různé periodické výstupy, sumarizace, modelové agregace a reporty. [7]

#### • **ERP [\(Enterprise resource planning\)](http://scholar.google.cz/scholar?q=enterprise+resource+planning&hl=cs&as_sdt=0&as_vis=1&oi=scholart)**

ERP je podle holisticko-procesní klasifikace jádrem informačního systému a řídí interní podnikové procesy. [1]

Jedná se o typ aplikačního softwaru, který umožňuje koordinaci a řízení podnikových zdrojů. Hlavními schopnostmi ERP jsou schopnost automatizovat a integrovat funkce a data celé firmy. [9]

Představuje metodu efektivního plánování a řízení všech podnikových zdrojů ve výrobním nebo distribučním podniku či podniku zaměřeném na služby. Tyto zdroje jsou nezbytné k přijetí a realizaci objednávky zákazníka včetně následného dodání a fakturace. [2]

ERP systémy představují softwarové nástroje používané k řízení podnikových dat. ERP systémy pomáhají podnikům v oblasti dodavatelského řetězce, příjmu materiálu, skladového hospodářství, přijímání objednávek od zákazníků, plánování výroby, expedice zboží, účetnictví, řízení lidských zdrojů a v dalších podnikových funkcích. [2]

ERP představují balíkový podnikový informační systém, který umožňuje automatizovat a integrovat většinu podnikových informačních procesů, sdílet společná data a praktiky v rámci celého podniku. [2]

Předcházelo mu mnoho vývojových stádií systémů, které byly čím dál více provázané v modulech a funkcích. ERP navíc vykonává taktické i operativní řízení. [9]

#### **3.5.7 ERP trh**

Jedním z problémů při výběru informačního systému může být ten, že zákazníci nemají dostatek informací a mají nepravdivé představy o tom, jaká je nabídka ERP systémů. Často je jejich hlavním cílem mít na implementaci co nejnižší náklady a mnohdy jsou tyto představy a rozpočty nereálné. Později pak nastávají problémy vyplývající z nevhodně zvoleného levnějšího ERP, tyto problémy ale vyvolají nečekané náklady. Pokud tedy podniky chtějí dlouhodobě na informačním systému ušetřit, je nutná souhra dodavatele a zákazníka. [1]

#### **3.5.8 ERP a ekonomické systémy pro malé a střední podniky**

V letech 2003 až 2009 se nabídka podnikových informačních systémů přesunula i na střední a malé podniky. Tento segment můžeme nazvat SME (Small and Medium-sized Enterprises) a má do budoucna značnou příležitost pro uplatnění IS/ICT produktů a služeb. Představuje tedy pro softwarové společnosti a dodavatele informačních systémů velký potenciál. Většina zákazníků ze segmentu SME má snahu volit finančně co nejméně náročné řešení, které bude mít krátkou dobu zavedení. [1]

Množství těchto zákazníků nemá dostatečné finanční zdroje, ani natolik specializované pracovníky, kteří by se mohli naplno věnovat IS/ICT. Dále obvykle nemají dostatečné informace o možnostech informačních systémů a nedokáží se orientovat v nabídce informačních systémů a rozhodnout, který systém je pro ně vhodný a jak jej správně nasadit a provozovat. [1]

Dodavatelé systémů pro SME trh nabízejí mnohdy takzvané "krabicové systémy" respektive standardizované systémy, které nejsou schopny poskytovat kvalitní služby ze dne na den. [1]

Malé podniky mnohdy při výběru informačních systémů ztrácí motivaci a raději zůstávají u MS Excel. Management mnoha malých a středně velkých podniků není schopen správně rozhodnout o efektivním využití IS/ICT. [1]

Je nezbytné, aby management učinil před svým rozhodnutím ohledně ERP systémů následující kroky:

- Zhodnocení současného IS/ICT v organizaci včetně rozsahu, kvality a efektivnosti provozu jednotlivých aplikací. [1]
- Porovnání výsledků analýzy s aktuálními trendy a využitím IS/ICT. [1]
- Zhodnocení současné informační náročnosti procesů v podniku a potřeby z hlediska integrace. [1]
- Identifikace přínosů a nákladů, které vzniknou při zavedení nového informačního systému u hodnototvorných procesů. [1]
- Celkové zhodnocení modernizace IS/ICT v návaznosti na strategické cíle organizace, její konkurenceschopnost a způsob řízení změny v rámci projektu. [1]

Výsledky této strategické analýzy pomohou k rozhodnutí o změně ve využívání IS/ICT v organizacích. Dodavatelé obvykle zmiňují argumenty, jako jsou úspory či minimalizace nákladů, ale zásadním důvodem nasazení informačního systému by měla být podpora rozvoje a růstu malého podniku. [1]

V nabídce ERP systémů pro segment SME jsou systémy vyvíjené primárně pro tento segment a systémy s cenovým zvýhodněním pro SME. [1]

#### **3.5.9 Informační systém-návrh**

Návrh informačního systému je návrh příštího stavu určitého objektu, modeluje nový stav určitého podniku. Tento model musí být koncipován tak, aby procesy vedly k cílům, které má daný podnik vytyčené. [7]

Možné alternativy výběru informačního systému pro podnik či institut. Každá alternativa má svoje klady a zápory. [7]

#### • **Vlastní vývoj**

Mezi klady tohoto řešení patří to, že IS je vytvořen přesně podle potřeb společnosti, IS roste společně s růstem potřeb společnosti. Společnost má detailní znalost daného IS/IT. Slabé a silné stránky i strategie podniku zůstanou konkurenci i dodavatelům skryty. Dále je zde poměrně jednoduché reagovat na potřebu uživatelů. Mezi zápory tohoto řešení patří pochopitelně vysoké náklady a vysoká časová náročnost, dále interní řešitelé nejsou vždy tolik kvalifikovaní jako externí specialisté a je zde riziko, že IS nebude mít tak vysokou kvalitu. Při vysoké fluktuaci těchto řešitelů také hrozí nekonzistentnost řešení. [7]

#### • **Vývoj externí softwarovou firmou**

Při vývoji softwarovou firmou je velká výhoda využití nejen interních, ale i externích specialistů. Tento informační systém je stejně jako při volbě vlastního řešení vytvořen přesně podle potřeb společnosti, konkurence se také nedozví slabé a silné stránky informačního systému společnosti, ale hrozí riziko přenosu vnitřních informací mimo společnost. Z pohledu času je toto řešení obvykle rychlejší než vlastní vývoj, ale náklady jsou obvykle ještě o něco vyšší než při vlastním vývoji. [7]

#### • **Nákup aplikací od různých výrobců**

Tato možnost je velmi rychlá a levná a každá část informačního systému se dá řešit individuálně. Problém ovšem je, že zde není vždy možná, nebo je velmi obtížná integrace aplikací do jednoho IS. Vazby mezi aplikacemi se špatně udržují a IS není příliš stabilní. [7]

#### • **Nákup IS/IT od generálního dodavatele či systémového integrátora**

Toto řešení je z dosud zmíněných řešení nejrychlejší, je levné, je poměrně profesionálně řešené a integrace je garantována dodavatelem. Podnik je v tomto případě závislý na tom, jak je dodavatel stabilní seriózní a celkové schopný. Také tu existuje riziko přenosu vnitřních informací mimo společnost. [7]

#### • **Outsourcing provozu IS/IT**

Podnik v tomto případě nemusí řešit technologické aspekty, ale toto řešení je velmi dlouhodobé a nevratné, podnik je závislý na outsourcingu, co se týká rizika vynesení vnitřních dat a informací mimo společnost, je zde toto riziko nejvyšší. [7]

## **3.5.10 Životní cyklus IS**

Životní cyklus informačního systému se skládá ze sedmi etap, cyklus je zobrazen na následujícím obrázku:

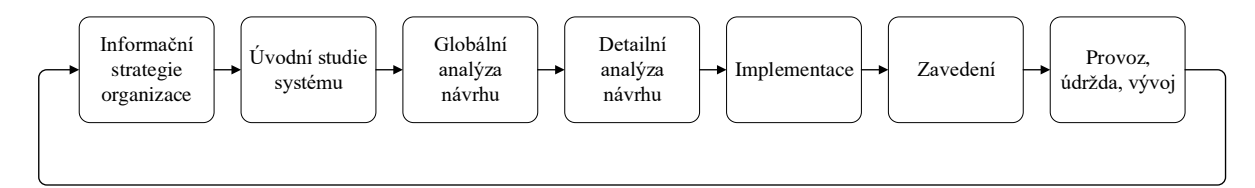

#### *Obrázek 6: Životní cyklus IS (Zdroj: [8])*

Každá z těchto etap má určitý cíl, účel a obsah. U každé etapy je také předpokládaný začátek zahájení a kritéria pro ukončení. Etapy mají určité faktory, které mohou způsobit problém, ty nazýváme kritické faktory. Každá etapa s sebou nese určité činnosti a má stanovený popis těchto činností. [8]

Každá tato činnost má metodikou popsán cíl, postup, vstupy, výstupy, klíčové dokumenty, ostatní produkty, zúčastněné profese, odpovědnosti a techniky a nástroje. [8]

### <span id="page-33-0"></span>**3.6 Principy metodiky tvorby IS:**

#### • **Orientace na cíle a problémy**

Nejdříve se hledají základní cíle a problémy ve společnosti, z čehož se odvozují cíle informačního systému. [8]

#### • **Účast zadavatele projektu**

Vedení společnosti, pro kterou je informační systém vytvářen má odpovědnost za obsah IS, je aktivně zapojeno do vývoje po celou dobu realizace. Vedení musí být informováno o problémech i řešeních. Problémy musí být řešeny tvůrci systému i vedením společnosti. [8]

#### • **Klíčové dokumenty a jejich schvalování**

Jsou vytvářené písemné materiály, dokumentace vývoje a zprávy o vývoji které se předávají vedení organizace. Některé z těchto dokumentů musejí být schváleny od vedení a nazýváme je klíčovými dokumenty. [8]

#### • **Zapojení uživatele do návrhu**

Do návrhu se zapojují i zástupci budoucích uživatelů, tito zástupci jsou také členy projekčních týmů. [8]

#### • **Modelování a abstrakce, princip tří architektur systému**

Vytváření konceptuální, technologické a implementační úrovně modelu. [8]

#### • **Ověřování a testování návrhu během celého vývoje**

Po skončení každé činnosti se provádí ověřování a testování, zda informační systém odpovídá požadavkům po formální i logické stránce. [8]

#### • **V každé etapě probíhá analýza i návrh**

V každé etapě se provádí zvlášť analýza požadavků na systém pouze pro danou etapu. Požadavky se tedy s každou etapou zpodrobňují. [8]

#### • **Vývoj probíhá z hlediska všech úhlů pohledu na systému**

V každé etapě se znovu analyzují a navrhují podrobnosti na odpovídající úrovni, jako jsou data, funkce, organizace, sociální psychologická hlediska, technologie a ekonomická hlediska. [8]

#### • **Otevřenost metodiky**

Metodika bývá založena na ověřených metodách a technikách vývoje informačního systému. Předpokládá se, že by metodika měla být kompatibilní s většinou standardních metodik. [8]

## <span id="page-34-0"></span>**3.7 Analýza nákladů na IS/ICT**

V následující tabulce **č. 8** jsou popsány různé druhy nákladů na IS/ICT.

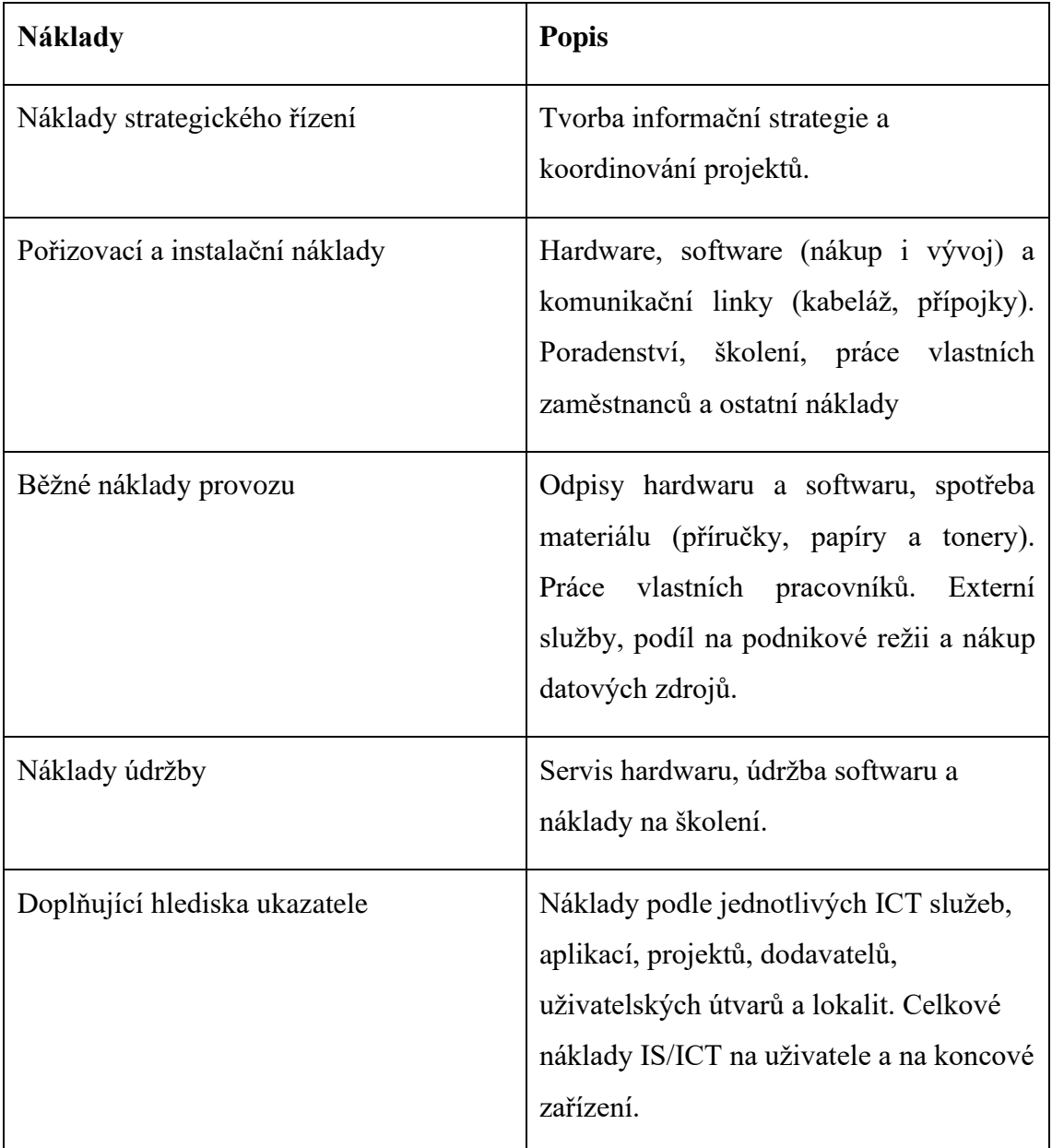

*Tabulka 8: Náklady (Zdroj: vlastní zpracování dle [12])*

## <span id="page-35-0"></span>**4 Základní údaje o podniku**

V této části bakalářské práce budou nejprve popsány základní údaje o podniku, které je potřeba znát k tomu, aby bylo možné následně provézt analýzu podnikových procesů.

#### <span id="page-35-1"></span>**4.1 Název**

ECKOLD & VAVROUCH, spol. s r.o.

#### <span id="page-35-2"></span>**4.2 Provozovna**

Trnkova 117 F, 628 00 Brno

#### <span id="page-35-3"></span>**4.3 Historie a vize podniku**

Obchodní společnost ECKOLD & VAVROUCH, spol. s r.o. byla založena 2. prosince 1993, jedná se o dceřinou společnost švýcarské firmy ECKOLD AG. Vedle Švýcarska, Německa, Francie, Velké Británie, Brazílie a Japonska je Česká republika další zemí, v níž působí firma ECKOLD. Historie firmy ECKOLD sahá až do roku 1936. [15]

Svoji první společnost založil Walter Eckold v roce 1936 ve Wernigerode po svém odchodu z letecké firmy Junkers. Po válce firma přesídlila v roce 1948 do St. Andreasbergu, kde je doposud. V roce 1957 založil první pobočku ve Švýcarsku – ECKOLD AG, která byla zaměřena na vývoj a světový obchod, později i vlastní výrobu některých strojů ECKOLD. [15]

Vize společnosti ECKOLD & VAVROUCH, spol. s r.o. je zastupovat strojírenské společnosti a prodávat zboží více firem se strojírenským zbožím, zvyšovat obrat a dále stabilizovat firmu. Tato vize je v souladu s vizí pana Hartmuta Eckolda. [15]

Mateřská společnost, tedy ECKOLD AG, a.s., se zapojovala do organizačních záležitostí na valné hromadě jakožto většinový vlastník, Na poslední valné hromadě v roce 2019 byl proveden převod vlastnického podílu na druhého spoluvlastníka a zároveň jednatele společnosti ECKOLD & VAVROUCH, spol. s r.o., který je nyní většinový vlastník.
# **4.4 Předmět podnikání**

Jako předmět podnikání je v obchodním rejstříku od roku 2014 uvedena: Výroba, obchod a služby neuvedené v přílohách 1 až 3 živnostenského zákona. [16]

# **4.5 Velikost podniku**

Ve společnosti pracuje 5 zaměstnanců. Roční obrat je 45 milionů Kč bez DPH.

# **5 Globální analýza**

V globální analýze bude popsána nejprve organizační struktura podniku se třemi odděleními a oddělením skladu. Následně zde bude znázorněna procesní mapa znázorňující řídící, hlavní a podpůrné procesy. Poté bude popsán obecný proces průchodu zakázky podnikem.

# **5.1 Organizační struktura**

Na následujícím obrázku **č. 7** je znázorněna organizační struktura společnosti.

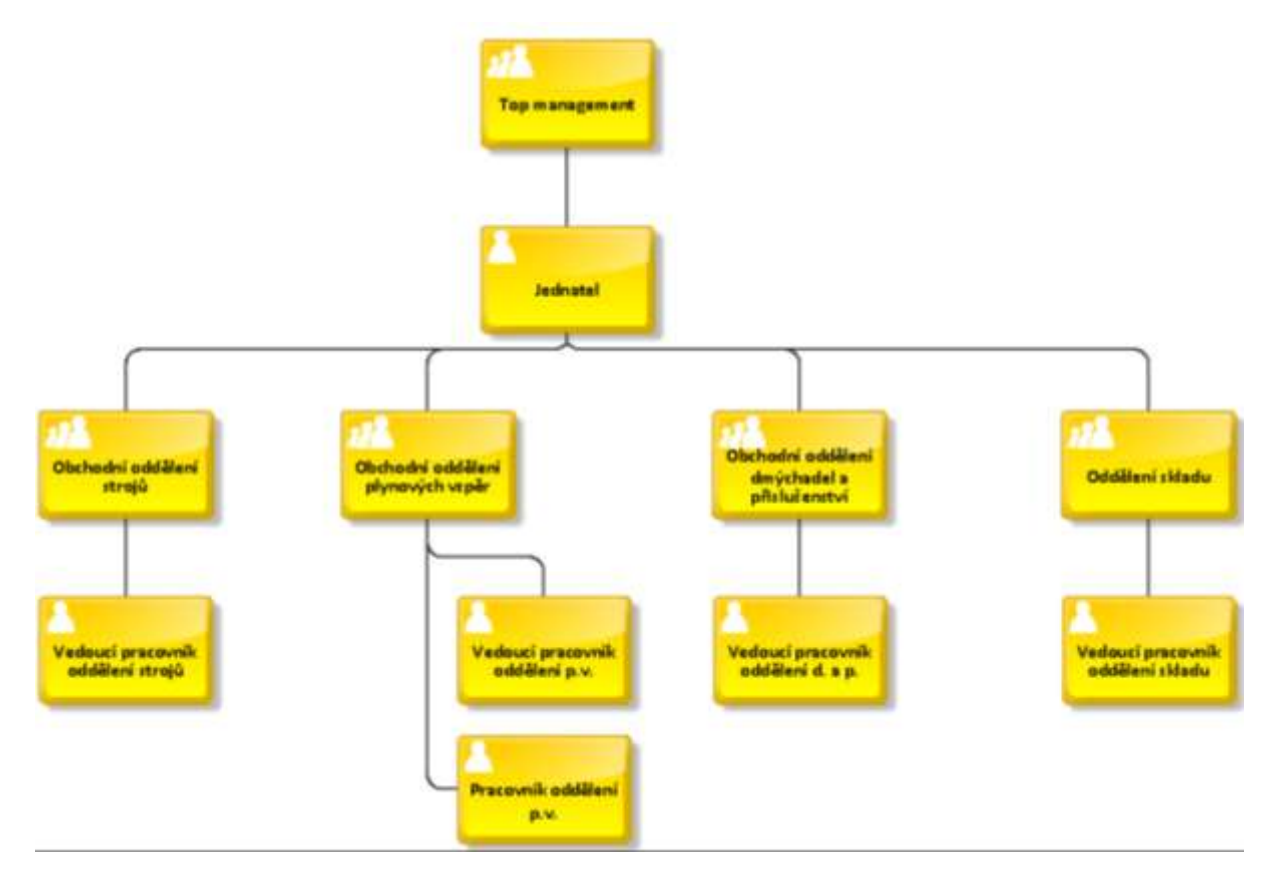

*Obrázek 7: Organizační struktura (Zdroj: vlastní zpracování pomocí ArisExpress)*

Jednatel se stará o chod firmy, smlouvy, jednání o úvěrech, nákup nemovitosti, návštěvy významných dodavatelů, komunikace s obchodními partnery, organizace veletrhu a finanční toky. Dále jednatel zajišťuje komunikaci s dalšími vlastníky a organizuje valnou hromadu.

Jsou zde 3 obory (stroje, plynové vzpěry, dmýchadla a příslušenství). Každý obor má svoje oddělení, které má svého vedoucího, přičemž pozici vedoucího oddělení strojů zastává jednatel, vedoucí oddělení čističek odpadních vod pod sebou nemá žádné další podřízené a vedoucí oddělení plynových vzpěr pod sebou má jednoho zaměstnance. V provozovně se navíc nachází sklad, kde se skladuje především zboží z oblasti plynových vzpěr, příslušenství k čističkám odpadních vod a v menší míře i příslušenství k tvářecím strojům.

# **5.2 Oddělení strojů**

Mezi zboží z oddělení strojů patří především tvářecí stroje vyrobené v Německu ve společnosti ECKOLD GmbH & Co. KG a ve Švýcarsku ve společnosti Eckold AG. Dále do tohoto oddělení patří ohýbačky trubek i profilů a stroje na úpravu konců trubek vyrobené v Německu společností Tracto-Technik Gmbh & Co. Kg. Dále sem patří speciální brusky firmy FARROS Grinding pro broušení den a lubů. V neposlední řadě do tohoto oddělení také spadá zboží od společnosti ALMI, která vyrábí stroje pro vystřihování a vybrušování válcových průniků do konců trubek.

# **5.3 Oddělení plynových vzpěr**

V tomto oddělení se vyřizují objednávky na zboží, jako jsou plynové vzpěry tlačné, tažné, s blokací, dále vzpěry teleskopické, dvoukomorové a olejové tlumiče. Tyto vzpěry jsou dodávány od německé společnosti HAHN Gasfedern GmbH. V oddělení plynových vzpěr je nabídka vystavena na internetových stránkách firmy a je pravidelně aktualizována, o tuto aktualizaci se stará vedoucí oddělení, případně jednatel, který komunikuje s dodavateli a má na starost komunikaci s obchodními partnery. Některé zboží je vystavováno na e-shopu [https://www.plynovepruzinyshop.cz/.](https://www.plynovepruzinyshop.cz/)

# **5.4 Oddělení dmýchadel a příslušenství**

Co se týká nabídky, jedná se o širokou nabídku biofiltrů MATALA, difuzorů, solenoidových ventilů a dmychadel. Nabídka je vystavena na internetových stránkách a o její aktualizaci se stará jednatel společnosti. Většina zboží z tohoto oddělení se dováží z Asie a to převážně z Taiwanu.

# **5.5 Procesní mapa**

V této společnosti jsou procesy děleny na řídící, hlavní a podpůrné podle následující procesní mapy na obrázku číslo **č. 8.:**

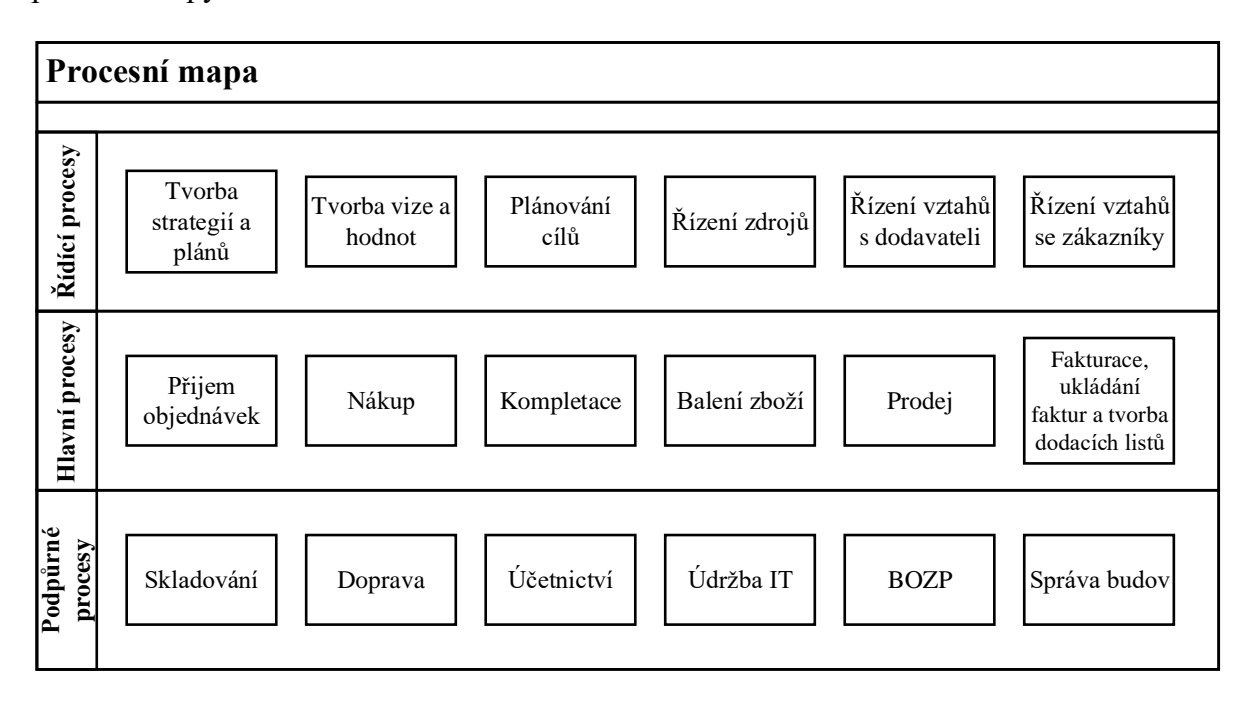

*Obrázek 8: Procesní mapa (Zdroj: vlastní zpracování pomocí Visio)*

První kategorii procesů jsou řídicí procesy, které jsou potřebné k řízení a chodu společnosti. Mezi tyto procesy patří: tvorba strategií a plánů, tvorba vize a hodnot, plánování cílů a řízení zdrojů. Můžeme sem také zahrnout řízení vztahů s dodavateli a řízení vztahů se zákazníky.

Hlavními procesy v této společnosti jsou ty, které bezprostředně souvisí s průběhem zakázky a tvoří hodnotu. Proces průběhu zakázky podnikem zahrnuje procesy od přijetí poptávky po expedici zboží k zákazníkovi. Mezi tyto procesy patří přijímání objednávek, nákup, kompletace, balení zboží, prodej a fakturace.

S těmito hlavními procesy souvisejí i procesy podpůrné, které slouží k podpoření procesů hlavních. Mezi podpůrné procesy v této společnosti patří: skladování, doprava, účetnictví, údržba IT, údržba IT, BOZP a správa budovy.

Hlavní procesy průběhu zakázky podnikem probíhají v různých odděleních různým způsobem a můžeme je rozdělit na průběh zakázky z oblasti plynových vzpěr, dále průběh zakázky z oblasti dmýchadel a příslušenství a také průběh zakázky z oblasti strojů.

## **5.6 Analýza hlavního procesu**

Obecně bychom mohli proces průběhu zakázky podnikem, který můžeme vidět na obrázku **č. 9** charakterizovat jako jednoduchou sekvenci procesů od přijetí objednávky od zákazníka přes zpracování objednávky, nákup, kompletaci, vyřízení prodeje po odeslání zboží. Tento proces je obecný pro všechna oddělení. Detailní popis těchto procesů je uveden v kapitole 6. Průběh celého procesu podle oddělení je znázorněn v přílohách č. 3,4 a 5.

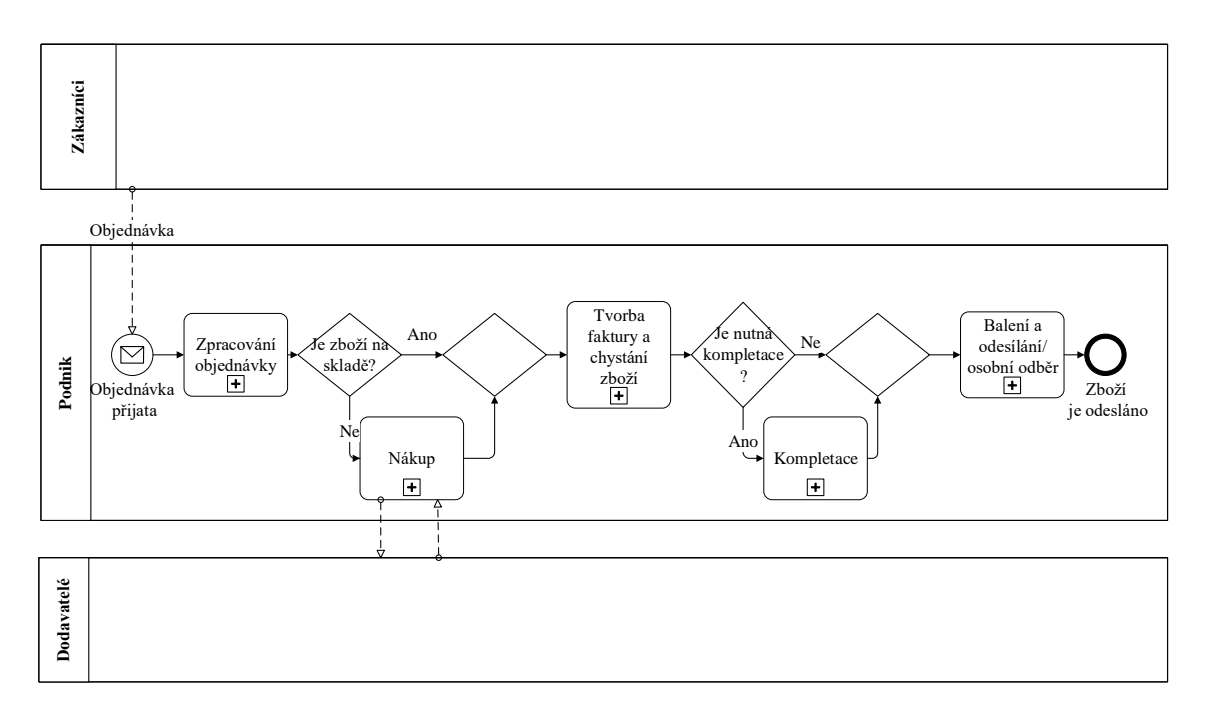

*Obrázek 9: Proces (Zdroj: vlastní zpracování pomocí Visio)*

# **6 Detailní analýza**

V této kapitole budou popsány jednotlivé procesy, jako je zpracování objednávky, nákup, tvorby faktury, kompletace, balení, odesílání či osobní odběr a reklamace.

# **6.1 Zpracování objednávky**

Jedná se o dílčí proces hlavního procesu průchodu zakázky podnikem a skládá se z činností, jako je přijetí objednávky, upřesnění objednávky, potvrzení a zapsání do evidence objednávek. Proces zpracování objednávky v oblasti strojů se od procesu v ostatních dvou oddělení liší, a to zejména tím, že se zde aplikuje individuálnější komunikace se zákazníkem.

### **6.1.1 Zpracování objednávky – Plynové vzpěry**

Vedoucí oddělení přijímá objednávky, a to formou e-mailu, telefonicky, osobně, případně objednávky z e-shopu jsou přijímány přes objednávkový formulář. V případě, že zákazník pošle očividně chybnou, či neúplnou objednávku, musí vedoucí pracovník oddělení plynových vzpěr zákazníka kontaktovat a zjistit jeho požadavky, případně nabídnout poradenství. Jakmile je se zákazníkem ujasněna objednávka, je nutné zapsat objednávku do evidence objednávek, který je vedena formou tabulky Excel. Proces je znázorněn na následujícím obrázku **č.10**.

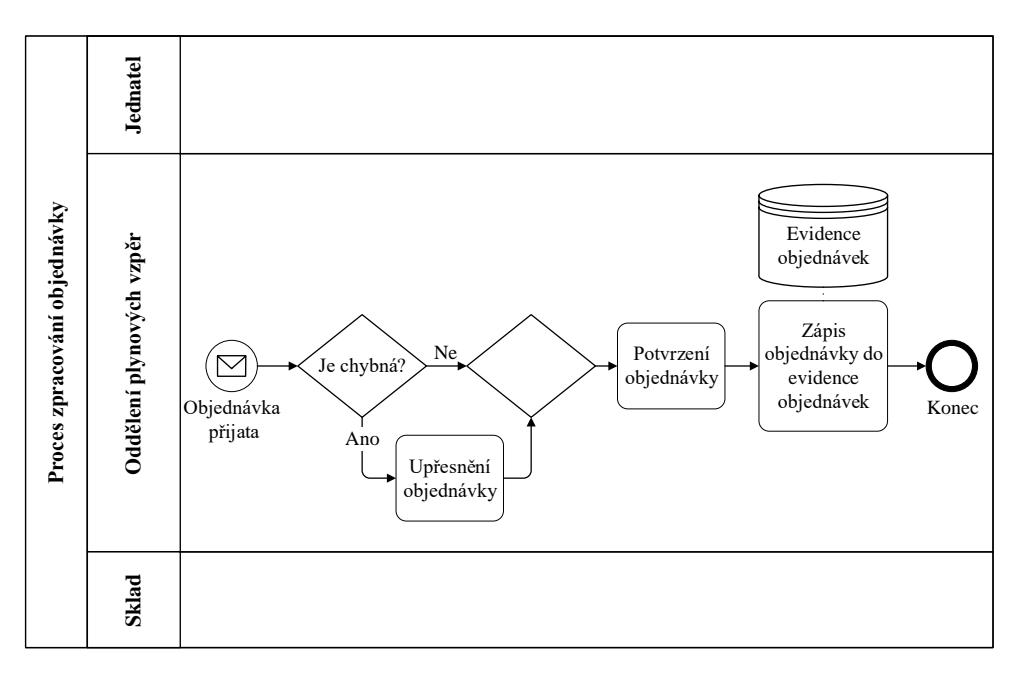

*Obrázek 10: Zpracování objednávky (Zdroj: vlastní zpracování pomocí Visio)*

### **6.1.2 Zpracování objednávky – Dmýchadla a příslušenství**

Vedoucí oddělení přijímá objednávky telefonicky, nebo emailem. Jakmile je objednávka přijata, je potřeba zkontrolovat, zda je zboží na skladě, k tomuto účelu slouží skladová evidence pro toto oddělení, která je vedena v MS Excel. Zde se podle skladových karet zkontroluje, zda je zboží na skladě. Nejedná se ovšem o oficiální skladovou evidenci, nýbrž o interní informativní dokument. Tento proces je téměř totožný, jako proces přijímání objednávek v oddělení plynových vzpěr na obrázku **č. 10**.

### **6.1.3 Zpracování objednávky – Stroje**

Zpracování objednávky v oddělení strojů se od předchozích dvou oddělení značně liší a můžeme jej popsat následovně:

Na internetových stránkách je hrubý průřez nabídky. Do této nabídky patří ohýbací stroje značky Tracto-Technik, tvářecí stroje Eckold, dále nástroje ke strojům Eckold a náhradní díly. Podle hrubé nabídky přijde poptávka a na ni je učiněna konkrétní nabídka i s cenou. Poté teprve přijde konkrétní objednávka. Neexistuje zde elektronická evidence objednávek, vytištěná objednávka je pouze uložena do složky objednávek.

# **6.2 Nákup**

Některý typ zboží je nakupován až v momentě, kdy je objednáno zákazníkem, což se týká především zboží z oblasti strojů. Většina zboží je nakupována na sklad, především u zboží z oblasti dmýchadel a příslušenství je nutné hlídat minimální zásobu, jelikož zboží z této oblasti je nakupováno s Asie a má dlouhou dodací lhůtu.

### **6.2.1 Nákup – Plynové vzpěry**

Je nutné zkontrolovat kolik je zboží na skladě. Tuto činnost vykonává vedoucí pracovník oddělení plynových vzpěr pomocí svého skladového hospodářství v Excelu, ve které nalezne podle názvu či skladového čísla, zda se zboží na skladě nachází, nebo ne, případně kolik a jaká je minimální zásoba a či se k této zásobě blíží.

Vedoucí pracovník oddělení plynových vzpěr zkontroluje podle skladové evidence v excelu, zda se některé další zboží z této oblasti, které se objednává na sklad od stejného dodavatele, blíží nastavenému minimu. Pokud ano, je objednáno také.

Následuje potvrzení objednávky. Po oboustranném potvrzení objednávky přijde faktura, která je předána jednateli, který má na starosti veškeré finanční toky. Jednatel fakturu zkontroluje a ihned ji zaplatí, jelikož od dodavatele zboží z oblasti plynových vzpěr jsou 2 % skonto, pokud se zaplatí faktura do deseti dnů. Zaplacenou fakturu jednatel vloží do složky, kterou předává na konci měsíce dohromady s ostatními fakturami externí účetní.

Jakmile je zboží přivezeno na provozovnu do skladu, je zkontrolováno pracovníkem skladu a roztříděno do skladu podle systému skladových karet na své místo označené skladovým číslem. Vedoucí pracovník oddělení si zapíše zboží do interní skladové evidence Excelu. Tento proces je zobrazen v příloze č.1.

### **6.2.2 Nákup – Dmýchadla a příslušenství**

Zboží z oblasti dmýchadel a příslušenství je objednávané z Číny a Taiwanu, tudíž vedoucí tohoto oddělení dává pozor na to, aby se zboží objednávalo dopředu, jakmile se blíží předem stanovenému minimu (tedy do objednacího bodu), jelikož se obvykle využívá lodní doprava, která trvá až dva měsíce. V případě, že je poptávka na zboží, které na skladě není, musí se zákazník upozornit na to, že dodací doba bude delší, případně se nabídne podobné zboží, které je na skladě. V případě, že zákazník nemá o podobné zboží zájem, ale trvá na dodání konkrétního zboží, které není skladem a zároveň toto zboží potřebuje ihned, může vedoucí oddělení objednat leteckou dopravu, která je mnohem rychlejší, ale také mnohonásobně dražší.

Při objednání nového zboží vedoucí oddělení zkontroluje i stav ostatního zboží, aby se objednalo najednou, je nutné vybrat vhodnou dopravu podle ceny a času dodání, platba se v tomto případě řeší operativně, jelikož se neobjednává vždy stejný dopravce.

Kontrolu zboží vykonává zaměstnanec skladu, který zapíše zboží do skladové karty a podle skladového čísla zboží uklidí na své místo a předá informaci vedoucí oddělení, která si zboží zapíše do své skladové evidence. Do své skladové evidence si zboží zapíše i vedoucí oddělení. Tyto evidence se porovnávají jednou týdně, aby se okamžitě odstranily případné chyby.

Zboží z Číny se obvykle platí až po zkontrolování dodaného zboží, pokud dodavatel nepožaduje zálohu. Platbu provádí jednatel, který kontroluje faktury a má na starost veškeré finanční toky. Tento proces je zobrazen v příloze č.2.

### **6.2.3 Nákup – Stroje**

Vedoucí oddělení strojů se podívá se do oficiálního skladové evidence. V případě, že by zboží podle oficiálního skladového hospodářství mělo na skladě být, jde si vedoucí oddělení strojů tuto skutečnost ověřit a to proto, že oficiální skladová evidence nemusí být aktuální, jelikož je vytvářena externí účetní jednou za měsíc. Skladové zásoby jsou v tomto odvětví velmi malé, proto ověření není nijak složité. Na sklad se objednávají pouze některé náhradní díly k nástrojům. Je pro ně ve skladu vyhrazeno místo, zde se vyzná především vedoucí pracovník oddělení skladu, jelikož věci zde nemají určenou stálou polohu a nejsou zde označeny skladovým číslem.

Pokud zboží na skladě není, tak jej musí vedoucí pracovník oddělení strojů objednat, při té příležitosti se podívá do skladové evidence, jestli se některé ze zboží objednávaného na sklad neblíží k určenému minimu, název objednávaného zboží zapíše do takzvané červené knihy objednávek a přiřadí objednávce pořadové číslo a zapíše poznámku o dodavateli.

Následně vedoucí pracovník oddělení strojů odešle dodavateli objednávku, do této objednávky je napsáno přiřazené pořadové číslo, podle červené knihy objednávek. Zboží je obvykle placeno ihned po obdržení faktury, která je i vytištěna. Jakmile je zaplacena, označí se razítkem zaplaceno.

Pokud se jedná o menší zboží, obvykle se objedná na adresu provozovny. Zde jej vedoucí pracovník oddělení strojů zkontroluje a pokud se jedná o zboží které bylo objednáno na sklad, uklidí jej na místo do skladu, pokud se jedná o zboží, na které již čeká zákazník, jde jej chystat k poslání zákazníkovi.

# **6.3 Vystavení faktury**

Tento proces znázorněný na obrázku **č.11** je popsán pro oddělení plynových vzpěr, ale je pro ostatní oddělení totožný. Jakmile je zboží k dispozici, vedoucí oddělení vystaví fakturu, udělí jí pořadové číslo a pod tímto číslem ji zapíše do takzvané "zelené knihy vydaných faktur", kde uvádí údaje jakožto datum vystavení faktury, datum splatnosti, údaje o zákazníkovi, druh zboží, typ zboží, splatná částka, případně poznámky. Minimálně jedna faktura se tiskne vždy a to ta, která se bude předávat účetní, archivuje se faktura ve formátu pdf v PC a faktura pro zákazníka se podle domluvy posílá převážně elektronicky, poštou, nebo také poslána společně se zbožím.

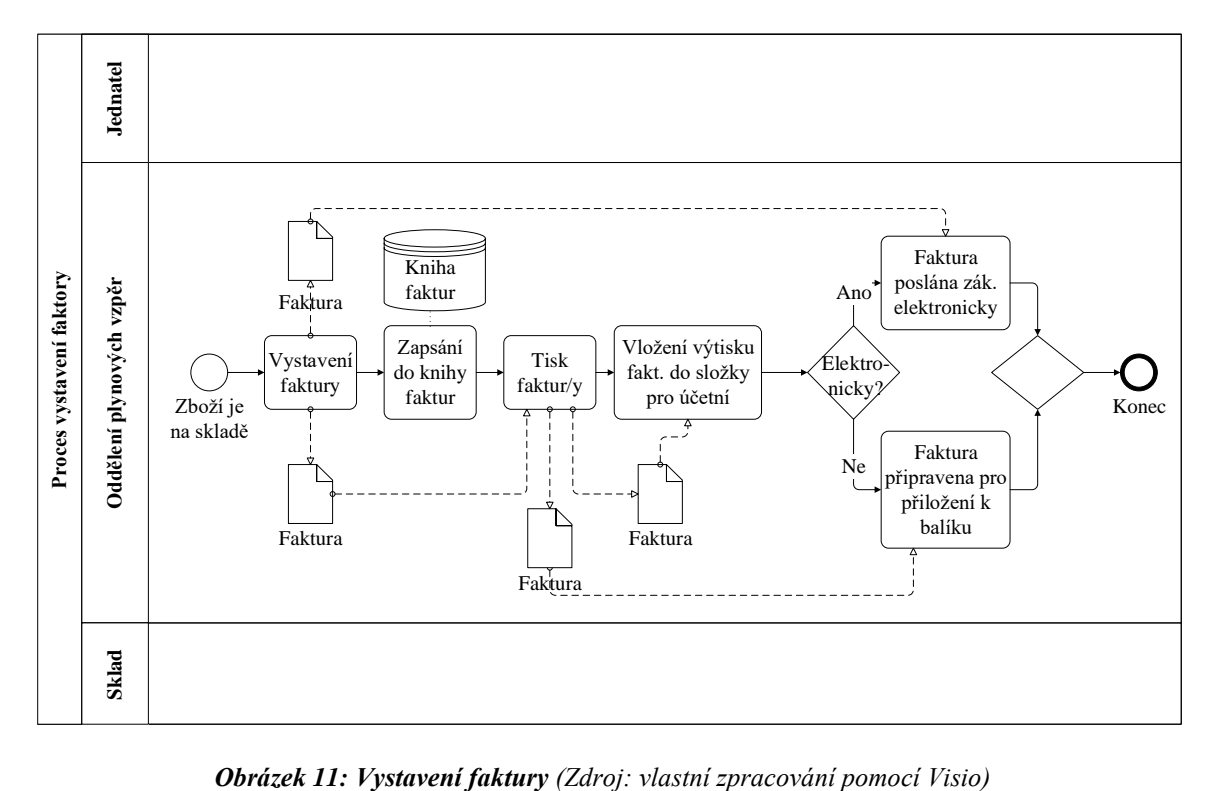

# **6.4 Vychystání ze skladu**

Vychystání zboží ze skladu je ve všech odděleních podobné, ale jsou zde rozdíly, jako například to, že v oddělení dmýchadel a příslušenství figuruje i sklad a zboží se odepisuje ze dvou skladových evidencí.

# **6.4.1 Vychystání ze skladu – Plynové vzpěry**

Vedoucí oddělení zboží odepíše ze své interní skladové evidence v Excelu a vystaví dodací list. Vytiskne ho a předá podřízenému pracovníkovi, který podle dodacího listu zjistí, které zboží má nachystat. Najde si skladové číslo a podle skladového čísla najde zboží, a nachystá ho ze skladu. Pro nachystání zboží z oblasti plynových vzpěr obvykle není potřeba vysokozdvižný vozík a práci chystání tohoto druhu bez problému zvládne pracovník plynových vzpěr. Tento proces můžeme vidět na obrázku **č. 12**.

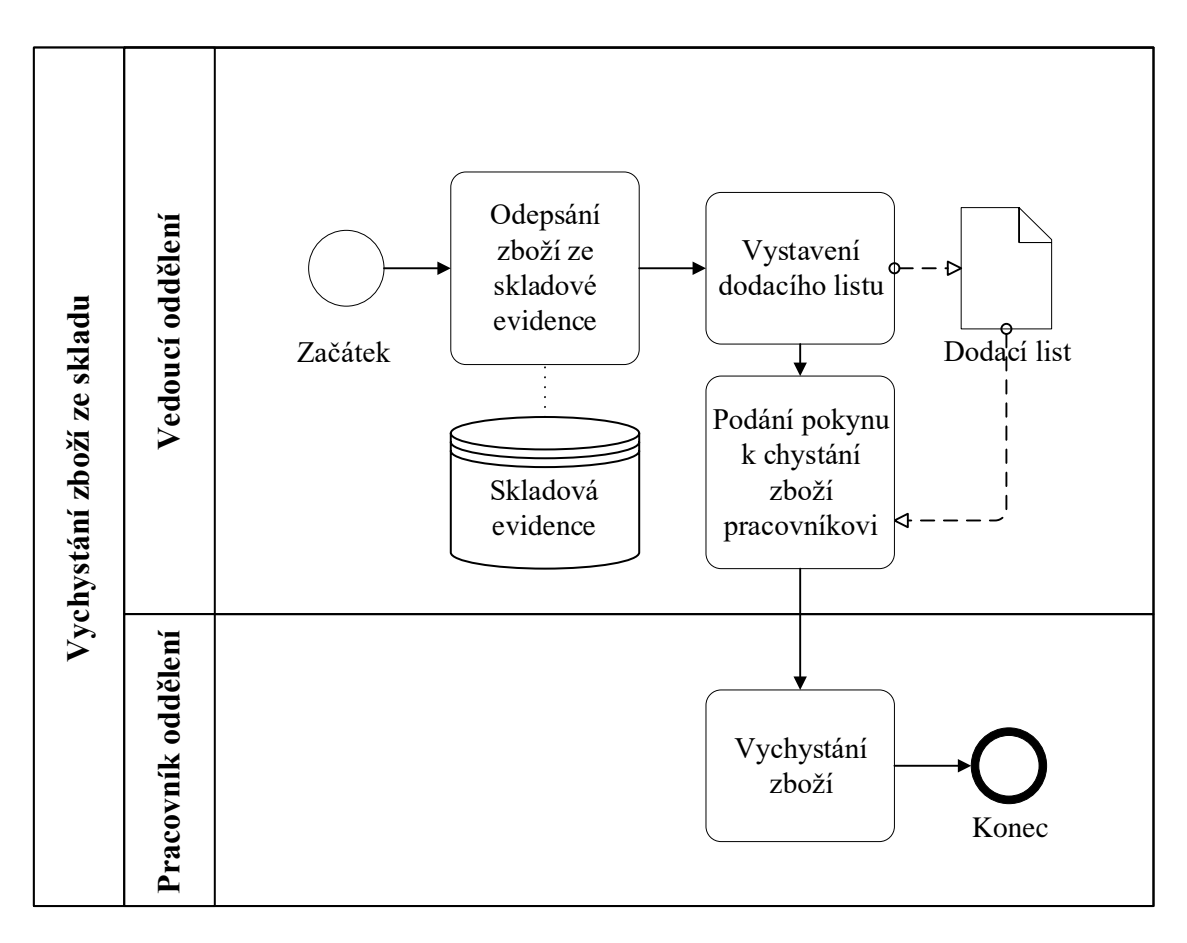

*Obrázek 12: Vychystán p.v. (Zdroj: vlastní zpracování pomocí Visio)*

# **6.4.2 Vychystání-Dmýchadla a příslušenství**

Jak je vidět na obrázku **č. 13**. jsou v tomto oddělení dvě skladové evidence, jedna evidence "A", kterou vede vedoucí oddělení a skladová evidence "B", kterou vede sklad. Je nutné odepsat zboží z obou evidencí. Vychystávání provádí pracovník skladu.

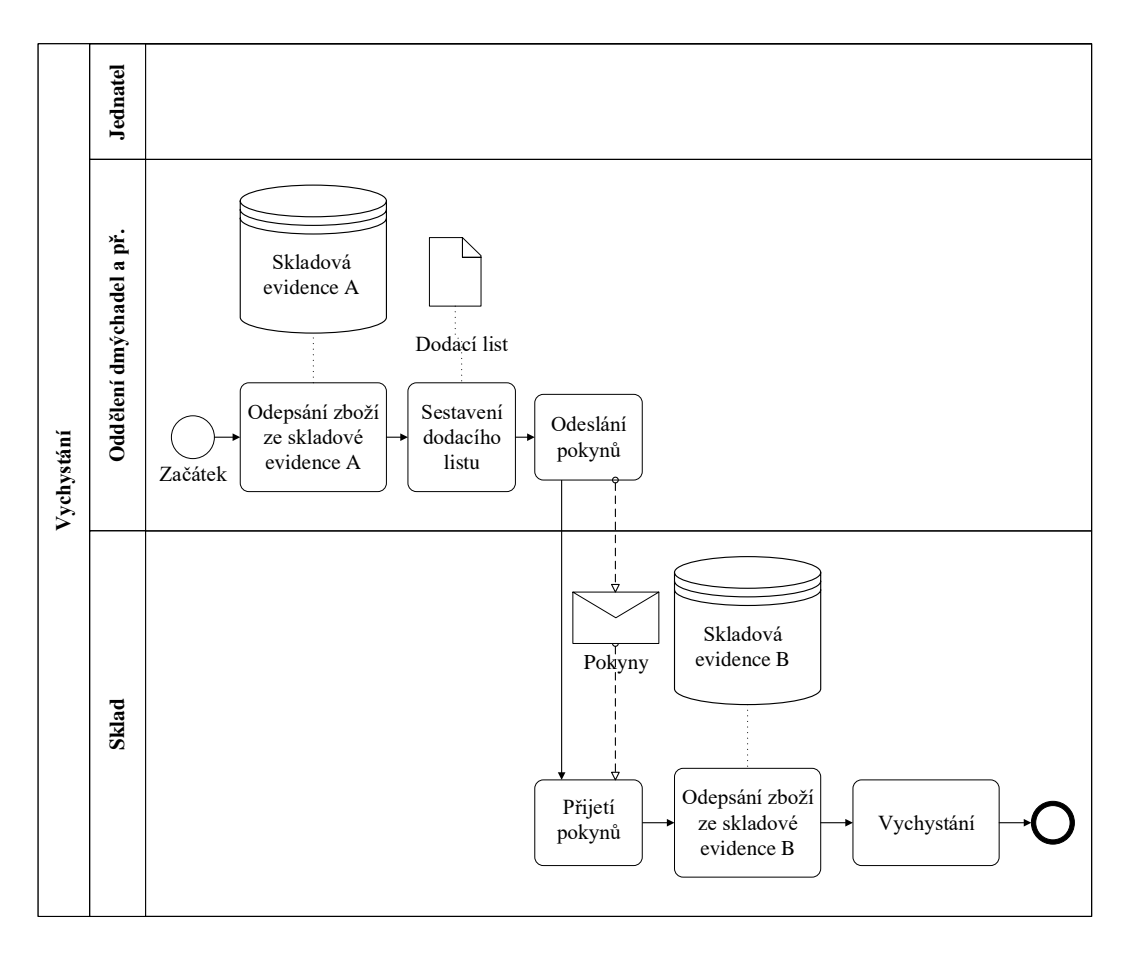

*Obrázek 13: Vychystání d. a p. (Zdroj: vlastní zpracování pomocí Visio)*

#### **6.4.3 Vychystání – Stroje**

Většina zboží z tohoto oddělení neprochází skladem. Pokud zboží prochází skladem, tak je proces obdobný jako u předchozích oddělení. Veškerou činnost vykonává vedoucí oddělení sám a interní skladová evidence jako takové neexistuje, ta je tvořena externí účetní až na základě faktur.

### **6.5 Kompletace**

#### **6.5.1 Kompletace – Plynové vzpěry**

Podřízený pracovník oddělení plynových vzpěr má nyní za úkol rozhodnout podle dodacího listu, zda se bude zboží odesílat v současné podobě, nebo se bude upravovat. Co se týká úprav lze měnit síla pomocí speciální plničky, či nasadit různé koncovky pístnice. Tento proces je znázorněn na obrázku **č.14.**

### o **Změna síly**

V případě, že je nutné změnit sílu, tak je tato činnost vykonávána za dodržování bezpečnostních zásad. Pracovník oddělení plynových vzpěr je k tomuto úkonu školený.

#### o **Snižování síly**

Snižování síly je proces, při kterém je nutné nejdříve zamáčknout ventil na válci plynové vzpěry za použití speciálního nástroje a tím způsobit vypuštění dusíku, při vypouštění se nekontroluje tlak, a proto se vypustí dusíku více, než je potřeba, aby se dosáhlo přesnosti, musí se plynová vzpěra nasadit na plničku a dusík doplnit do přesně požadované hodnoty tlaku, která je měřena tlakoměrem a podle tabulek přepočítávána na přesně požadovanou sílu. Tato síla je měřena senzorem, a tak je kontrolována.

#### o **Zvyšování síly**

Pokud je nutné požadovanou sílu pouze zvětšit, je proces jednodušší, jelikož se pouze nasadí plynová vzpěra bez koncovky na plničku a zvýší se požadovaný tlak dusíku, a tím i jmenovitá síla na požadovanou hodnotu.

#### o **Nasazení koncovek**

Pokud je nutné nasadit koncovky, podřízený zaměstnanec ve skladu vyhledá potřebné koncovky. Ty jsou skladovány pomocí metody FIFO v části skladu s regály. Po nachystání těchto koncovek jsou našroubovány na plynovou vzpěru.

#### o **Lepení štítku**

Pokud byla provedena jakákoliv z těchto změn, je nutné vytisknout samolepící štítek s novými údaji o plynové vzpěře a tento štítek nalepit přímo na válec plynové vzpěry. Tuto činnost vykonává také podřízený pracovník oddělení plynových vzpěr.

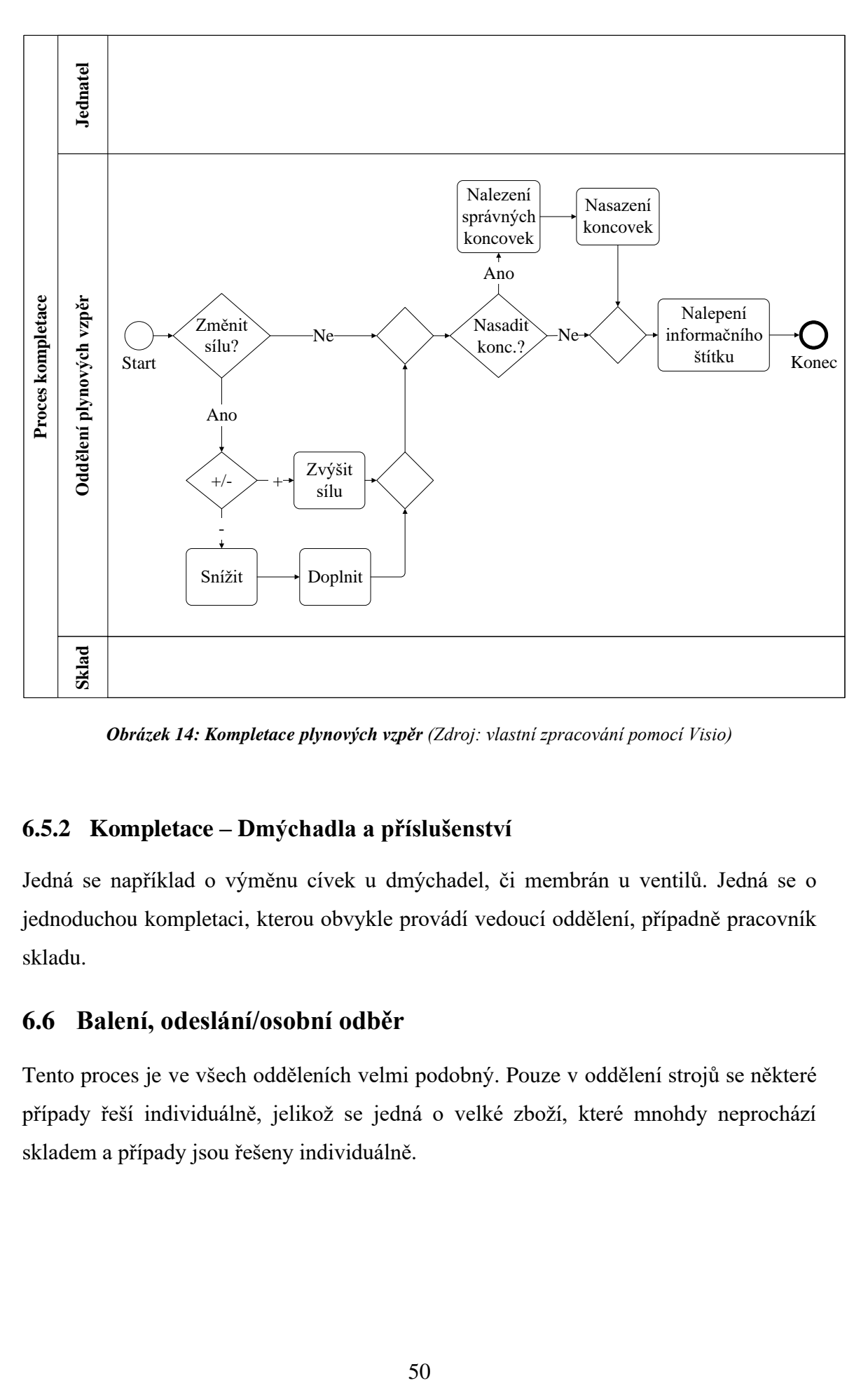

*Obrázek 14: Kompletace plynových vzpěr (Zdroj: vlastní zpracování pomocí Visio)*

#### **6.5.2 Kompletace – Dmýchadla a příslušenství**

Jedná se například o výměnu cívek u dmýchadel, či membrán u ventilů. Jedná se o jednoduchou kompletaci, kterou obvykle provádí vedoucí oddělení, případně pracovník skladu.

### **6.6 Balení, odeslání/osobní odběr**

Tento proces je ve všech odděleních velmi podobný. Pouze v oddělení strojů se některé případy řeší individuálně, jelikož se jedná o velké zboží, které mnohdy neprochází skladem a případy jsou řešeny individuálně.

## **6.6.1 Balení, odeslání/osobní odběr – Plynové vzpěry**

Jakmile je zboží zkompletováno, je podřízeným pracovníkem oddělení plynových vzpěr zabaleno. Je přiložen dodací list, někdy také faktura, pokud si ji zákazník nepřál dostat pouze elektronicky.

Dále musí být na balík přilepen adresní štítek. Tento štítek musí být vygenerován přímo na stránkách dopravce, kde má společnost svůj účet, na který se podřízený pracovník oddělení plynových vzpěr přihlásí, vyplní adresu příjemce a ostatní nutné údaje, jako je jméno příjemce, případně telefonní číslo. Vygenerovaný čárový kód s adresou se vytiskne na samolepící štítek a nalepí se na zásilku. Na těchto stránkách dopravce je kromě generování čarového kódu také možná komunikace a objednání dopravce.

Po objednání dopravce se čeká na jeho příjezd a převzetí nachystaného zboží ze skladu. Dopravce jezdí obvykle každý den kolem poledne, případně i v jinou dobu podle domluvy.

Je zde i možnost osobního odběru, v takovém případě je nutné vydání příjmového dokladu, faktury, zápis do pokladní knihy a zadání do systému EET.

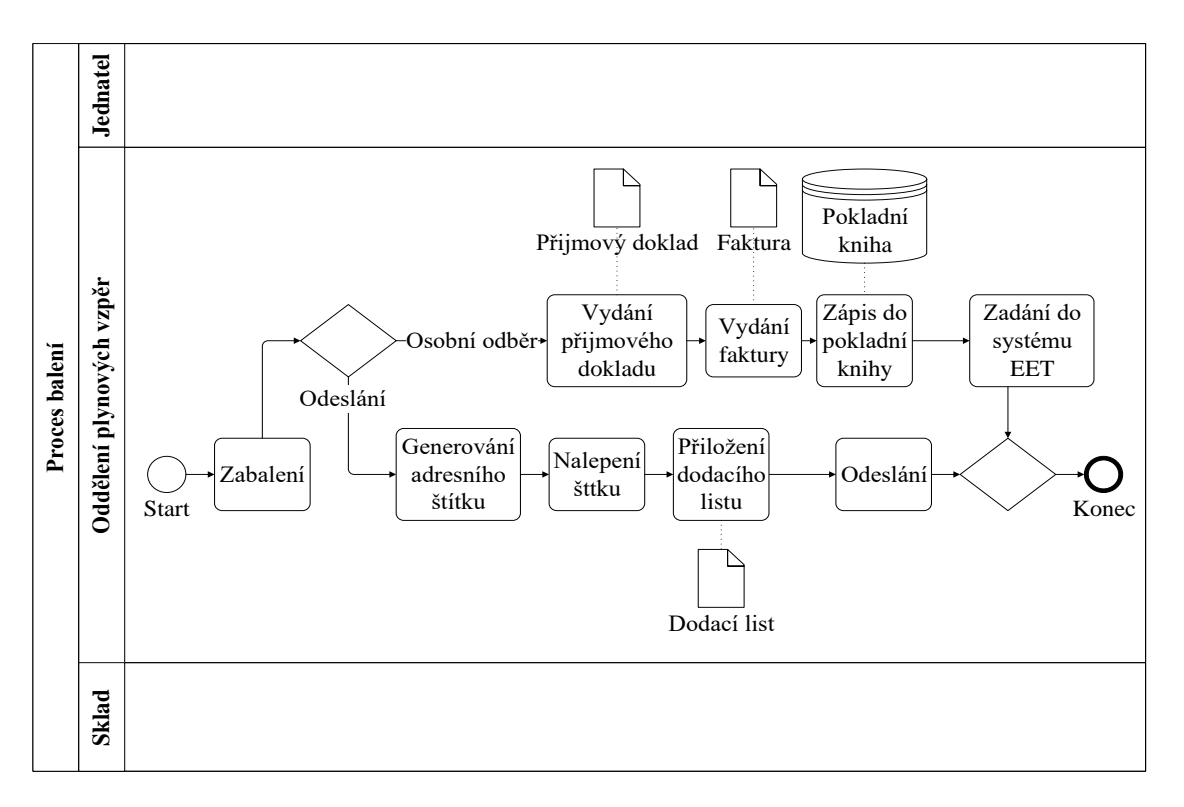

*Obrázek 15: Balení a odeslání v oddělení plynových vzpěr (Zdroj: vlastní zpracování pomocí Visio)*

### **6.6.2 Balení, odeslání/osobní odběr – Dmýchadla a příslušenství**

Zboží je nejdříve zabaleno. Pokud nebyl domluven osobní odběr, tak se bude zboží zákazníkovi odesílat. Na stránkách dopravce se vygeneruje etiketa s adresou a adresním kódem, tato etiketa se vytiskne na samolepící štítek a nalepí se na zboží. Ke zboží se přikládá dodací list, někdy také faktura.

Nyní je balík připraven k odeslání. Dopravce obvykle přijíždí každý den kolem poledne, zboží je předáno a nyní se již čeká na zaplacení faktury.

V tomto oddělení je také možnost osobního odběru. V takovém případě je nutné vydání příjmového dokladu, faktury, zápis do pokladní knihy a zadání do systému EET. Proces je velmi podobný procesu v předchozím oddělení, ale jak můžeme vidět v následujícím obrázku **č. 16**, tak jsou některé činnosti prováděny pracovníkem skladu.

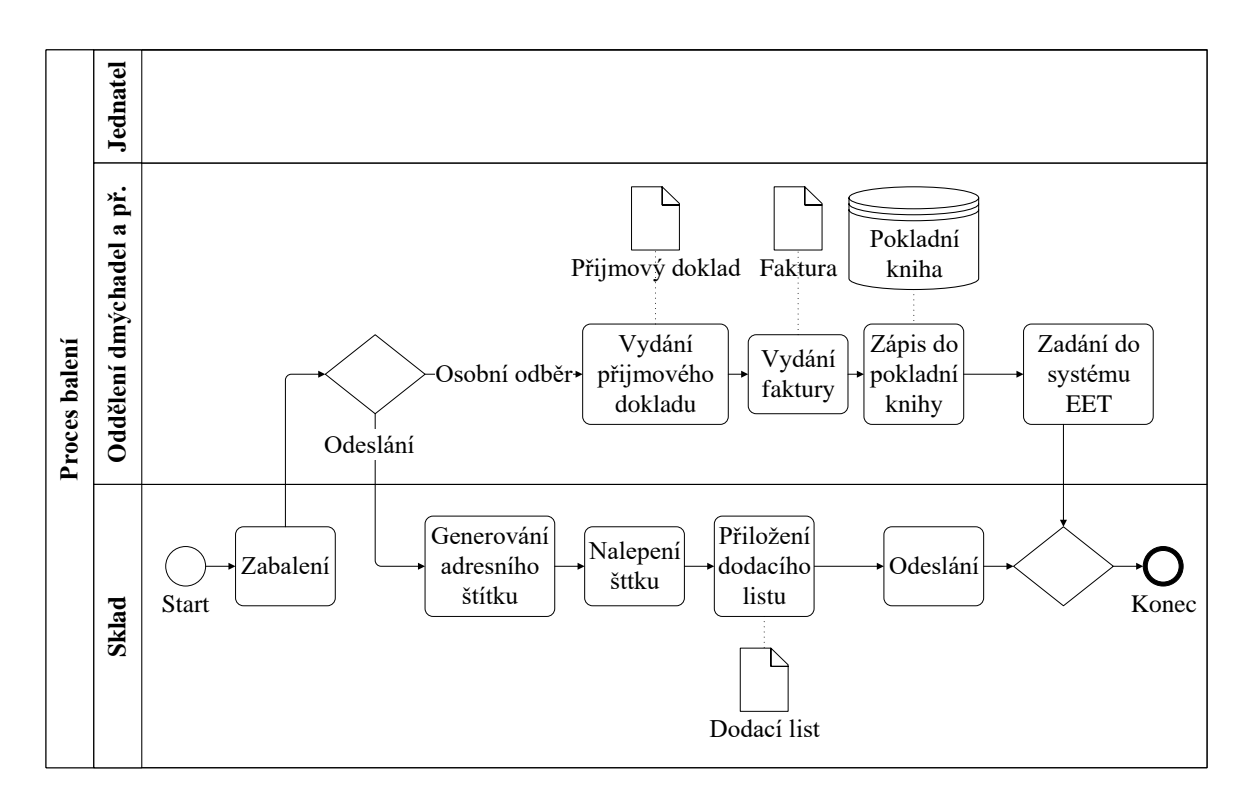

*Obrázek 16: Balení a odeslání v oddělení dmýchadel (Zdroj: vlastní zpracování pomocí Visio)*

#### **6.6.3 Balení, odeslání/osobní odběr – Stroje**

Proces u zboží z tohoto oddělení, které prochází skladem je obdobný jako předchozí dvě oddělení.

Objevuje se zde ale i větší zboží jako jsou tvářecí stroje, které je objednáno přímo na adresu zákazníka, takovéto zboží obvykle vůbec neprochází skladem. Takové případy jsou řešeny velmi individuálně.

### **6.7 Upomínka**

Po odeslání zboží se očekává platba do doby splatnosti, která je uvedena v "zelené knize faktur". Jakmile je faktura zaplacena, je v knize přijatých faktur označeno, že byla faktura zaplacena. Pokud není faktura zaplacená do doby splatnosti, je poslána upomínka. Upomínky jsou posílány tak dlouho, dokud platba nedojde. Společnost zatím nemá zkušenost se soudním vymáháním nezaplacené faktury.

### **6.8 Reklamace**

Pokud přijde reklamované zboží, je potřeba zjistit informace, kdy bylo zboží pořízeno, provede se kontrola data pořízení. Následně se provede kontrola reklamovaného zboží, analýza a posouzení, zda nedošlo k používání v rozporu s doporučením. Následuje vyhodnocení, které skončí zamítnutím nebo přijetím reklamace, to je řešeno provedením opravy, posláním nového zboží, nebo vrácením peněz. V případě poslání nového zboží je nutné provést odpis z důvodu reklamace.

### **6.9 Stávající softwarová podpora**

V současnosti je stěžejní softwarovou podporou MS Excel. Některá evidence je stále vedena papírově. V této podkapitole bude podrobněji popsána současná podpora procesů v podniku.

#### **6.9.1 Evidence objednávek a zákazníků**

V oblasti strojů slouží zejména papírová evidence, jedná se o kopie objednávky a faktury, případně další dokumenty, například zápisy z návštěv zákazníků, veletrhů a podobně.

V oblastech plynových vzpěr či dmýchadel a příslušenství tato evidence existuje, a to ve formě MS Excel. Lze zde nalézt následující údaje o zákazníkovi: název firmy nebo pokud se jedná o OSVČ tak jméno a příjmení, dále IČ, DIČ, adresa, kontakt a jaké zboží v minulosti objednával.

Fyzické osoby jsou z důvodu GDPR vedené odděleně a informace o nich jsou vedeny v uzamčené skříni a dokumenty jsou zaheslovány.

### **6.9.2 Evidence objednávek od dodavatelů**

- Papírová kniha v oblasti strojů, do které se značí veškeré objednávané zboží z oblasti strojů od dodavatele. Je nazývána takzvaná "červená kniha objednávek". Pořadové číslo, datum a název objednávaného zboží, počet kusů a dodavatel. Po příchodu zboží je do evidence označeno, že zboží bylo dodáno.
- V ostatních odděleních jsou poznámky značeny obdobně, ale jsou vedeny v MS Excel.

# **6.9.3 Tvorba faktury**

Pořadové číslo určeno dle "zelené knihy faktur". Faktura je tvořena v nachystaném formuláři v MS Word a následně je převedena do pdf a je vytištěna pro vlastní evidenci. Faktura obsahuje následující náležitosti:

- Název firmy;
- fakturační adresa;
- $\bullet$  IČ, DIČ;
- označení registru (obchodní rejstřík, živnostenský rejstřík);
- údaj o zápisu právnické osoby včetně oddílu a vložky;
- daňové identifikační číslo dodavatele;
- datum uskutečnitelného zdanitelného plnění;
- množství a druh dodávaného výrobku;
- DPH.

#### **6.9.4 Tvorba dodacího listu**

Dodací list je také tvořen podobně jako faktura ve vytvořené šabloně MS Word a následně vytištěn a přiložen ke zboží. Pokud zákazník zboží nepřebírá od dopravce, ale od zaměstnanců firmy, je jeden výtisk zákazníkem podepsán a archivován. Dodací list není normovaným dokladem, ale je nutné, aby plnil tyto náležitosti:

- Počty kusů, název a druh zboží případně další bližší specifikace;
- číslo objednávky (stejné jako ve faktuře a "zelené knize faktur");
- adresa odesílatele a příjemce včetně IČ a DIČ;
- datum expedice zásilky:
- jméno osoby nebo firmy, která má převzít zásilku.

#### **6.9.5 Evidence vydaných faktur**

Jednou z forem evidence vydaných faktur je soubor v MS Excel, takzvaná "zelená kniha faktur", ta se používá pro zboží všech oddělení bez rozdílu a mají k ní přístup všichni vedoucí oddělení. Může být otevřena pouze na jednom počítači v jednu chvíli. Do této evidence se značí číslo faktury, datum vystavení faktury, datum splatnosti, údaje o zákazníkovi, druh zboží, cena bez DPH, DPH, částka včetně DPH, zaplaceno: ANO/NE, případně poznámky (obvykle cena dopravy či částečné úhrady). V počítači je soubor faktur v pdf "Zelená kniha faktur" a soubor faktur není propojen. Další způsob, jak lze dohledat vydané faktury je jejich papírová archivace vydaných faktur.

#### **6.9.6 Skladová evidence**

Skladová evidence je řešena nejednotným systémem. Pracovník skladu vede svoji skladovou evidenci v Excelu, ve které eviduje zboží z oddělení dmýchadel a příslušenství, které projde skladem. Každé zboží má své skladové číslo a každý řádek v Excelu obsahuje informace o množství zboží na skladě, datum příjmu. Tento řádek se nazývá skladová karta podle původního označení, kdy tato evidence byla vedena na skutečných papírových kartách. Zboží ve skladu je uspořádáno podle skladových čísel, která jim byla přidělena.

Dále si každý vedoucí oddělení vede svoji skladovou evidenci. Tato evidence je vedena také v programu Excel. Jako zdůvodnění, proč není skladová evidence propojena se skladovou evidencí vedenou pracovníkem skladu je, že je to určitý způsob kontroly, jelikož srovnat skladové evidence a najít neshodu je jednodušší než provést inventuru. Kontrola porovnání skladových evidencí se tedy provádí několikrát týdně, ale inventura skladu se provádí několikrát za rok.

Ani jedna ze zmíněných skladových evidencí není oficiální. Slouží pouze pro interní účely firmy a informativní potřeby zaměstnanců. Oficiální skladovou evidenci má na starosti externí účetní, která ji vytváří každý měsíc podle faktur v programu Keloc Software. Do této evidence nemohou pracovníci firmy nijak zasahovat. Tuto evidenci dostane jednatel od externí účetní jednou za měsíc a je uložena jakožto oficiální dokument. Tato evidence obsahuje u každé položky, skladové číslo, název, cenu a množství.

#### **Shrnutí skladové evidence:**

- Oficiální skladový soupis vytvořen externí účetní firmou pomocí programu **Keloc**. Tuto evidenci firma dostane jednou za měsíc. Zde jsou údaje jako: skladová karta, název, číslo skladu (vždy 1), ocenění Kč a množství.
- **MS Excel** Skladová evidence plynový vzpěr, kterou vede vedoucí oddělení plynových vzpěr. Uvádí se zde následující údaje: pořadové číslo, číslo skladové karty, slovní název, počet kusů, nákupní cena v korunách, nákupní cena v eurech, nákupní cena v amerických dolarech, prodejní cena v korunách bez DPH, prodejní cena v korunách včetně DPH, váha netto, váha brutto.
- **MS Excel** Skladová evidence dmýchadel a příslušenství, kterou vede vedoucí oddělení dmýchadel a příslušenství. Jsou zde následující údaje pořadové číslo, číslo skladové karty, slovní název, počet kusů, nákupní cena v korunách, nákupní cena v eurech, někdy i nákupní cena v amerických dolarech, prodejní cena v korunách bez DPH, prodejní cena v korunách včetně DPH, váha netto, váha brutto, druh zboží (ventily dmychadla).
- **MS Excel** Pracovník skladu vede skladovou evidenci pro veškeré zboží na skladě a nacházejí se zde údaje jako čísla karet, název a počet kusů a pohyb.

# **6.9.7 Účetnictví**

Firma pravidelně za měsíc poskytuje veškeré vydané a přijaté faktury a další potřebné dokumenty v tištěné podobě **externí účetní** ke zpracování. Ta měsíčně poskytuje firmě následující služby:

- Kniha závazků;
- vystavení pokladních dokladů;
- evidence daňových dokladů;
- účetní deník;
- zpracování skladu;
- zpracování mezd;
- zpracování srážek ze mzdy;
- daňové přiznání;
- souhrnné hlášení;
- kontrolní hlášení;
- vyúčtování daně ze závislé činnosti;
- vyúčtování daně vybírané srážkou.

# **6.10 Slabé stránky vyplývající z analýzy podniku**

Z analýzy procesů vyplynuly následující problémy:

- **Zdlouhavé hledání potřebných informací** příčinou je to, že jednotlivé evidence netvoří ucelený systém, softwarová podpora není vzájemně provázaná.
- Nejednotné informace, ke kterým dochází z důvodu duplikace dat, nadbytečné množství dokumentů v tištěné podobně se kterými nikdo nepracuje.
- **Nedostatečná podpora při rozhodování a řízení skladových zásob**, jejichž příčinou je chybějící jednotný systém příjmů a výdejů, nejednotná skladová evidence, což se projevuje intuitivním rozhodováním, to znamená rozhodnutí o nákupu na základě zkušeností. To vede mnohdy k vysokému stavu skladových zásob a malé zastupitelnosti pracovníků.
- **Možné chyby v datech při přepisu vytištěných dokumentů –** předávání faktur v papírové podobě účetní, která ji znovu přepisuje do systému Keloc a značí do skladových zásob. Možná chybovost dat při přepisu dat mezi systémy.

# **7 Návrhová část**

Návrh řešení se zaměří na stanovení informační strategie, dále na procesy v procesní mapě, které by měl informační systém podpořit a jakým způsobem je budou podporovat. Součástí návrhu je výběr konkrétního informačního systému, průběh jeho zavedení, návrh funkcionalit a zhodnocení nákladů. Nejdříve je nutné popsat, jaká je nynější informační strategie a jakým způsobem ji můžeme stanovit. Dále budou v procesní mapě vyznačeny procesy, na které je nutné se z hlediska podpory zaměřit. Bude popsáno, jakým způsobem by bylo tyto procesy vhodné podpořit a následně budou popsány možnosti konkrétních softwarů, průběh jejich případného zavedení, funkcionality a náklady. Nakonec bude vybráno, které řešení je lepší a budou uvedeny vyplývající přínosy.

# **7.1 Informační strategie**

Společnost v současnosti nemá stanovenou informační strategii. Je tedy nutné ji stanovit. Cílem informační strategie je definování rozsahu informačního systému, který povede k efektivnímu řízení podnikových procesů. Cílem by mělo být vytvoření nového informačního prostředí, které zefektivní podnikové procesy. Vzhledem k činnostem jsou pro společnost důležitá podpora komunikace se zákazníky, oblast nákupu a řízení zásob, zefektivnění oblasti fakturace a její vazby na účetnictví a související proces skladového hospodářství.

Podpora těchto procesů by měla být zabezpečená následujícími systémy:

1. Ekonomické programy případně ERP systém pro malé a střední podniky – pokrývají oblast objednávek zákazníků, nákupu, přímého prodeje, fakturace a skladování, účetnictví případně prodej přes e-shop.

3. Podpora řízení vztahů se zákazníky – CRM systém, který umožní detailnější komunikaci se zákazníkem, konfiguraci produktů (zejména v oblasti strojů) a oblast servisu. Pro efektivní podporu rozhodování výše uvedené systémy integrovat.

Nabízí se nám nespočet ekonomických programů a ERP pro malé a střední podniky, mezi kterými je potřeba vybrat nejvhodnějšího dodavatele, vzhledem že se jedná o malý podnik, který nedisponuje velkými finančními prostředky, budou ve výběru hrát velkou roli i náklady.

# **7.2 Vymezení oblasti návrhu bakalářské práce**

V této části jsou vybrány z procesní mapy ty procesy, které je potřeba softwarově podpořit a jak. V procesní mapě na obrázku **č.17** jsou červeně vyznačeny procesy, které je nutné softwarově podpořit.

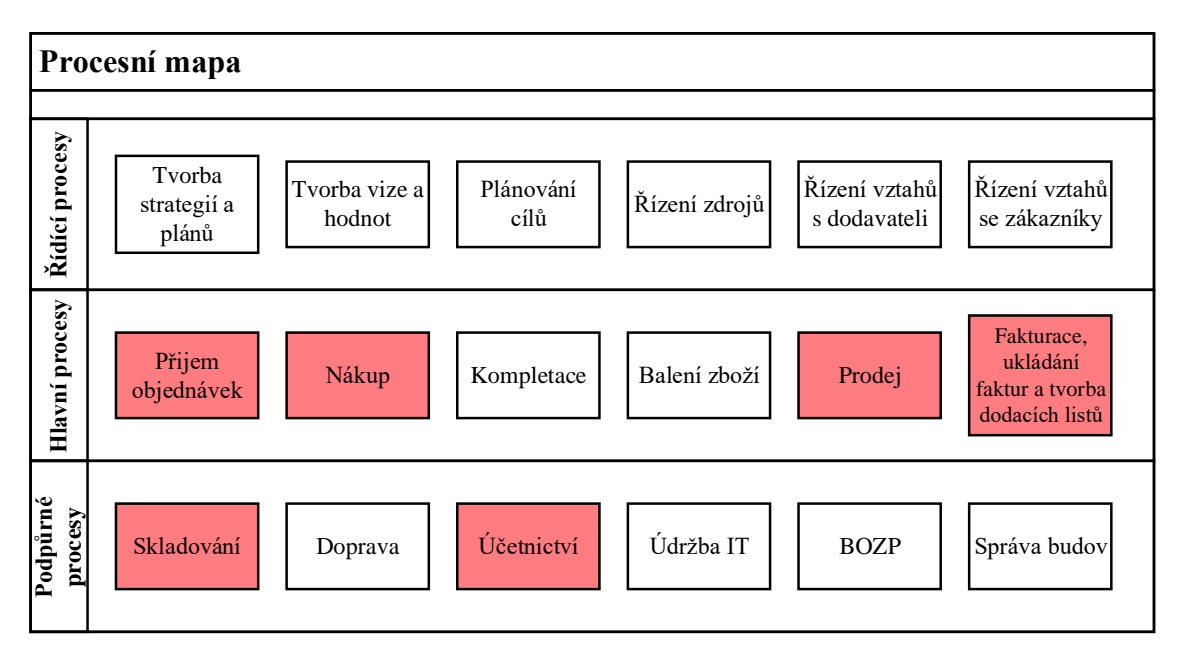

*Obrázek 17: Procesní mapa s vyznačenými procesy (Zdroj: vlastní zpracování pomocí Visio)*

# **7.2.1 Objednávky a prodej**

Nový informačním systém by měl mít evidenci objednávek a zákazníků, kterou můžeme zahrnout například do CRM. Evidence musí jednoznačně shromažďovat informace o zákaznicích jako je název společnosti, případně jedná-li se o OSVČ, tak jméno a příjmení, IČ, DIČ, kontakt, tedy adresa sídla firmy či provozovny, email, telefonní číslo, fax a musí splňovat GDPR a ochranu dat. Tato evidence adresář by měl být provázaný s obchodními případy jako jsou dřívější objednávky, aby se dalo jednoduše dohledat, co si zákazník v minulosti objednal. Bylo by také dobré, zde mít možnost posílání hromadných emailů.

Pro podpoření prodeje je důležité mít co nejvíce informací o zákaznících s tím je spojena potřeba vést evidence zákazníků. Zásadní je evidence zákazníků, jejíž součástí budou informace o zákazníkovi, jako je například platební morálka, evidence objednávek, monitoring, nabídky, seznam potenciálních zákazníků, Reporting (přehledy prodejů podle jednotlivých oddělení). Důležité je mít jasné informace potřebné k identifikaci správných zákazníků a k jejich udržení.

### **7.2.2 Nákup**

Nákup je mimo jiné spojený i s řízením vztahů s dodavateli a měl by být podpořen evidencí dodavatelů, ve které jsou vedeny důležité údaje o stávajících dodavatelích, ale i těch potenciálních. Dále by měl nákup být podpořen řízením zásob a reportingem.

#### **7.2.3 Tvorba a správa dokumentů – Faktury**

Nyní je ve firmě vedena kniha faktur, ve které jsou vedeny údaje jako číslo faktury, datum vystavení faktury, datum splatnosti, údaje o zákazníkovi, druh zboží, cena bez DPH, DPH, částka včetně DPH, zaplaceno: ANO/NE. Tyto informace by měly být nově vedeny v novém informačním systému a soubor vydaných faktur by měl být přímo provázaný se souborem faktur. Je nutná možnost rozkliknutí dokumentů rovnou v systému. Dále je žádoucí funkce, aby se faktury automaticky odesílaly účetní. Dále by bylo dobré, aby se faktura dala vytvořit přímo v systému a některé informace by se generovaly automaticky na rozdíl od současného způsobu tvorby faktur ve Wordu.

#### **7.2.4 Správa dokumentů – Ostatní**

Správa dokumentů (nabídky, objednávky, faktury, …). Soustředění dokumentů ke všem obchodním případům na jednom místě – v novém informačním systému povede k zefektivnění interních procesů souvisejících s dokumentací a tím i k úspoře čase a nákladů. Uživatelům by měly být k dispozici dokumenty nejen k aktuálně řešeným zakázkám, ale i k těm již uzavřeným a ukončeným.

### **7.2.5 Skladování podpořené skladovou evidencí**

Je nutné zavedení jednotné skladové evidence. Potřebné bude zapisovat údaje jako pořadové číslo, číslo skladové karty, druh zboží, slovní název, počet kusů, nákupní cena v korunách, nákupní cena v eurech, nákupní cena v amerických dolarech, prodejní cena v korunách bez DPH, váha netto, váha brutto.

# **7.2.6 Účetnictví**

Účetnictví již softwarově podpořeno je softwarem Keloc. Samostatně účetnictví funguje dobře, proto samotný proces účetních operací měnit není nutné, je ale potřeba změnit komunikaci a provázanost s účetní, automaticky jí zasílat veškeré dokumenty a mít přehled o její práci.

# **7.3 Výběr softwaru**

Jak již bylo zmíněno v teoretické části, nabízí se mnoho možností softwarového řešení, jako je koupě ERP, pronájem účetního, či ekonomického softwaru s doplňkovými moduly, či vývoj vlastního systému.

V této části budou porovnány dvě možnosti softwarového řešení. První řešení bude doplnění stávajícího účetního softwaru a druhé bude rozsáhlá změna celého systému.

Budou spočítány náklady na obě tyto možnosti softwarového vybavení a bude provedeno porovnání těchto řešení pomocí matice, přičemž bude jedna z těchto možností vybrána a dále posouzena.

# **7.4 Software KelEXPRESS**

Vzhledem k tomu, že účetní využívá softwaru Keloc, by bylo nejjednodušším řešením implementovat některé moduly tohoto softwaru přímo do společnosti ECKOLD & VAVROUCH.

Software KelEXPRESS je nabízen za cenu pravidelného měsíčního poplatku podle rozsahu poskytované licence. Je možné rozsah licence tedy podle potřeby změnit. Software i data budou umístěna na Windows serveru společnosti a nejedná se o cloudové řešení. Jádro systému KelEXPRESS tvoří moderní technologie založená na databázovém MS SQL serveru Express Edition. [17]

# **7.4.1 Požadované moduly a funkcionality od tohoto řešení**

### **7.4.1.1 Objednávky a zakázky**

Zde se zaznamenávají závazné i nezávazné objednávky zákazníka. Tento modul je propojen s modulem Sklady, takže je snadno zjistitelné, zda je zboží možné vyexpedovat, dále zde můžeme sledovat momentální stav objednávky, tedy zda je založená, potvrzená, či už vyfakturována. Podpora EDI. [18]

### **7.4.1.2 CRM**

Software KelEXPRESS je standardně vybaven také CRM. Zde se nachází adresář zákazníků i dodavatelů a dalších kontaktních osob. Můžeme se bezplatně spojit s Insolvenčním rejstříkem CreditCheckem. Lze propojit s Outlookem a posílat hromadné emaily zákazníkům či dodavatelů, které zde lze filtrovat. [19]

Ačkoliv je modul nazván CRM, dle mého názoru popis modulu odpovídá spíše vybavenějšímu adresáři.

#### **7.4.1.3 Přijaté faktury**

Je možné přijímat tuzemské i zahraniční faktury. Umožňuje opravy storno faktur i blokace faktur. Je možné evidovat dobropisy. Je zde možnost exportu do pdf. V knize faktur je možné filtrovat, vyhledávat a také seřazovat například podle data, nebo abecedy. Automatický přenos do účetnictví. Možnost elektronického podepisování faktur, uvolněných k úhradě či zaúčtování u faktury může být elektronická kopie originálního dokladu, např. v PDF, kdykoliv k nahlédnutí. [20]

### **7.4.1.4 Vydané faktury**

Tento modul umožňuje vystavovat nejen tuzemské, ale i zahraniční faktury, což je pro společnost, která prodává zboží nejen do České republiky, ale i do zahraničí, velmi důležité. Je zde možné vytvořit šablonu pro rychlou fakturaci, do které je možné vložit vlastní logo. Data připravená pro tisk lze exportovat do programů EXCEL, Microsoft GRAPH, PDF, XPS, formátu HTML a celé řady dalších, běžně užívaných v prostředí Windows. Export faktur do formátu pdf. Přenos faktur do účetnictví. Je zde možné automatické vystavení upomínek. Možnost členění faktur podle oddělení. V knize faktur je možné řadit například podle abecedy či data. Daňové doklady se evidují automaticky. Z faktury je možné automaticky vytvořit skladový doklad. Číselník zákazníků je ve všech modulech stejný. I při externím vystavení faktury, je možné do systému importovat data. Je možné automaticky vystavit také dodací list. [21]

#### **7.4.1.5 Sklady**

Tento modul také umožňuje inventuru podle oddílů, tedy zvlášť pro oddělení plynových vzpěr, dmýchadel a příslušenství a oddělení strojů. Oddíl plynových vzpěr by se dále dělil na komponenty a ostatní zboží. Umožňuje okamžitý přehled o stavu zboží ve všech oddílech včetně výpisu posledních dodavatelů i objednávek. Uživatelé mají možnost sledovat stav zásob zboží, zda není na kritické hranici minima či maxima. [22]

Dále je možné připojit ke skladové kartě přílohu, například obrázek daného zboží, nebo dokument obsahující podrobné informace o zboží. [22]

Dále je k dispozici číselník zboží s možností členit do kategorií podle oddělení. Je možné také další členění na komponenty (v našem případě koncovky plynových vzpěr) a ostatní zboží. [22]

Je zde možné vytvářet podklady pro INTRASTAT. [22]

Cenu zboží lze zadávat v různých měnách a je podle kurzu automaticky přepočítávána do dalších měn [22]. Toto je dobré, protože společnost nakupuje zboží především ze zahraničí Švýcarska, Německa, Číny, Tchaiwanu i Jižní Korei.

Do evidence je možné zadat i doplňující údaje jako je například váha, objem, barva. Modul je provázaný s moduly vydané a přijaté faktury. Lze provézt ocenění skladů podle období a orientační zisky podle skladových karet. [22]

# **7.4.1.6 Účetnictví**

Jak již bylo zmíněno, účetní firma jejíž služby se využívají používá software Keloc. Externí účetní využívá balík KelEXPRESS pro účetní firmy a její moduly nemohou být jednoduše provázané s vybranými moduly ve firmě ECKOLD & VAVROUCH.

Nabízejí se dvě možná řešení, jedním z nich je použít transit a druhým je využití vzdálené plochy. Napojení API není možné.

# • **Převodní můstek**

První možností je přenos informací z modulů použitých přímo ve firmě do modulu účetnictví přes převodní můstek. Při přenesení informací tímto způsobem hrozí nebezpečí, že se nepřevedou veškeré informace.

V případě převádění informací přes převodní můstek by nebylo nutné kupovat modul účetnictví.

### • **Vzdálená plocha**

Aby byly moduly propojené s účetní je možné použít nástroje Vzdálená plocha. Možnost je tedy taková, že ve společnosti ECKOLD & VAVROUCH bude nakonfigurována vzdálená plocha, tedy hostitelský program a účetní firma bude host. Nejprve je však nutné provést nastavení programu na obou stranách internetové relace. Na tuto činnost je nutné zaplatit externí IT firmu, jelikož společnost interního IT pracovníka nemá a společnost Keloc tyto služby neposkytuje. Toto nastavení bude probíhat v následujících krocích:

- o Konfigurace vzdálené plochy na počítači zákazníka (hostitele);
- o přiřazení nového uživatelského účtu;
- o povolení vzdálené komunikace;
- o nastavení a přesměrování portu;
- o zjištění veřejné IP adresy;
- o nastavení vzdálené plochy na počítači účetní (hosta).

V tomto případě je nutné pořídit i modul účetnictví, aby jej mohla účetní využívat jako host. Při tomto řešení je nutné myslet na to, že s ním nemusí stávající účetní souhlasit. Ačkoliv by pracovala v prostředí stejného programu, nemohla by využívat software, který má na svém počítači a který využívá běžně pro více firem.

Proto byla provedena konzultace, ze které vyšlo, že tuto zkušenost s jednou firmou má a je pro ni toto řešení složitější, jelikož je nutné, aby na obou stranách vždy fungoval internet, a ne vždy je toto řešení funkční. Pravděpodobně by s tímto řešením nesouhlasila.

### • **Převodní můstek nebo vzdálená plocha?**

Ani jedno z těchto řešení není plně funkční, ale za předpokladu, že společnost nechce měnit účetní, bude pro návrh implementace z těchto dvou možností, zvolena možnost převodního můstku, tím pádem není nutné zakoupení modulu účetnictví.

# **7.4.2 Průběh zavedení softwaru Keloc**

Předpokládaný průběh zavedení systému je znázorněn v následující tabulce **č. 9**:

| Cinnost                        | Plánované datum realizace |
|--------------------------------|---------------------------|
| Uzavření smlouvy s dodavatelem | 3.8.2020                  |
| Předimplementační konzultace   | 3.8.2020                  |
| Instalace                      | 6.8.2020                  |
| Import počátečních dat         | 7.8.-12.8.2020            |
| Školení uživatelů              | 12.8.2020                 |
| Testovací provoz               | $12.8 - 27.8$ , 2020      |
| Zahájení ostrého provozu       | 28.8.2020                 |

*Tabulka 9: Implementace (Zdroj: vlastní zpracování)*

# **7.4.3 Náklady na implementaci softwaru Keloc**

Vybrané moduly budou vybrány s licencemi na tři počítače, tedy pro každého vedoucího oddělení. Výjimku tvoří modul Sklady, pro který byla vybrána licence na 4 počítače. Byla sestavena následující tabulka nákladů **č.10** :

| <b>Název</b>                                                                                | Plánovaná cena za úkon |
|---------------------------------------------------------------------------------------------|------------------------|
| Konzultace 2 h                                                                              | 1600 Kč                |
| Instalace 2 h                                                                               | 1600 Kč                |
| Převody dat 1 h                                                                             | 1200 Kč                |
| Práce programátora 1 h                                                                      | 1200 Kč                |
| Školení                                                                                     | 4000 Kč                |
| Náklady na zavedení softwaru                                                                | 9600 Kč                |
| Předpokládané roční náklady údržbu softwaru<br>(práce programátora v případě problémů atd.) | 5000 Kč                |
| Měsíční licence na vybrané moduly                                                           | 1100 Kč                |
| Roční licence na vybrané moduly                                                             | 13 200 Kč              |
| Celkové předpokládané náklady na první rok<br>užívání                                       | 27 800 Kč              |
| Předpokládané náklady na jeden rok kromě<br>prvního roku                                    | 18 200 Kč              |
| Předpokládané náklady na 10 let                                                             | 191 600 Kč             |

*Tabulka 10: Náklady (Zdroj: vlastní zpracování dle [23;24])*

# **7.4.4 Zhodnocení řešení přikoupení modulů softwaru Keloc**

Ačkoliv se jedná o přikoupení modulů od stejné společnosti, od které má externí účetní balíček. Není možné jednoduše přikoupit moduly a propojit je s účetním balíčkem pro více firem, který používá externí účetní. Proto tato možnost není ideální a bylo by lepší zavést řešení, které bude komplexnější. Takové řešení bude rozvedeno v následující kapitole.

# **7.5 ERP systém od společnosti Solitea Česká republika, a.s.,**

Historie společnosti sahá až do roku 1990, kdy společnost Cígler software vydala svůj první účetní program. V roce 2017 se společnost přejmenovala na Solitea Česká republika. [25]

Solitea má tři základní produkty, které jsou porovnány v tabulce **č. 11**.

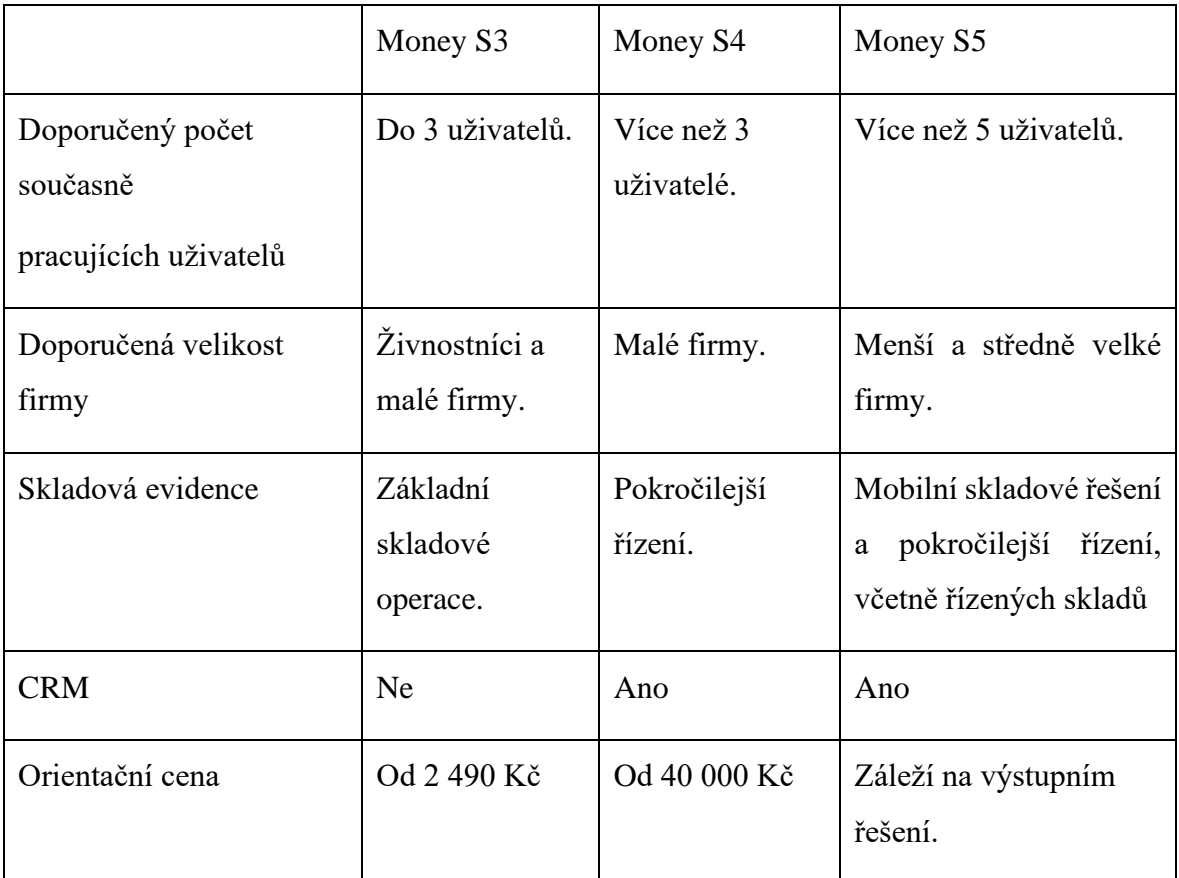

### **7.5.1 Porovnání produktů od společnosti Solitea:**

*Tabulka 11: Porovnání produktů Solitea (Zdroj: vlastní zpracování dle [26])*

Podle tabulky **č. 11.** je možné vidět, že produkt Money S4 je z produktů od společnosti Solitea pro společnost ECKOLD & VAVROUCH nejlepší, jak z pohledu počtu uživatelů, velikosti firmy i možnosti doplňkových modulů, jako je CRM.

V softwaru Money S4 je možné sestavit ERP až z 27 modulů, je zde tedy velká výhoda možnosti rozšiřování softwaru do budoucna, a tím postupně naplňovat informační strategii. Jedná se o ERP systém pro řízení malých firem s poměrně rychlým nasazením a nízkými náklady, který je vyvíjen od roku 2008. [27]

### **7.5.2 Požadované moduly a funkcionality od řešení Money S4**

### **7.5.2.1 Objednávky**

Jedná se o evidenci veškerých objednávek, provázání s modulem sklady i fakturací. Po přijetí objednávky je možné vytvořit další doklady (faktury, dodací listy…). Pokud zboží chybí, je možné jej rovnou automaticky objednat. Utváří se zde ucelený přehled toho, kdo co a kdy objednal. Modul je provázaný také s evidencí zákazníků a dodavatelů. [28]

### **7.5.2.2 Evidence zákazníků a dodavatelů**

Slouží pro evidenci zákazníků, dodavatelů a obchodních partnerů. Při zadávání nové firmy do evidence stačí jen vyplnit její IČ a ostatní údaje jsou automaticky staženy ze systému ARES. Systém kontroluje, zda je IČ a číslo bankovního účtu ve správném formátu a samo dopočítá kód IBAN pro zahraniční platební styk. V systému je možné prověřit insolvenci a spolehlivost společnosti z registru DPH. Adresář registruje až tři adresy, kontakty, webové stránky, logo, obrázky, dále i její obrat, neuhrazené zakázky a pohledávky. K jednotlivým zákazníkům lze přidělit pro ně určený ceník. [29]

# **7.5.2.3 CRM**

CRM pomáhá lépe poznat chování zákazníků a zautomatizovat s nimi komunikaci, uspořádat databázi klientů, oslovit různé skupiny zákazníků a dlouhodobě předpokládat výnosy firmy na základě modelu Business Intelligence. [30]

### **7.5.2.4 Faktury vydané a přijaté**

V tomto modulu je možné vystavovat faktury a nachází se zde seznam vydaných i přijatých faktur. Některé údaje se automaticky vyplní díky provázanost modulů například kontaktní údaje z adresáře. Dále lze automaticky generovat dodací list. Vydané faktury lze i opravit a v detailech lze vidět všechny verze úprav. V detailech seznamu faktur jsou u každé faktury informace o zaúčtování, úhradě, či penalizaci. [31]

### **7.5.2.5 Sklady**

V modulu se nachází katalog, ve kterém se zaznamenávají základní údaje, jako je název, číslo, možnost přidání čárového kódu, rozměry a váha. Ke zboží lze přiřadit stálé odběratelé či dodavatele. V systému lze nastavit limit pro pojistnou a obratovou zásobu, při dosažení tohoto limitu se v systému objeví upozornění na tuto událost. Je možné povolit výdej zboží, které již je fyzicky na skladě, ale ještě není zpracováno papírově. Money S4 automaticky připravuje údaje pro Intrastat. [32]

### **7.5.2.6 Účetnictví**

V případě zavedení ERP Money S4 modulu účetnictví do společnosti, by se musela změnit účetní firma za jinou firmu, nebo zaměstnat interní účetní, jelikož stávající účetní dělá účetnictví pro více firem a používá pro svoji práci software Keloc a dá se předpokládat, že tento program nebude měnit. Proto pokud bude firma chtít zavést ERP s provázanými moduly, který neintegruje jiný účetní program je řešení přijmout novou účetní jako nového zaměstnance a ukončit smlouvu s externí účetní, což sebou nese mnoho úkonů popsaných níže.

# **7.5.3 Plánovaný průběh nasazení ERP Money S4**

Jak již bylo řečeno v případě zavedení tohoto ERP je nutné řešit nejen záležitosti přímo spojené se zavedením modulů, ale také se zavedením nového zaměstnance do firmy.

Složitým úkolem bude nalezení nové účetní, obzvláště nyní v době pandemie COVID-19 může být hledání nových zaměstnanců velký problém. Ale po pandemii, o které ale nyní nikdo neví, jak dlouho bude trvat, se dá očekávat velká ekonomická krize, kdy možná bude mnoho účetních bez práce, jelikož firmy nebudou mít dostatek financí a budou ve velkém propouštět zaměstnance. Pokud ale porovnáme ceny za účetní firmu a běžnou mzdu účetní, kterou by navíc bylo možné zaměstnat jen na poloviční úvazek, dopočítáme se toho, že náklady budou srovnatelné, ne-li nižší. To už ale záleží také na tom, jak moc si bude nová účetní cenit své práce. Dá se předpokládat, že pokud se bude jednat účetní s praxí, bude mít požadavky na mzdu vyšší než čerstvý absolvent obchodní školy.

Pro nového zaměstnance je samozřejmě nutné vybavit pracovní místo. Výhodou je, že společnost má nové kanceláře, ve kterých je dostatek místa pro zavedení další pracovní plochy. Chybí zde ovšem potřebné vybavení, jako je stůl, židle, počítač, monitor, klávesnice a myš. Počítač musí být připojen k síti, a kromě účetního modulu by pro případ potřeby neměla chybět základní vybavení Microsoft office. Zavedení nového zaměstnance do chodu provozu musí být v souladu s předpisy BOZP. Co se týká nákladů na nového zaměstnance bude se jednat zejména o položky spojené se zařízením a údržbou vybavení a náklady na výběrové řízení. Jednorázové náklady na vybavení a výběrové řízení budou stanoveny na 50 000 Kč a náklady na údržby vybavení na 2000 Kč ročně.

Náklady na mzdu nového zaměstnance se počítat nebudou, jelikož se dá předpokládat, že budou srovnatelné, či dokonce nižší než náklady, které jsou vydávány v současnosti za služby externí účetní firmy, které činí až 80 000 Kč za měsíc, závisle na tom, kolik bylo který měsíc vykonáno služeb.

Co se týká postupu samotného zavedení informačního systému, na začátku je definován klíčový uživatel, který bude zodpovědný za komunikaci s implementačním týmem a ostatními zaměstnanci firmy. Tento klíčový uživatel bude v tomto případě jednatel. Ten se bude podílet na návrhu řešení a následně vše verifikovat při samotné implementaci. Zahájením implementace ERP je implementační konzultace, při níž konzultant společnosti Money S4 zjistí požadavky společnosti ECKOLD & VAVROUCH, spol. s.r.o. a navrhne požadované nastavení ERP. Předpokládaná doba konzultace je jeden den, výstupem z této konzultace je vypracovaný zápis, jehož součástí bude i přesný časový harmonogram nasazení. [13]

Následně by měla být provedena instalace dle připraveného harmonogramu. Nejdříve bude zaveden testovací provoz se vzorkem reálných dat společnosti. Poté budou do systému importovány zdrojová data z formátu Excel a následně bude provedeno školení všech pracovníků, kteří budou informační systém využívat. [13]

Plánovaná implementace obsahuje následující kroky uvedené v tabulce **č. 12** s předpokládanou dobou trvání.

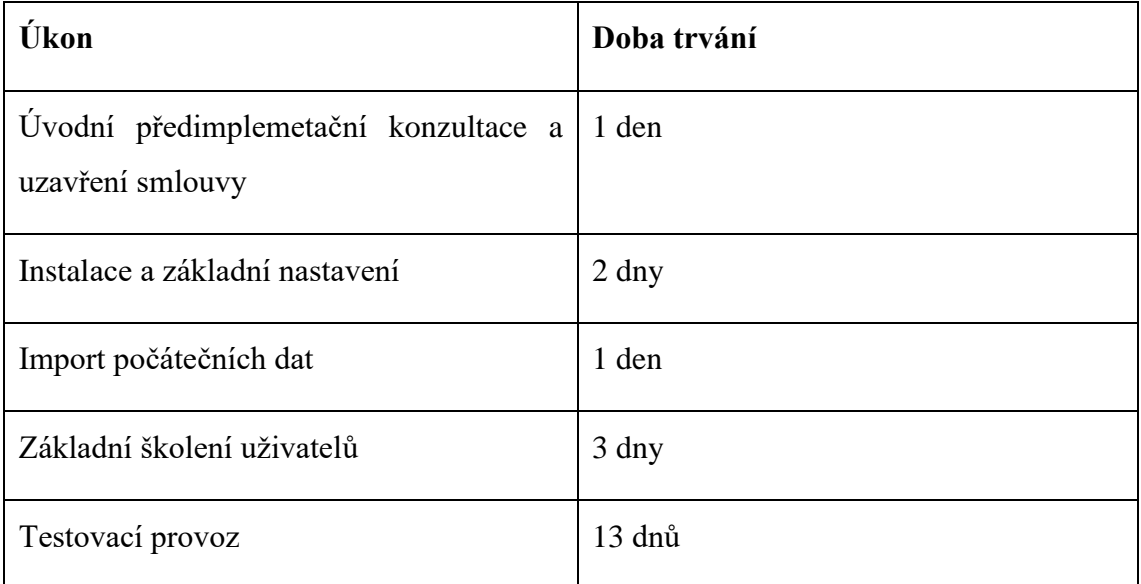

*Tabulka 12: Potřebné úkony a jejich doba trvání (Zdroj: vlastní zpracování dle [33])*

Tyto úkony budou provedeny podle následujícího časového harmonogramu v tabulce **č. 13**, celková doba implementace bude tedy trvat jeden měsíc. Tento plán bude realizován po výběrovém řízení na účetní. Jedná se pouze o návrh a časový plán se může posunout z různých důvodů, například kvůli karanténě, nebo také podle toho, jak dlouho bude trvat najít vhodného zaměstnance pro účetnictví.

| <b>Cinnost</b>                 | Plánované datum realizace |
|--------------------------------|---------------------------|
| Uzavření smlouvy s dodavatelem | 3.8.2020                  |
| Předimplementační konzultace   | 3.8.2020                  |
| Instalace a základní nastavení | $4. - 5.8.2020$           |
| Import počátečních dat         | 6.8.2020                  |
| Základní školení uživatelů     | 7.8., 10.8., 11.8. 2020   |
| Testovací provoz               | $12.8 - 28.8$ , 2020      |
| Zahájení ostrého provozu       | 31.8.2020                 |

*Tabulka 13: Časový harmonogram (Zdroj: vlastní zpracování)*

# **7.5.4 Náklady na implementaci softwaru Money S4**

Vybrané moduly budou vybrány s licencemi pro čtyři uživatele, tedy pro každého vedoucího oddělní a pro novou účetní. Výjimku tvoří modul sklady, pro který byla vybrána licence na 5 počítačů. Na základě nezávazné nabídky od společnosti Solitea, byla sestavena následující tabulka nákladů, do níž byly započítány i náklady na vybavení a údržbu pracovní plochy nového zaměstnance:

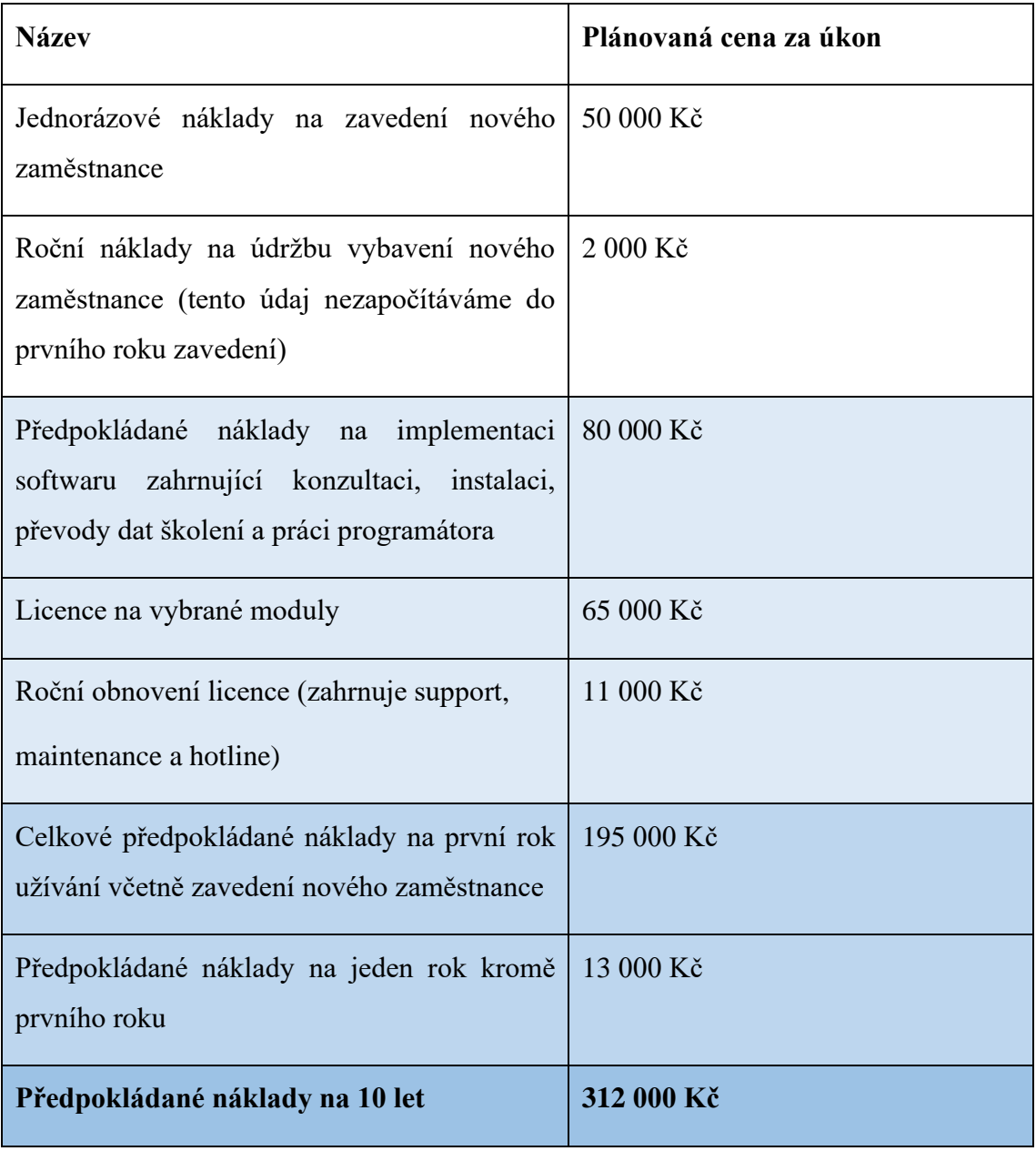

*Tabulka 14: Náklady (Zdroj: vlastní zpracování dle [34])*
V tabulce **č. 14** je vidět, že mezi náklady, které je nutné započítat v prvé řadě, patří cena licence a cena služeb implementace. Cena licence sestavené z uvedených modulů byla v předběžné nabídce stanovena na **65 000 Kč** a hodnota služeb implementace v uvedeném rozsahu byla v předběžné nabídce stanovena na **80 000 Kč**. Pokud sečteme cenu licence a implementace, vyjde cena za systém na první rok **145 000 Kč.** Po přičtení nákladů na zavedení nového zaměstnance činí náklady na první rok **195 000 Kč.** Náklady na každý další rok používání činí **13 000 Kč** a jsou do nich započítány náklady na údržbu vybavení a roční obnovení licence. Mzdové náklady na účetní nejsou započítány, jelikož, jak již bylo zmíněno, se předpokládá, že budou podobné, ne-li nižší, než momentální náklady na služby externí účetní firmy.

#### **7.6 Matice, porovnání softwaru Keloc a Money S4.**

Byla sestavena jednoduchá matice s kritérii porovnávající tato řešení, systémy jsou ohodnoceny číslem 1 nebo 2, podle toho, které řešení je v daném kritériu lepší. Každému kritériu je určena váha. Pořadí je vynásobeno vahou a součet je napsán do výsledku. Řešení s nižším výsledkem je následně vyhodnoceno jako lepší.

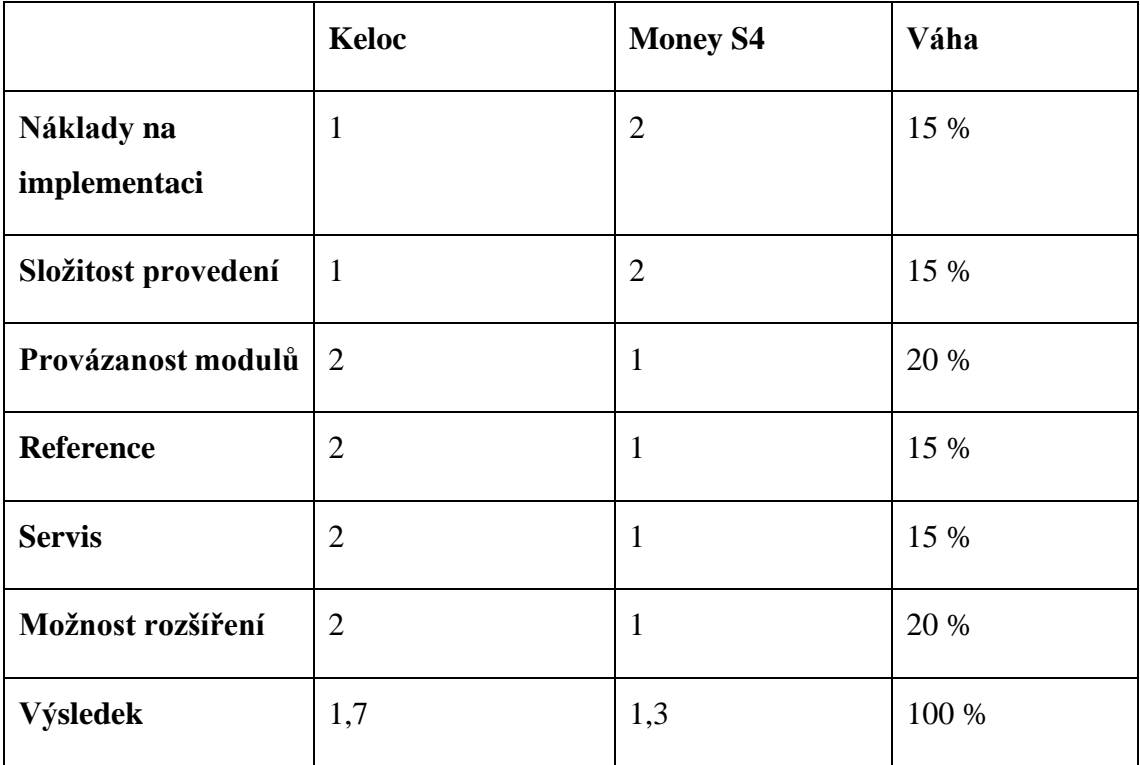

<span id="page-72-0"></span>*Tabulka 15: Matice (Zdroj: vlastní zpracování)*

Pro společnost i přes vyšší náklady a větší změny spojené se zavedením tohoto systému, bude doporučen ERP systém od společnosti Solitea Money S4. Jedná se o ERP systém určený pro malé a střední firmy a je tedy vhodný pro zkoumanou společnost. Náklady jsou sice vyšší než u ekonomického systému KelEXPRES, ale jedná se o propracovanější a komplexnější řešení s větším množstvím možností rozšíření, vyšší úrovní servisu a větším množstvím referencí.

### **7.7 Rizika implementace Money S4**

Implementace vybraného systému s sebou nese svá rizika, ty jsou popsány v následující tabulce **č. 16**:

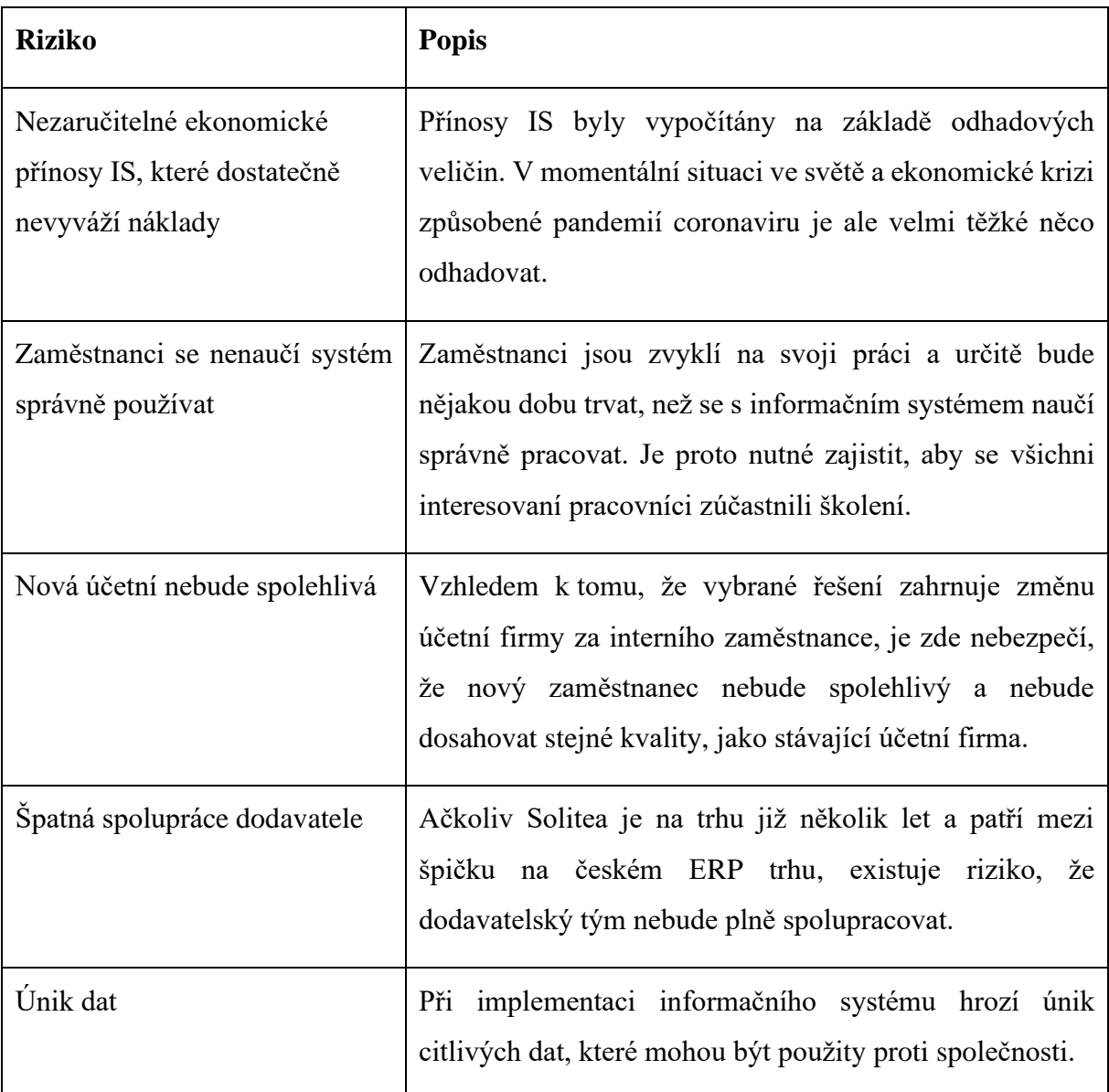

<span id="page-74-0"></span>*Tabulka 16: Rizika (Zdroj: vlastní zpracování)*

#### **8 Zhodnocení přínosů Money S4**

**Náklady** byly v návrhu vypočítány na **312 000 Kč** na prvních deset let používání. Do těchto nákladů byly započítány, kromě nákladů přímo spojených se zavedením nového informačního systému, také náklady spojené se zavedením nového zaměstnance (účetní) do společnosti.

Nyní je nutné představit i přínosy vybraného řešení. Ačkoliv několik prvních měsíců bude změna spojena především s problémy a zaměstnanci budou na změnu pravděpodobně reagovat nepružně. První týdny bude práce pomalejší, než se pracovníci naučí se systémem pracovat. Po uplynutí určité doby, která závisí na individuálním přístupu pracovníků, která by se měla pohybovat v rozmezí několika dnů až týdnů, budou znát přínosy systému. Mezi přínosy patří zjednodušení práce, **eliminování chybovosti**, zastupitelnost pracovníků, **lepší správa a řízení chodu firmy,** dále i lepší prodejnost firmy a větší **konkurenceschopnost**.

Díky novému systému bude možné lépe **optimalizovat zásoby** a snížit rozdíl mezi plánovanou a skutečnou spotřebou. Toto snížení rozdílu se může pohybovat okolo 30 %. Tento rozdíl se momentálně pohybuje okolo 500 000 Kč ročně tudíž při dosažení takovýchto výsledků by došlo k úspoře 150 000 Kč ročně. Z důvodu různorodosti požadavků zákazníka není možné tento rozdíl stoprocentně eliminovat.

Díky **CRM** zlepší vztahy se zákazníky, což bezpochyby povede ke **zvýšení prodeje.** Kdyby CRM pomohlo společnosti zvýšit prodej až o 2 %, obrat by se z 45 000 000 Kč zvýšil o 900 000 Kč. Tato změna se očekává především v oddělení strojů, jelikož zde hraje vztah se zákazníky největší roli a momentálně vztahy se udržuje velmi malý kontakt s potenciálními zákazníky a zákazníky, kteří již něco nakoupili v minulosti.

Dále systém přinese **časovou úsporu** při fakturaci, vytváření dodacích listů a další **administrativě**. Tento čas mohou zaměstnanci využít k jiné práci, která bude generovat zisk, tudíž se nedá přesně přepočítat tato úspora času na finanční přínosy.

Přínosem je také ušetření na tiskovinách. Mnoho dokumentů se převede do elektronické podoby, a tím se ušetří za **papír a tisk**. Momentálně je ale úplná digitalizace dokumentů, například faktur nerealizovatelná, vzhledem k zákonu o účetnictví, který nařizuje archivaci faktur. Mnoho dokumentů se ale tiskne nadbytečně, což díky systému nebude

potřeba. Pokud by se snížil počet tištěných dokumentů o 30 %, úspora se bude pohybovat okolo 6 000 Kč. Tento přínos není pouze finanční, ale nižší spotřeba papíru je **ekologická**.

#### **9 Závěr**

V této práci byly analyzovány procesy ve společnosti ECKOLD & VAVROUCH, a to především z hlediska jejich softwarové podpory. Nejdříve byly popsány teoretická východiska důležitá pro pochopení celé problematiky. Potom následovala analytická část, která se skládala z uvedení základních informací o společnosti. Dále byla provedena globální analýza procesů, která obsahovala procesní mapu a obecný popis hlavního procesu. Po globální analýze následovala detailní analýza, která se zabývala jednotlivými podprocesy v jednotlivých odděleních. Na základě analýzy bylo vyhodnoceno, že není stanovena informační strategie, tuto informační strategii je potřeba stanovit a v budoucnu zdokonalovat.

Byly popsány dvě možnosti řešení problémů vyplývajících z analýzy. První řešení, v podobě dokoupení modulů stávajícího účetního systému Keloc se na začátku jevilo jako jednoduché, ale ukázalo se, že by zde nefungovalo propojení modulů s externí účetní firmou, která používá účetní balíček pro více firem.

Proto bylo navrženo komplexnější řešení, které by pro společnost znamenalo větší změny a s tím spojené i větší náklady. Jedná se o zavedení ERP od společnosti Solitea. Nejprve byly porovnány produkty této společnosti, konkrétně se jednalo o účetní systém S3, ERP pro malé a střední společnosti S4 a ERP na míru S5. ERP S4 bylo z těchto možností vyhodnoceno jako nejvhodnější, ať už z důvodu počtu uživatelů, ceny implementace či počtu nabízených modulů.

Byly vypočítány náklady na vybrané řešení ve výši 312 000 Kč. Návrh byl zakončen zhodnocením přínosů, mezi tyto přínosy patří především optimalizování skladových zásob, zvýšení prodeje, zjednodušení administrativy a ušetření času.

Většina přínosů se dá ale jen velmi těžko spočítat a pokud bychom chtěli počítat například návratnost investice ROI, pohybovali bychom se především v odhadech, obzvláště v době, kdy dochází k poklesu tržeb z důvodu krize způsobené COVID-19.

Závěrem lze říci, že je vhodné do společnosti navrhovaný informační systém zavést.

#### **10 Seznam citací**

- [1] SODOMKA, P. a H. KLČOVÁ. Informační systémy v podnikové praxi. 2. aktualiz. a rozš. vyd. Brno: Computer Press, 2010, 501 s. ISBN 978-80-251-2878- 7.
- [2] BASL, J. a R. BLAŽÍČEK. Podnikové informační systémy. Podnik v informační společnosti. 3. vyd. Praha: Grada, 2012. 288 s. ISBN 978-80-247-4307-3.
- [3] ŘEPA, Václav. *Procesně řízená organizace*. Praha: Grada, 2012, 301 s. : grafy, tab. ISBN 978-80-247-4128-4.
- [4] SVOZILOVÁ, Alena. *Zlepšování podnikových procesů*. Praha: Grada, 2011, 223 s. : il., grafy, tab. ISBN 978-80-247-3938-0.
- [5] ŘEPA, Václav. *Podnikové procesy: procesní řízení a modelování*. 2., aktualiz. a rozš. vyd. Praha: Grada, 2007, 281 s. : il. ISBN 978-80-247-2252-8.
- [6] BRUCKNER, T., J. VOŘÍŠEK, A. BUCHALCEVOCÁ a kol. Tvorba informačních systémů. Principy, metodiky, architektury. 1. vyd. Praha: Grada Publishing, 2012. 360 s. ISBN 978-80-247-4153-6.
- [7] TVRDÍKOVÁ, Milena. Zavádění a inovace informačních systémů ve firmách. Praha: Grada Publishing, 2000, 110 s. ISBN 80-7169-703-6.
- [8] ŘEPA, Václav. *Analýza a návrh informačních systémů*. Praha: Ekopress, 1999, 403 s. : il. ISBN 80-86119-13-0.
- [9] GÁLA, L., Z. ŠEDIVÁ a J. POUR. Počítačové aplikace v podnikové a mezipodnikové praxi. 3. aktualizované vyd. Praha: Grada Publishing, 2015. 240 s. ISBN 978-80-247-5457-4.
- [10] ISO 9000:2006. 2006. Quality management systems: Fundamentals and vocabulary. Geneve: ISO, 2006
- [11] KOCH, Miloš a Viktor ONDRÁK. *Informační systémy a technologie*. Vyd. 3. Brno: Akademické nakladatelství CERM, 2008, 166 s. : il., grafy, tab. ISBN 978-80-214-3732-6.
- [12] VOŘÍŠEK, Jiří a Josef BASL. *Principy a modely řízení podnikové informatiky*. Praha: Oeconomica, 2008, 446 s. : il. ISBN 978-80-245-1440-6.
- [13] HUČKA, Miroslav. *Modely podnikových procesů*. V Praze: C.H. Beck, 2017, 484 stran : ilustrace. ISBN 978-80-7400-468-1.
- [14] HROMKOVÁ, Ludmila a Zuzana TUČKOVÁ. *Reengineering podnikových procesů*. Vyd. 1. Zlín: Univerzita Tomáše Bati ve Zlíně, 2008. 139 s. ISBN 9788073187590.
- [15] Home *Eckold.cz. Home Eckold.cz* [online]. Copyright © ECKOLD [cit. 02.05.2020]. Dostupné z:<https://www.eckold.cz/>
- [16] Veřejný rejstřík a Sbírka listin *Ministerstvo spravedlnosti České republiky.* [online]. Copyright © 2012 [cit. 02.05.2020]. Dostupné z: [https://or.justice.cz/ias/ui/rejstrik](https://or.justice.cz/ias/ui/rejstrik-firma.vysledky?subjektId=439408&typ=UPLNY)[firma.vysledky?subjektId=439408&typ=UPLNY](https://or.justice.cz/ias/ui/rejstrik-firma.vysledky?subjektId=439408&typ=UPLNY)
- [17] Účetní software KelEXPRESS | KELOC CS. *Účetní programy a ekonomický software* | KELOC CS [online]. Copyright © [cit. 06.05.2020]. Dostupné z:<https://www.keloc-software.cz/produkt/ucetni-software-kelexpress/>
- [18] Účetní software KelEXPRESS: Modul Objednávky a zakázky. *Účetní programy a ekonomický software* | KELOC CS [online]. Copyright © [cit. 06.05.2020]. Dostupné z: [https://www.keloc-software.cz/modul/objednavky-a](https://www.keloc-software.cz/modul/objednavky-a-zakazky/)[zakazky/](https://www.keloc-software.cz/modul/objednavky-a-zakazky/)
- [19] Účetní software KelEXPRESS: Modul CRM. *Účetní programy a ekonomický software* | KELOC CS [online]. Copyright © [cit. 06.05.2020]. Dostupné z:<https://www.keloc-software.cz/modul/crm/>
- [20] Účetní software KelEXPRESS: Modul Faktury přijaté. *Účetní programy a ekonomický software* | KELOC CS [online]. Copyright © [cit. 06.05.2020]. Dostupné z:<https://www.keloc-software.cz/modul/faktury-prijate/>
- [21] Účetní software KelEXPRESS: Modul Faktury vydané*. Účetní programy a ekonomický software* | KELOC CS [online]. Copyright © [cit. 06.05.2020]. Dostupné z:<https://www.keloc-software.cz/modul/faktury-vydane/>
- [22] Účetní software KelEXPRESS: Modul Sklad. *Účetní programy a ekonomický software* | KELOC CS [online]. Copyright © [cit. 06.05.2020]. Dostupné z:<https://www.keloc-software.cz/modul/sklad/>
- [23] Služby, servis a podpora | KELOC CS. *Účetní programy a ekonomický software* | KELOC CS [online]. [cit. 06.05.2020]. Dostupné z: <https://www.keloc-software.cz/podpora/>
- [24] Cena a objednávka KelEXPRESS | KELOC CS. *Účetní programy a ekonomický software* | KELOC CS [online]. Copyright © [cit. 06.05.2020]. Dostupné z:<https://www.keloc-software.cz/objednavka/kelexpress/>
- [25] Kdo jsme | Solitea Česká republika. Solitea Česká republika | *Podnikové systémy pro váš byznys* [online]. Copyright © [cit. 09.05.2020]. Dostupné z: <https://solitea.cz/spolecnost/>
- [26] Ekonomické systémy Money pro každou společnost | *Money. Účetní a podnikový informační systém | Money* [online]. Copyright © Solitea Česká republika, a.s. [cit. 09.05.2020]. Dostupné z: <https://money.cz/produkty/ekonomicke-systemy/>
- [27] Podnikový informační systém Money S4 | *Money. Účetní a podnikový informační systém | Money* [online]. Copyright © Solitea Česká republika, a.s. [cit. 09.05.2020]. Dostupné z: [https://money.cz/produkty/ekonomicke](https://money.cz/produkty/ekonomicke-systemy/money-s4/)[systemy/money-s4/](https://money.cz/produkty/ekonomicke-systemy/money-s4/)
- [28] Objednávky | *Money. Účetní a podnikový informační systém | Money* [online]. Copyright © Solitea Česká republika, a.s. [cit. 09.05.2020]. Dostupné z: <https://money.cz/produkty/ekonomicke-systemy/money-s4/moduly/objednavky/>
- [29] Adresář informačního systému | *Money. Účetní a podnikový informační systém | Money* [online]. Copyright © Solitea Česká republika, a.s. [cit. 09.05.2020]. Dostupné z: [https://money.cz/produkty/ekonomicke](https://money.cz/produkty/ekonomicke-systemy/money-s4/moduly/adresar/)[systemy/money-s4/moduly/adresar/](https://money.cz/produkty/ekonomicke-systemy/money-s4/moduly/adresar/)
- [30] CRM systém Money S4 | *Money. Účetní a podnikový informační systém | Money* [online]. Copyright © Solitea Česká republika, a.s. [cit. 09.05.2020]. Dostupné z: [https://money.cz/produkty/ekonomicke-systemy/money](https://money.cz/produkty/ekonomicke-systemy/money-s4/moduly/crm/)[s4/moduly/crm/](https://money.cz/produkty/ekonomicke-systemy/money-s4/moduly/crm/)
- [31] Fakturujte v Money S4 | *Money. Účetní a podnikový informační systém | Money* [online]. Copyright © Solitea Česká republika, a.s. [cit. 09.05.2020]. Dostupné z: [https://money.cz/produkty/ekonomicke-systemy/money](https://money.cz/produkty/ekonomicke-systemy/money-s4/moduly/fakturace/)[s4/moduly/fakturace/](https://money.cz/produkty/ekonomicke-systemy/money-s4/moduly/fakturace/)
- [32] Sklady v Money S4 | *Money. Účetní a podnikový informační systém | Money* [online]. Copyright © Solitea Česká republika, a.s. [cit. 09.05.2020].

Dostupné z: [https://money.cz/produkty/ekonomicke-systemy/money](https://money.cz/produkty/ekonomicke-systemy/money-s4/moduly/sklady/)[s4/moduly/sklady/](https://money.cz/produkty/ekonomicke-systemy/money-s4/moduly/sklady/)

- [33] Implementace systému Money S4 | *Money. Účetní a podnikový informační systém | Money* [online]. Copyright © Solitea Česká republika, a.s. [cit. 09.05.2020]. Dostupné z: [https://money.cz/produkty/ekonomicke](https://money.cz/produkty/ekonomicke-systemy/money-s4/nasazeni-systemu/)[systemy/money-s4/nasazeni-systemu/](https://money.cz/produkty/ekonomicke-systemy/money-s4/nasazeni-systemu/)
- [34] Ceník informačního systému Money S4 | *Money. Účetní a podnikový informační systém | Money* [online]. Copyright © Solitea Česká republika, a.s. [cit. 09.05.2020]. Dostupné z: [https://money.cz/produkty/ekonomicke](https://money.cz/produkty/ekonomicke-systemy/money-s4/cenik/)[systemy/money-s4/cenik/](https://money.cz/produkty/ekonomicke-systemy/money-s4/cenik/)

## **11 Seznam tabulek**

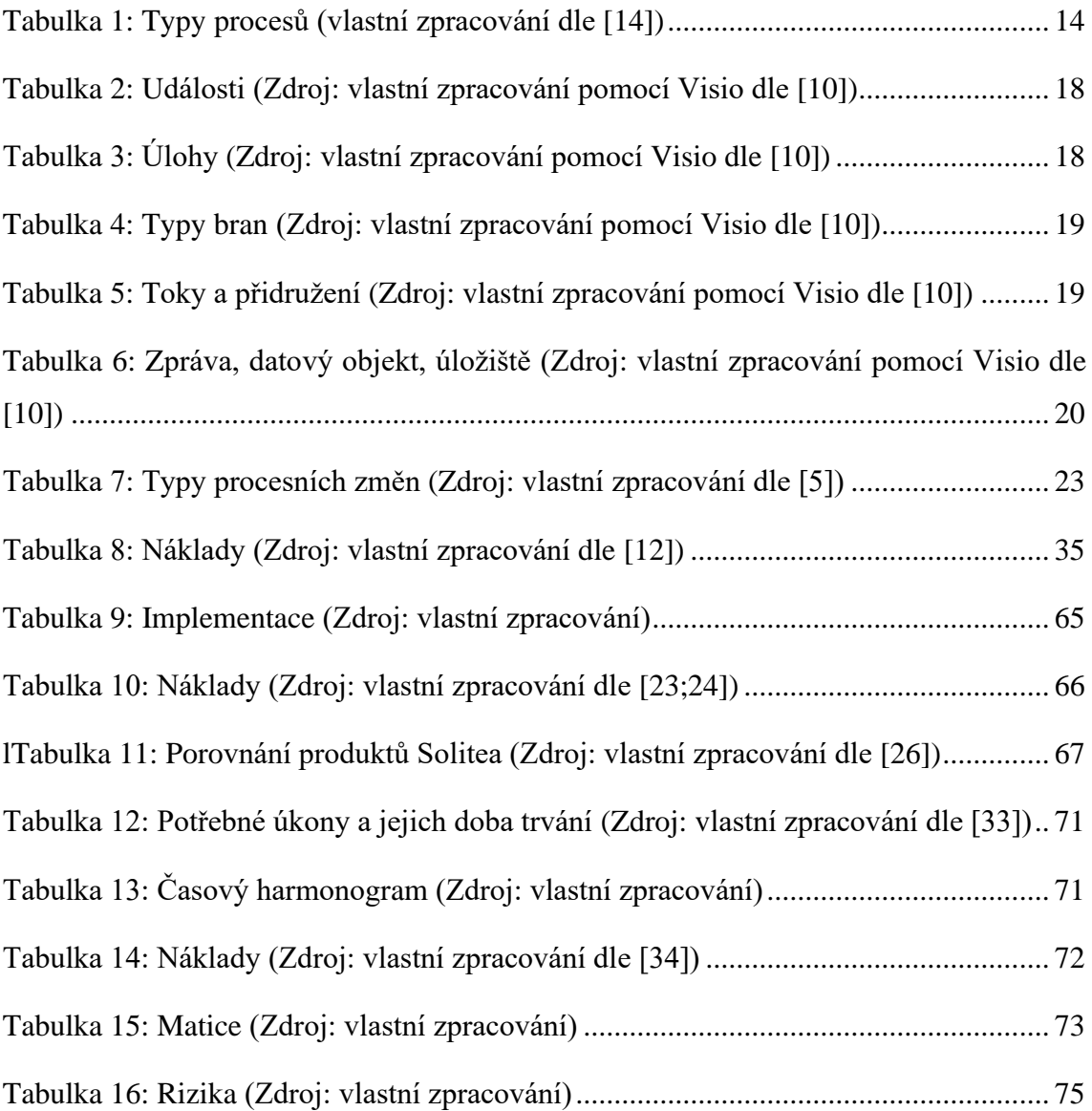

## **12 Seznam obrázků**

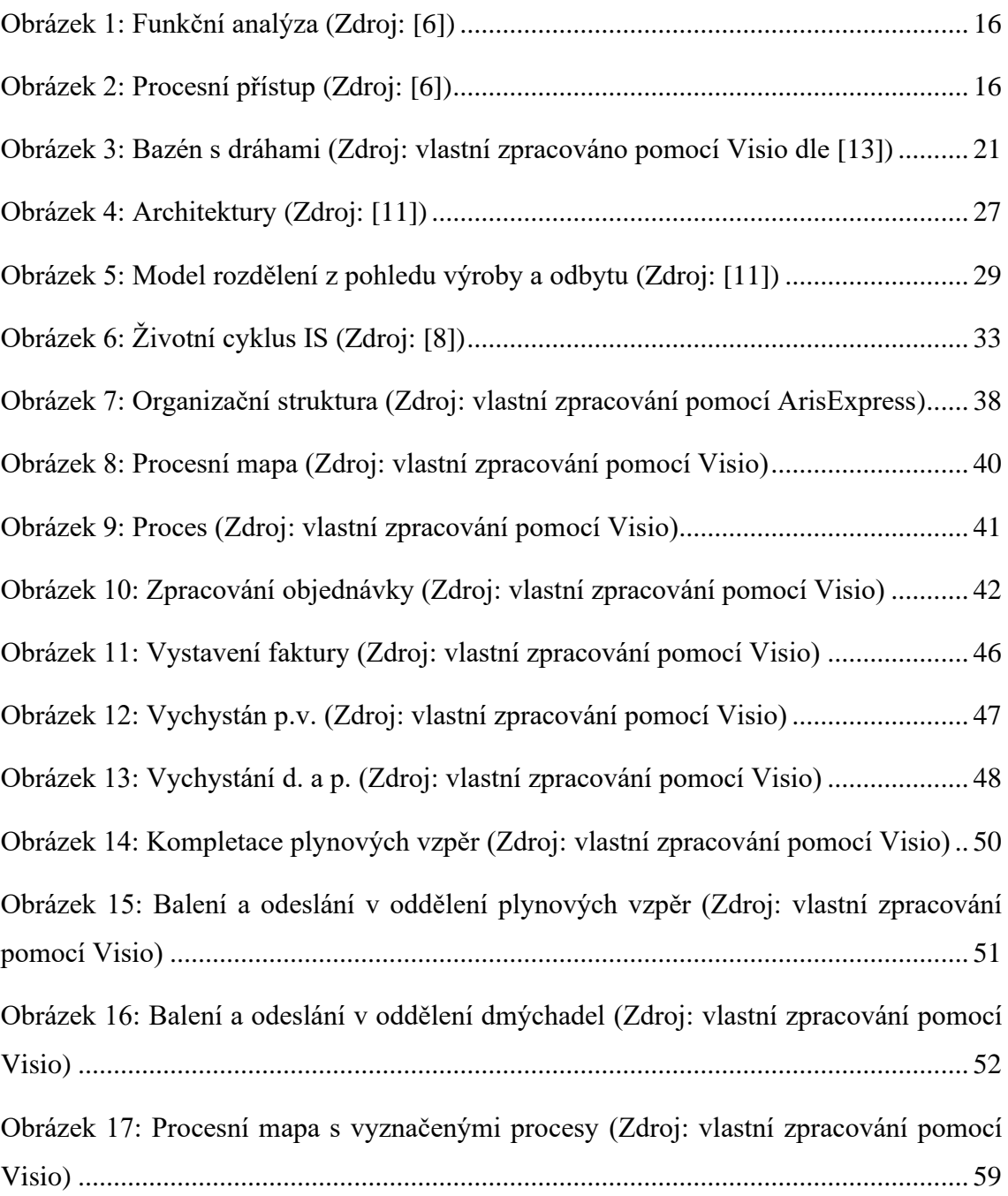

#### **13 Seznam zkratek**

**CRM** – Customer relationship management (Řízení vztahů se zákazníky)

**d. a p.** – Dmýchadla a příslušenství

**DPH** – Daň z přidané hodnoty

**ERP** – Enterprise Resource Planning (Plánování podnikových zdrojů)

**GDPR** – General Data Protection Regulation (Obecné nařízení o ochraně osobních údajů)

**IBAN** – International Bank Account Number (Mezinárodní číslo bankovního účtu)

**IS** – Information System (Informační systém)

**IT** – Information technology (Informační technologie)

**ICT** – Information and Communication Technologies (Informační a komunikační technologie)

**MIS** – Management Information System (Manažerský informační systém)

**p. v.** – Plynové vzpěry

**SME** – Small and medium enterprises (Malé a střední podniky)

**SCM** – Supply chain management *(*Řízení dodavatelského řetězce)

**ROI** – Return On Investments (Návratnost investic)

# **14 Seznam příloh**

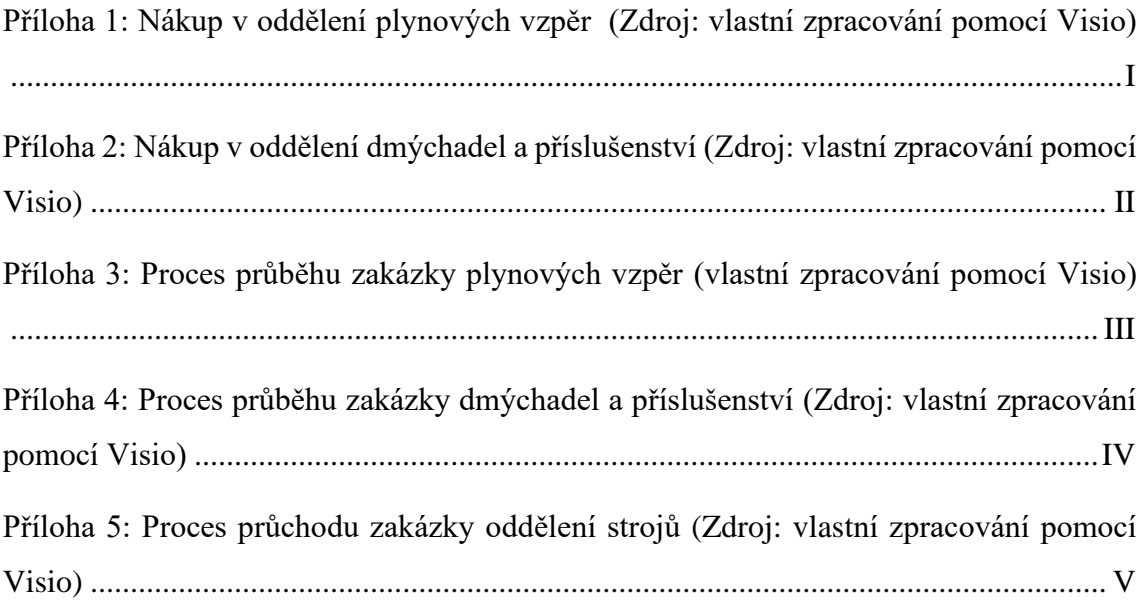

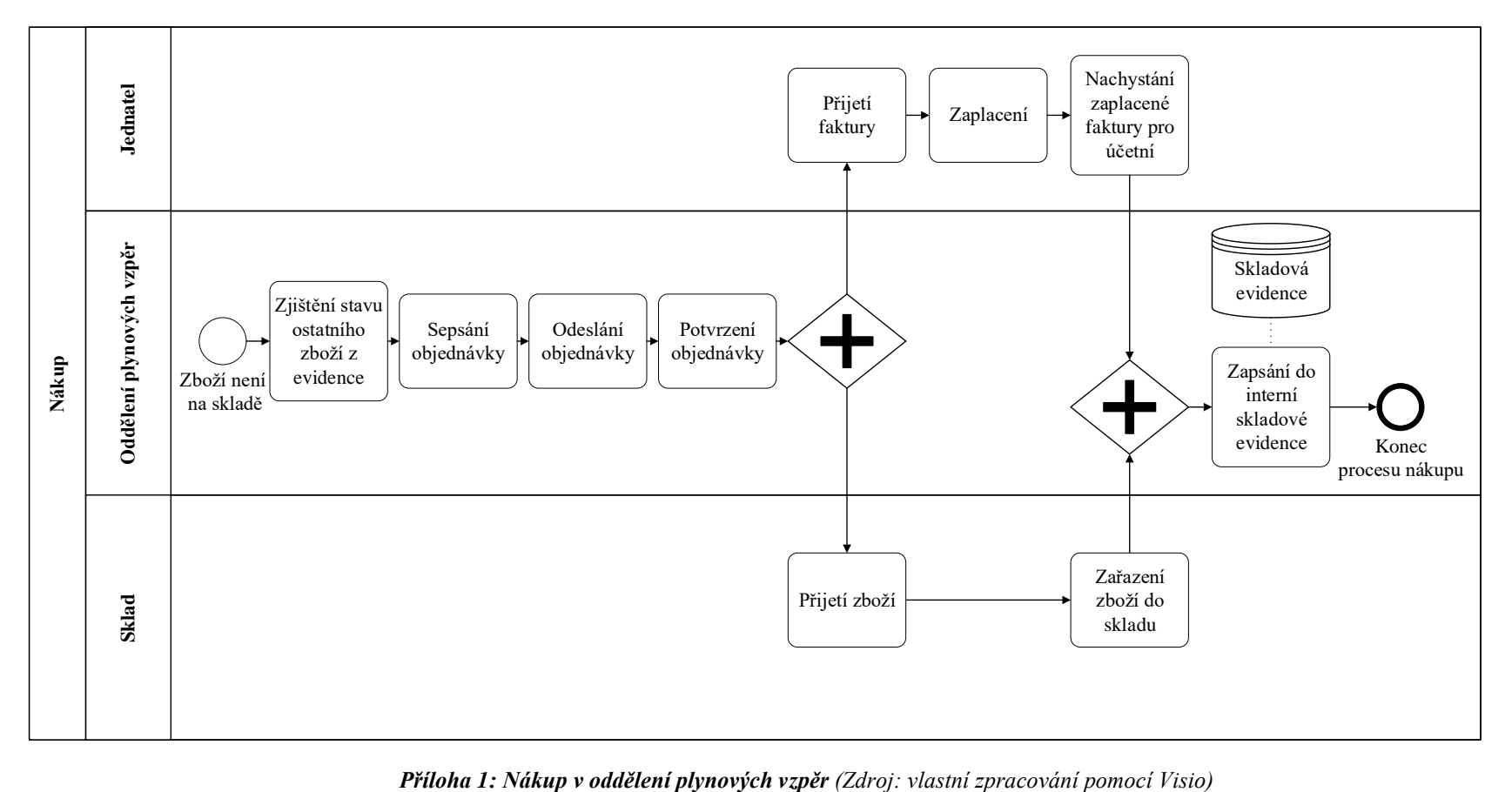

<span id="page-86-0"></span>

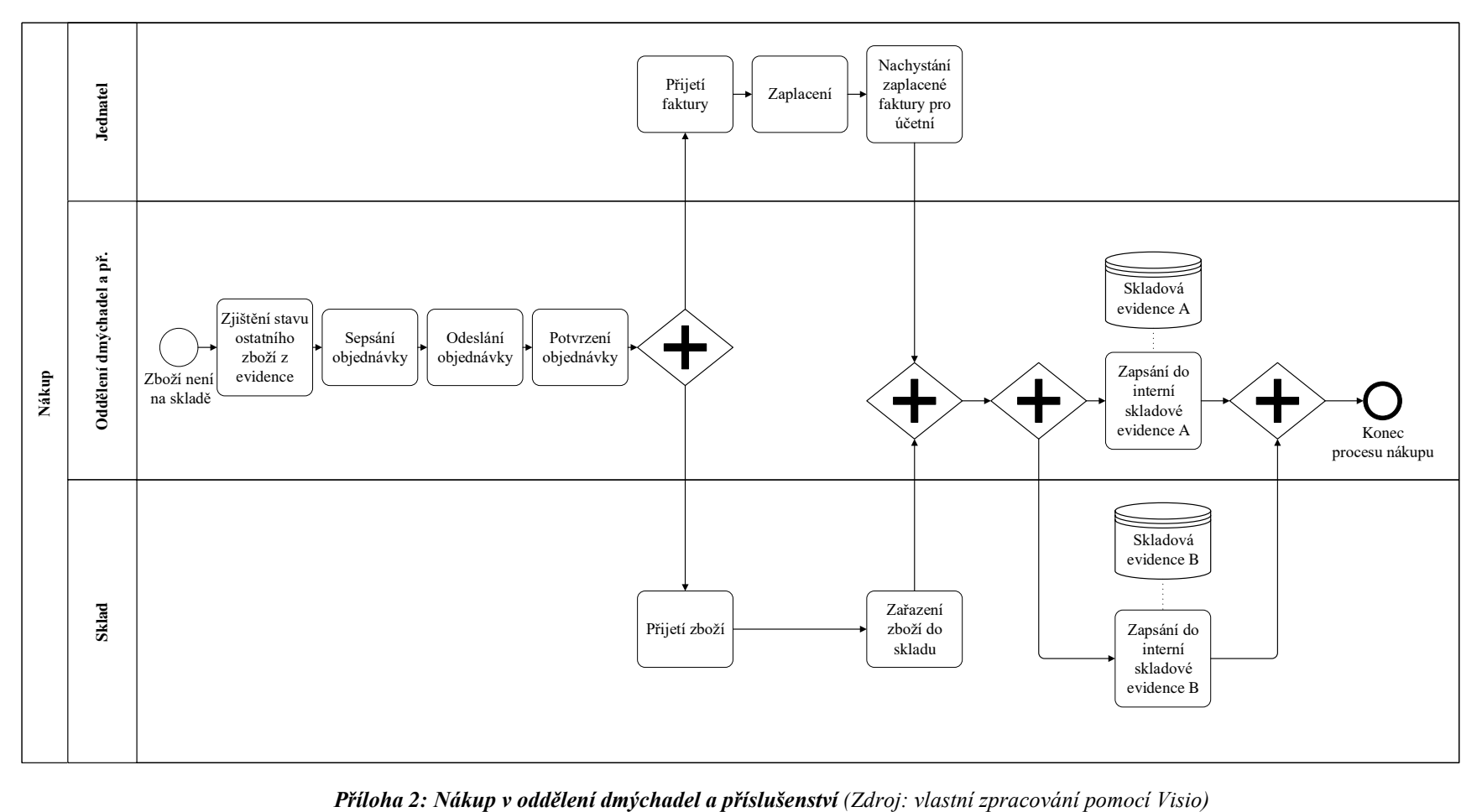

<span id="page-87-0"></span>

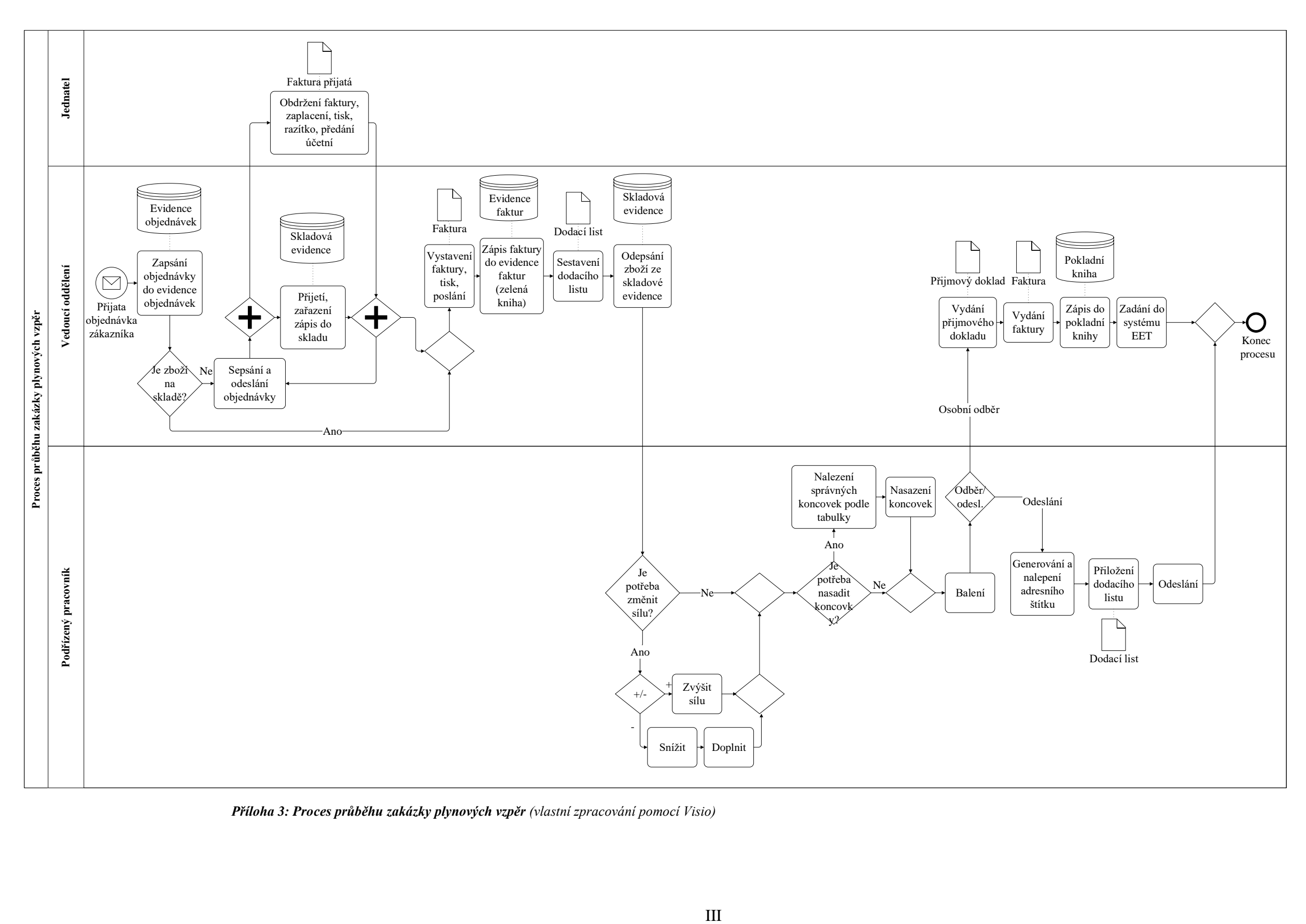

<span id="page-88-0"></span>*Příloha 3: Proces průběhu zakázky plynových vzpěr (vlastní zpracování pomocí Visio)*

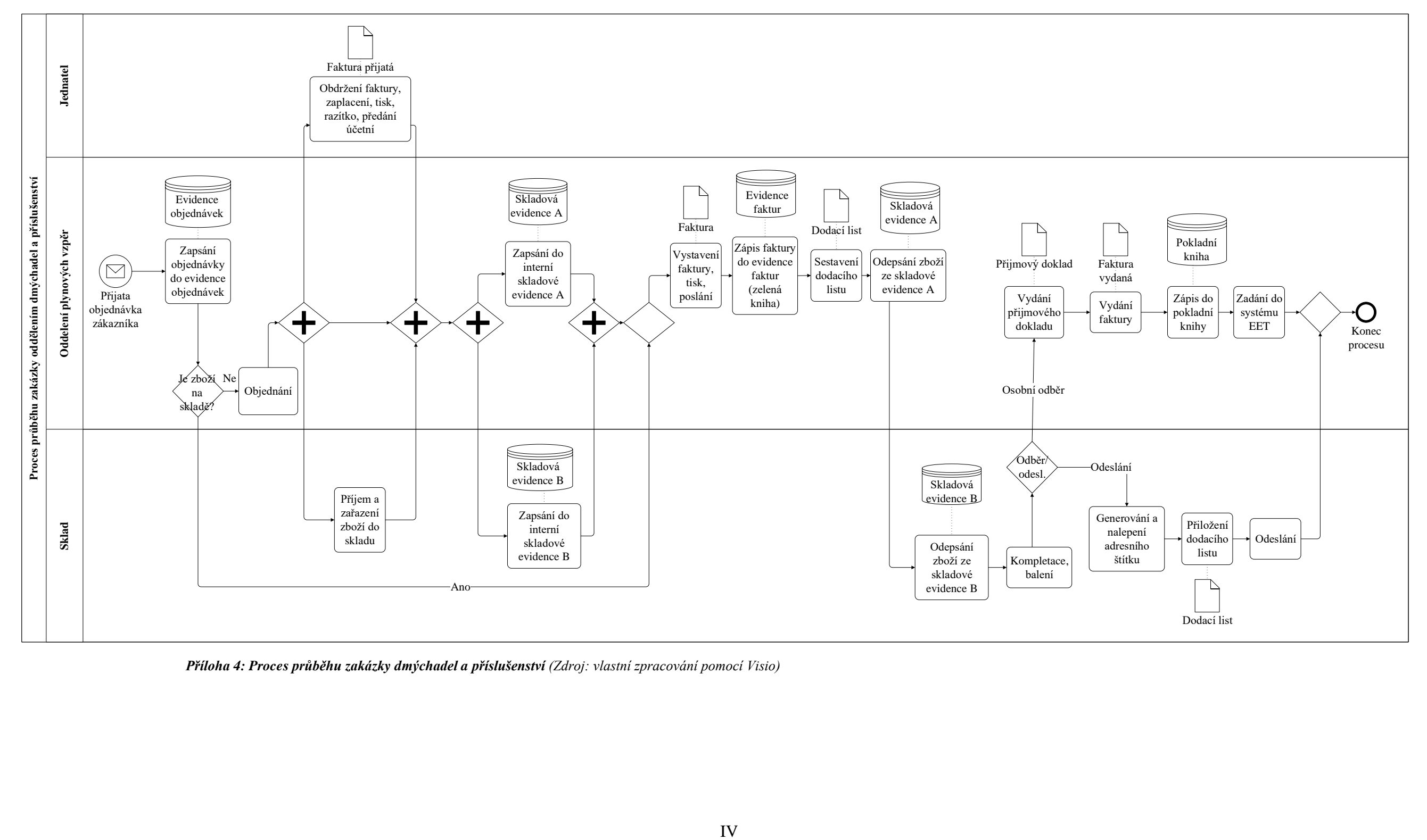

<span id="page-89-0"></span>*Příloha 4: Proces průběhu zakázky dmýchadel a příslušenství (Zdroj: vlastní zpracování pomocí Visio)*

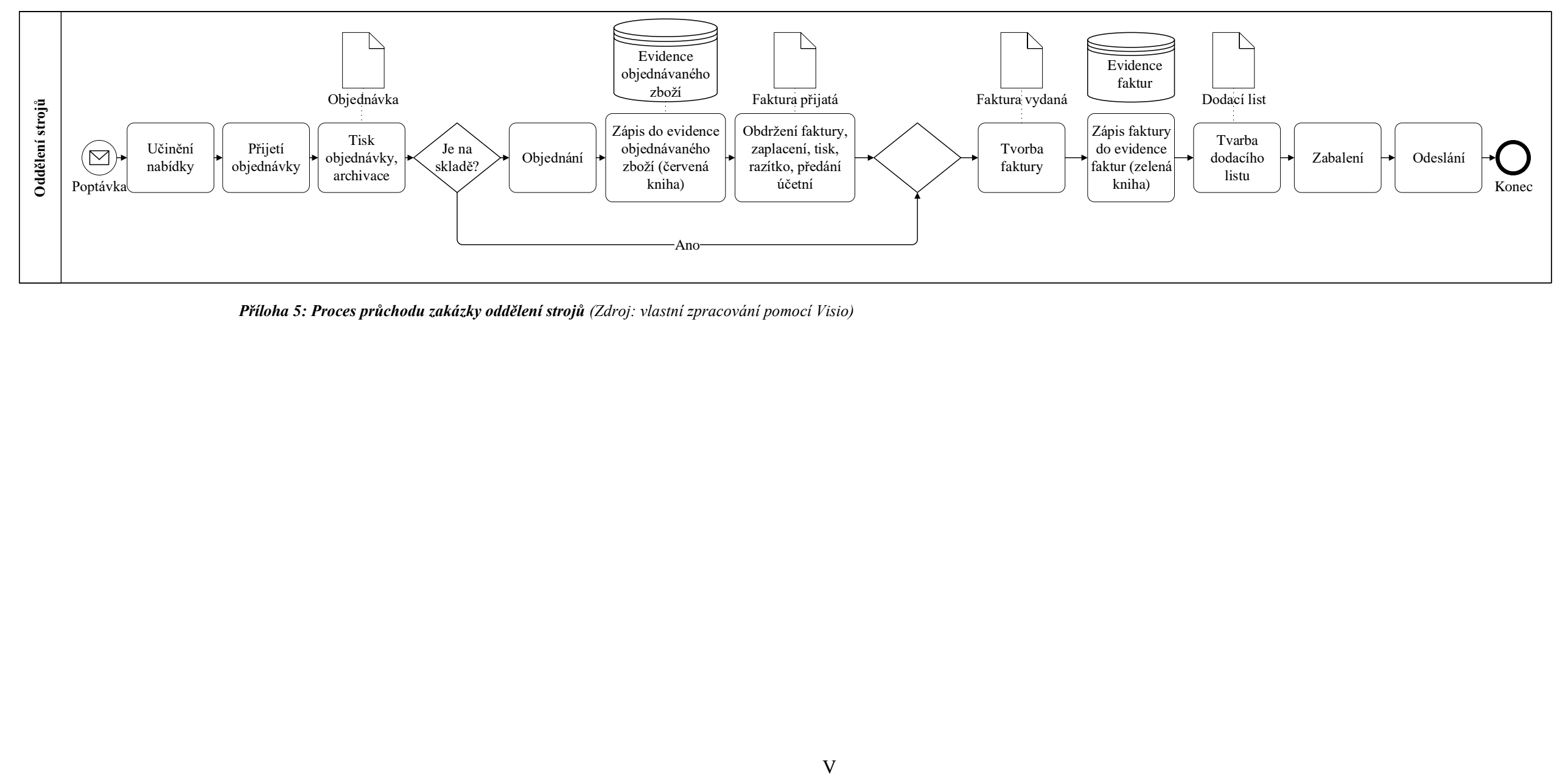

<span id="page-90-0"></span>*Příloha 5: Proces průchodu zakázky oddělení strojů (Zdroj: vlastní zpracování pomocí Visio)*